USER MANUAL

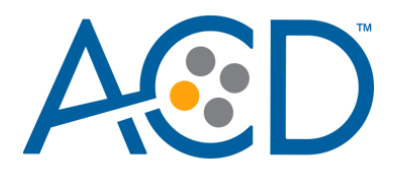

# **RNAscope™ Plus smRNA-RNA LS Reagent Kit**

For use with Leica Biosystems' BOND RX™ System

**Document Number** UM 322786

#### **For Research Use Only. Not for use in diagnostic procedures.**

#### **Trademarks**

RNAscope, BaseScope, and miRNAscope are a registered trademark of Advanced Cell Diagnostics, Inc. Leica BOND RX is a registered trademark of Leica Biosystems. All other trademarks belong to their respective owners.

#### **Citing RNAscope in Publications**

When describing a procedure for publication using this product, please refer to it as the RNAscope Assay and cite: Wang F, Flanagan J, Su N, Wang L-C, Bui S, Nielson A, Wu X, Vo H-T, Ma X-J and Luo Y. RNAscope: A Novel *In Situ* RNA Analysis Platform for Formalin-Fixed Paraffin-Embedded Tissues. J. Mol. Diagnostics, 2012, 14:22–29.

#### **Disclaimers**

Advanced Cell Diagnostics, Inc. reserves the right to change its products and services at any time to incorporate technological developments. This manual is subject to change without notice.

Although this manual has been prepared with every precaution to ensure accuracy, Advanced Cell Diagnostics, Inc. assumes no liability for any errors, omissions, or for any damages resulting from the use of this information.

#### **Copyright**

© 2022. Advanced Cell Diagnostics, Inc. All rights reserved.

# Contents

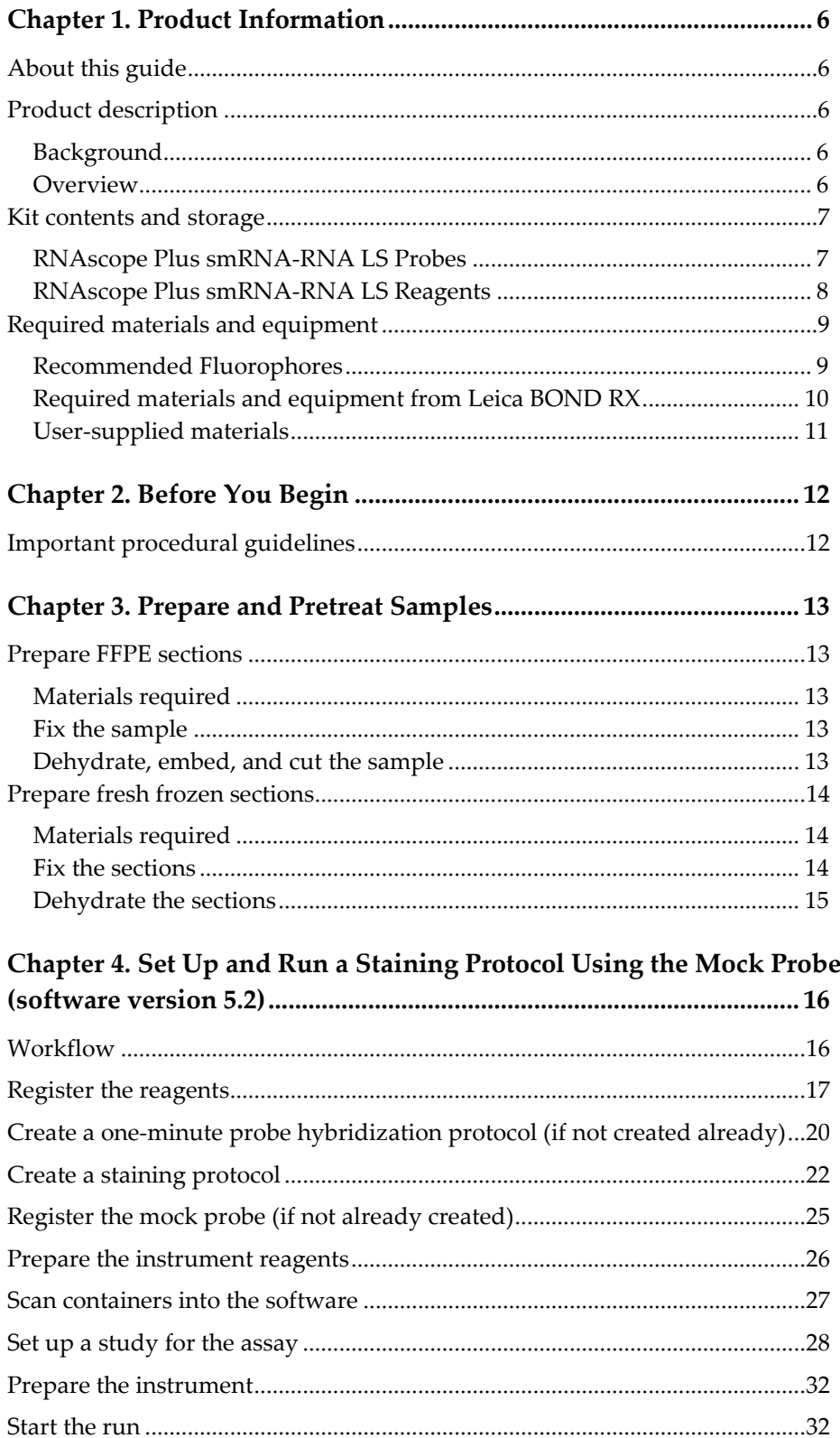

RNAscope Plus smRNA-RNA LS Reagent Kit-User Manual

UM 322786/Rev A/Effective Date 12/09/2022

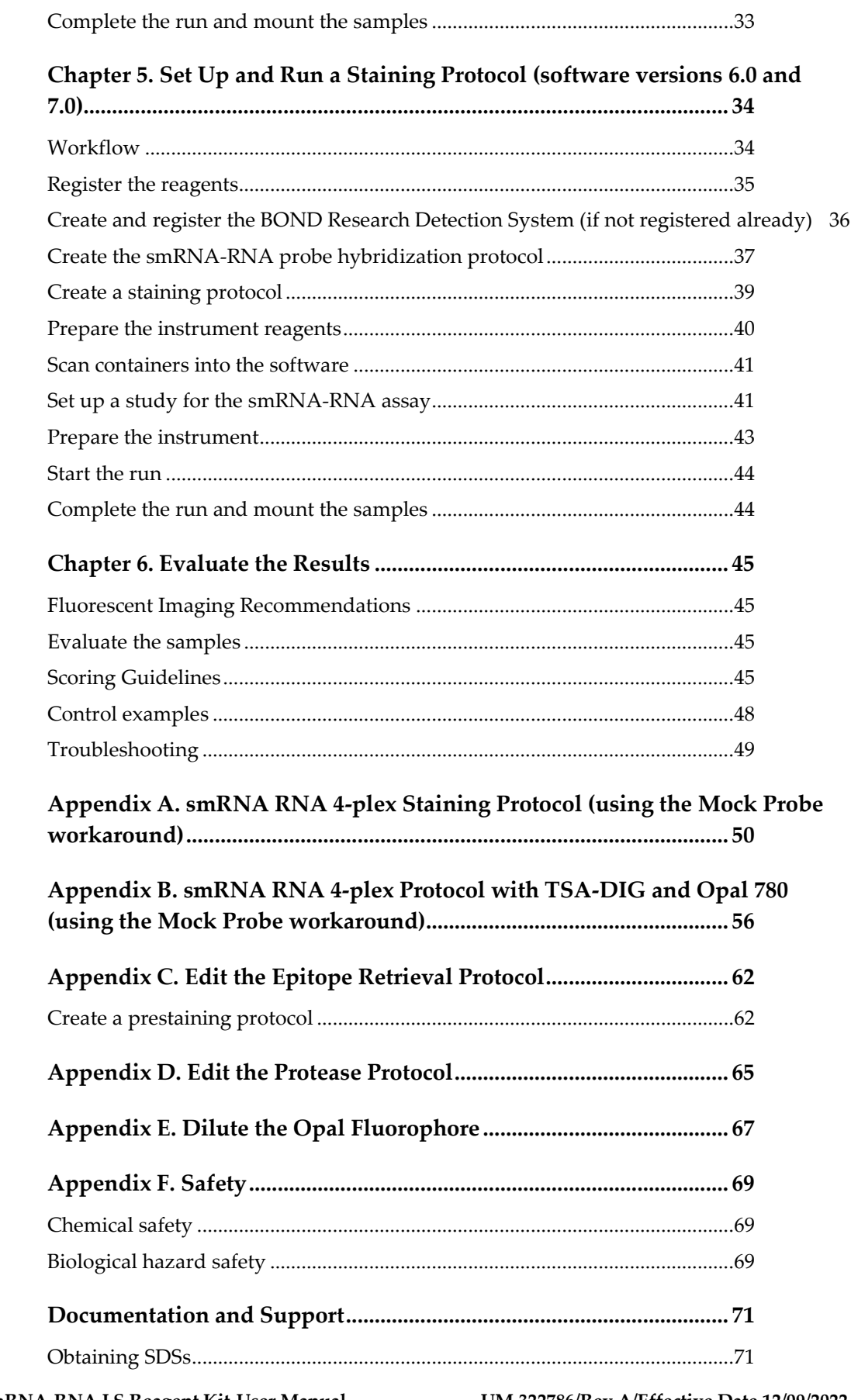

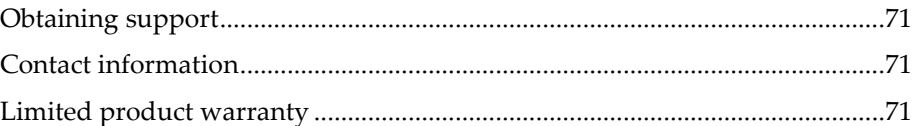

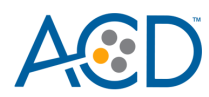

<span id="page-5-0"></span>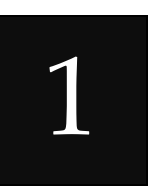

# Chapter 1. Product Information

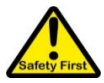

Before using this product, read and understand the information in **Appendix F. Safety** of this document.

**IMPORTANT!** We recommend reading the entire user manual before beginning any protocols.

# <span id="page-5-1"></span>**About this guide**

This user manual provides guidelines and protocols to use the RNAscope Plus smRNA-RNA LS Fluorescent Reagent Kit for use with Leica Biosystems' BOND RX Research Advanced Staining System. RNAscope Plus smRNA-RNA LS Fluorescent Assays are compatible with a variety of sample types.

# <span id="page-5-2"></span>**Product description**

## <span id="page-5-3"></span>**Background**

The RNAscope Plus smRNA-RNA LS Assay uses a novel and proprietary method of *in situ* hybridization (ISH) to simultaneously visualize up to one smRNA (e.g. miRNA, siRNA or ASO) and up to three different RNA targets per cell in samples mounted on slides. The assay is based on ACD's patented signal amplification and background suppression technology, and incorporates signal amplification systems that enable users to investigate expression as well as positional relationship between multiple genes within a cellular context. The RNAscope Plus smRNA-RNA LS Assay allows users to automate the highly sensitive RNAscope Plus smRNA-RNA Assay using Leica Biosystems' BOND RX System.

#### <span id="page-5-4"></span>**Overview**

**Figure 1** on page 7 illustrates the RNAscope Plus smRNA-RNA LS Fluorescent Assay procedure, which can be completed on the instrument in ~15 hours. Starting with properly prepared samples, sections are first pretreated, and then smRNA and RNA-specific probes are hybridized to target RNA. The RNAscope Plus smRNA-RNA LS Fluorescent Assay employs four independent signal amplification systems each using a different fluorophore. The assay provides visualization of transcript expression as well as the positional relationship between four different genes within a cellular context. Single RNA transcripts for each target gene appear as punctate dots that are visible using a fluorescent microscope.

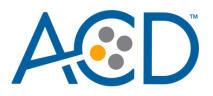

#### **Figure 1**. Procedure overview

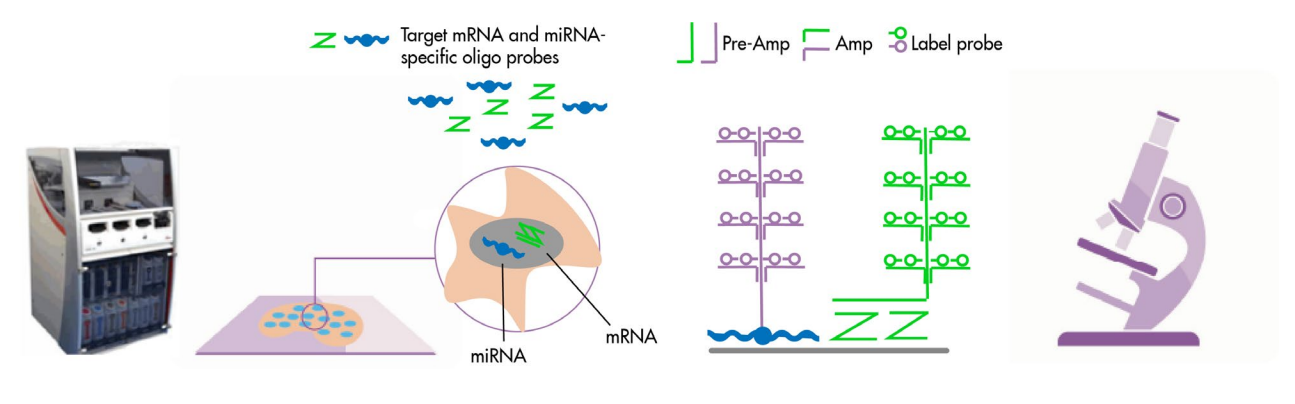

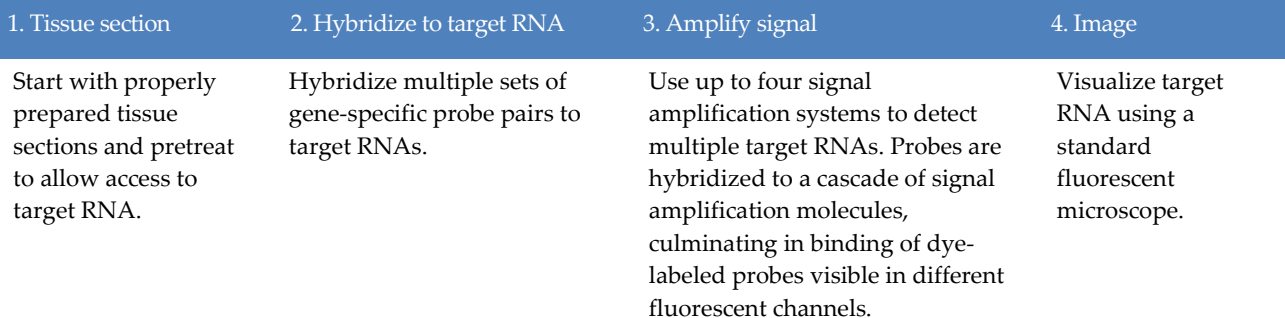

# <span id="page-6-0"></span>**Kit contents and storage**

The RNAscope Plus smRNA-RNA LS Assay requires the RNAscope Plus smRNA-RNA LS Probes and the RNAscope Plus smRNA-RNA LS Reagents, available from Advanced Cell Diagnostics.

## <span id="page-6-1"></span>**RNAscope Plus smRNA-RNA LS Probes**

The RNAscope Plus smRNA-RNA LS Probes consist of the user-specified Target Probe and the Positive and Negative Control Probes. Visit **<https://acdbio.com/products>** to find a gene-specific target probe or appropriate control probes. Each target probe contains a mixture of short oligonucleotides designed to bind to a specific target smRNA and RNA, and detectable in one of four probe channels S1, C2, C3 or C4. Signal detection is performed using Tyramide (TSA) linked fluorophores. Different colors are assigned to the S1, C2, and C3, and C4 channel tags depending on the TSA Vivid™, Opal™ dye or TSA® plus fluorophore selected for that channel.

Channel S1 target probes are Ready-To-Use (RTU), while channels C2, C3 and C4 probes are shipped as a 50X concentrated stock. To independently detect three target RNAs, each target probe must be in a different channel. If you are using only the C2 and C3 probes, you can use Probe Diluent (Cat. No. 300048).

Each probe is sufficient to stain ~30 standard slides. The probes have a shelf life of two years from the manufacturing date when stored as indicated in the following tables:

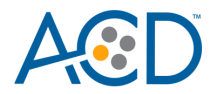

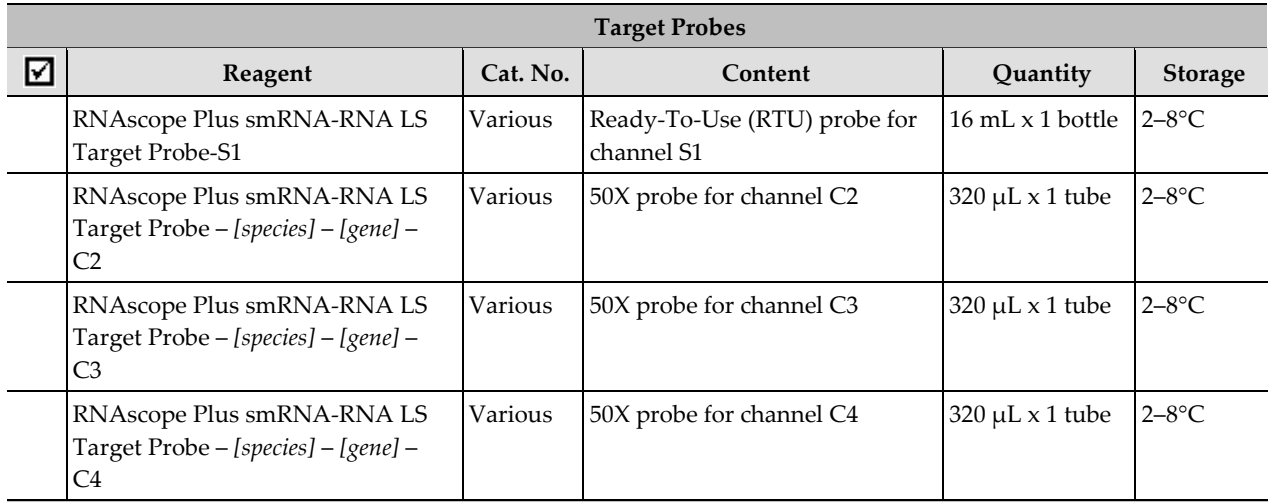

**Control Probes**

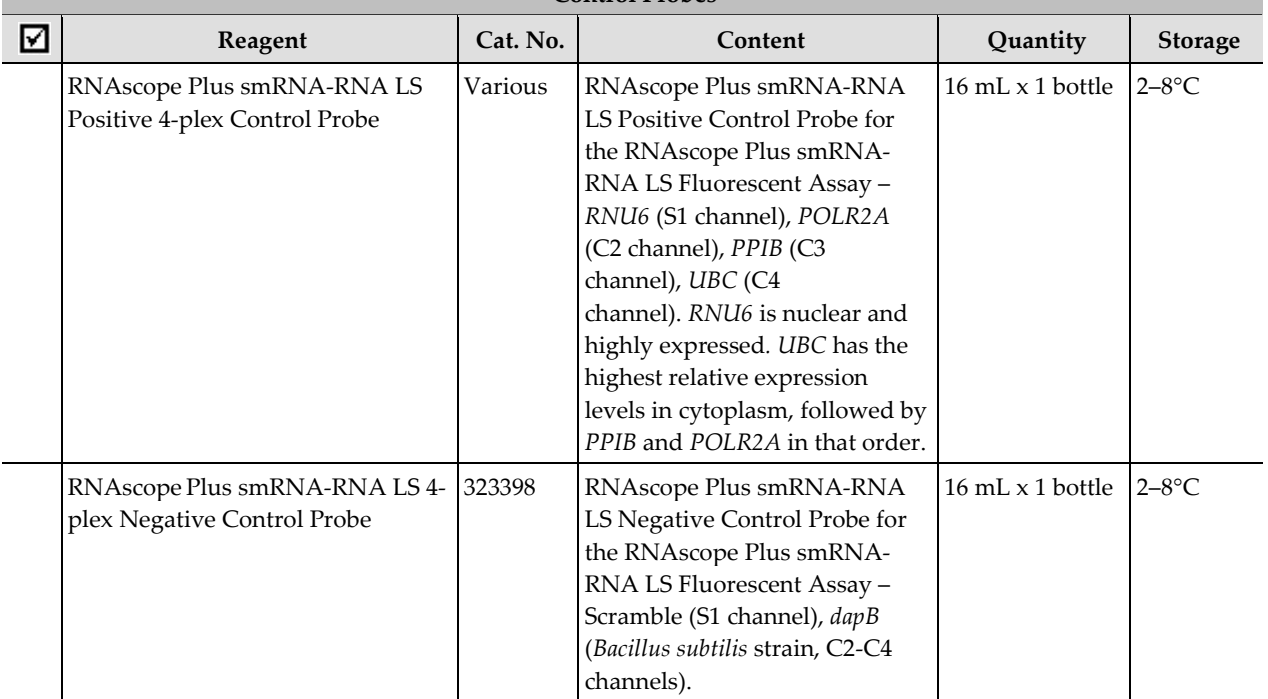

## <span id="page-7-0"></span>**RNAscope Plus smRNA-RNA LS Reagents**

The RNAscope Plus smRNA-RNA LS Fluorescent Reagent Kit (Cat. No. 322786) contains all the reagents needed to run the RNAscope Plus smRNA-RNA LS Fluorescent Assay on Leica Biosystems' BOND RX System, except for the RNA-specific probes, TSA linked fluorophores, and mounting medium. The kits provide enough reagents to stain ~60 standard slides.

The reagents are Ready-To-Use (RTU) except for the TSA buffer, and are stored as indicated in the following tables:

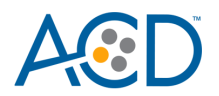

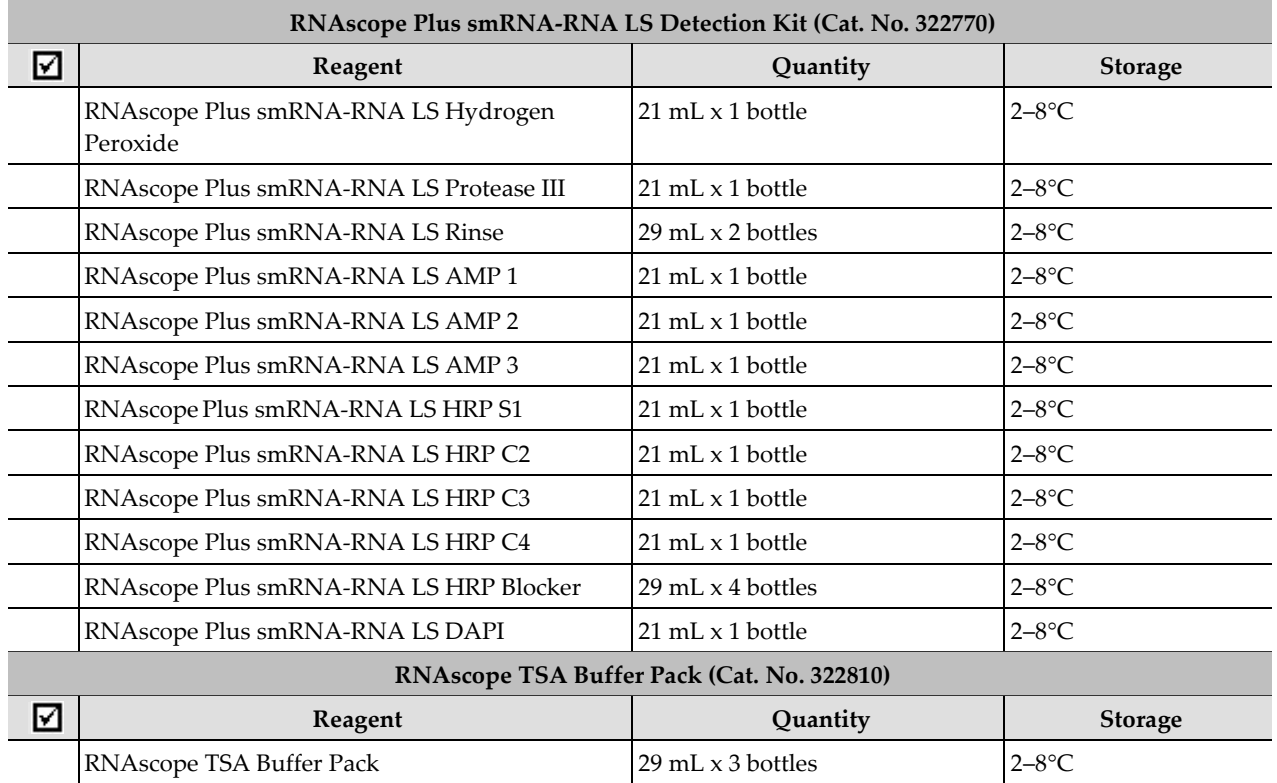

# <span id="page-8-0"></span>**Required materials and equipment**

The following materials and equipment are needed to perform the RNAscope Assay.

## <span id="page-8-1"></span>**Recommended Fluorophores**

The RNAscope Plus smRNA-RNA LS Reagent Kit (Cat. No. 322786) requires purchase of TSA Vivid™ from ACD or Opal™ dye or TSA® Plus fluorophores from Akoya Biosciences. For simplicity, TSA Vivid dyes are recommended when working with a 3-Plex experimental design and Opal dyes are recommended when using a 4-Plex design. Choose a combination of fluorophores that will work best with your imaging system while considering native autofluorescence of tissue.

Dilute the fluorophores to the desired working concentration in the TSA Buffer provided in the RNAscope Kit. Choose a dilution factor for each fluorophore based on recommendations from ACD and your specific experimental conditions such as target expression levels, tissue quality, or microscope setting. Materials are qualified with 1:1500 dilution for all fluorophores. We cannot guarantee assay results if you use other fluorescent dyes.

**Note:** The TSA Vivid Dyes are brighter than the Opal dyes.

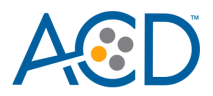

#### **3-Plex assay**

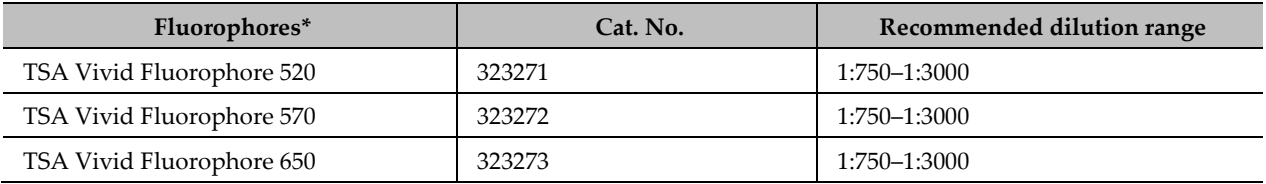

\* To reconstitute dyes, follow the manufacturer instructions available on the tube labels. Dilute the fluorophores in TSA buffer provided in the RNAscope Plus LS Reagent Kit.

#### **4- Plex assay**

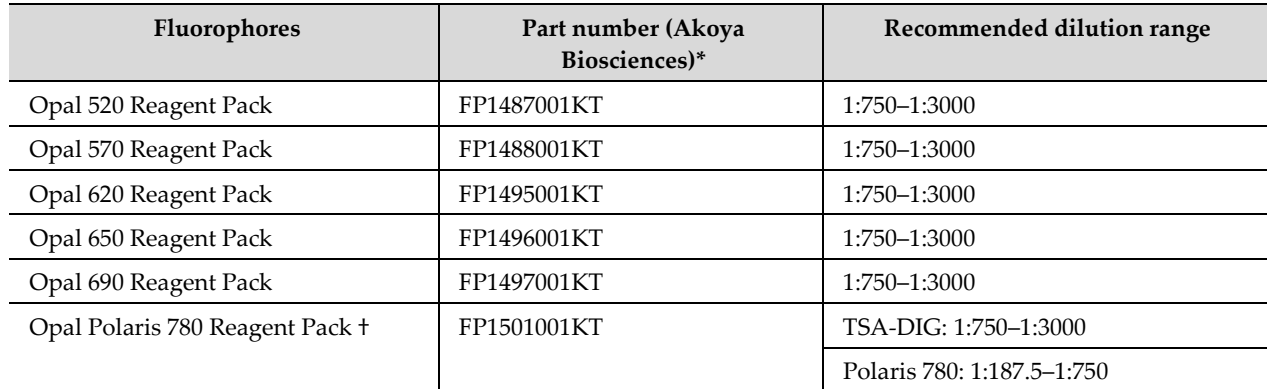

\* To reconstitute dyes, follow the manufacturer instructions available on the tube labels. Dilute the fluorophores in TSA buffer provided in the RNAscope Plus LS Reagent Kit. The Opal Polaris 780 Reagent Pack contains two reagents: Opal TSA-DIG and Opal Polaris 780. We recommend diluting Polaris TSA-DIG in TSA buffer, and diluting Opal Polaris 780 in Antibody Diluent/Block from Akoya Biosciences (PN: ARD1001EA)

† We recommend keeping the dilution factors of Opal TSA-DIG and Opal Polaris 780 at a constant ratio. For example, when using 1:1500 dilution for Opal TSA-DIG, use 1:375 dilution for Opal Polaris 780. When using 1:750 dilution for Opal TSA-DIG, use 1:187.5 dilution for Opal Polaris 780.

# <span id="page-9-0"></span>**Required materials and equipment from Leica BOND RX**

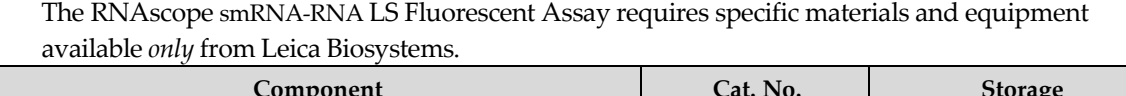

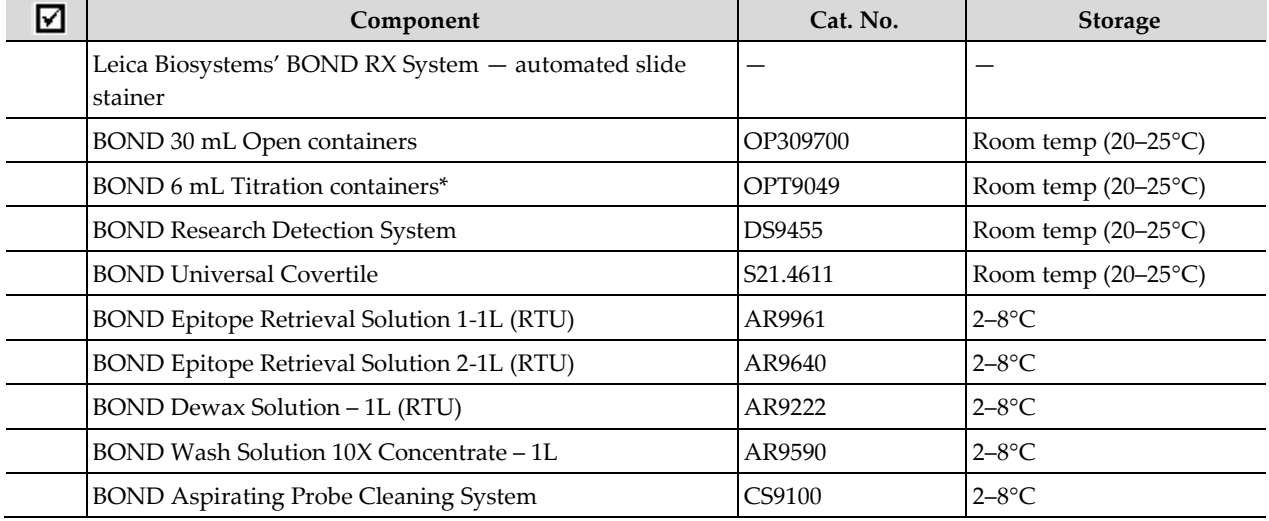

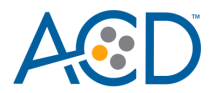

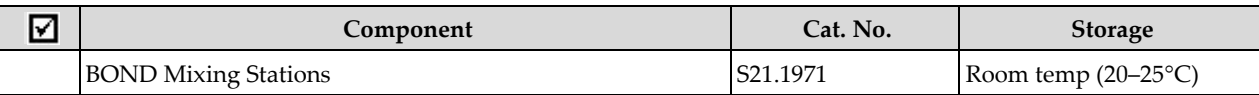

\* BOND 7 mL Containers may be used instead but offer less flexibility.

# <span id="page-10-0"></span>**User-supplied materials**

**IMPORTANT!** Do not substitute other materials for the SuperFrost® Plus Slides listed in the following table.

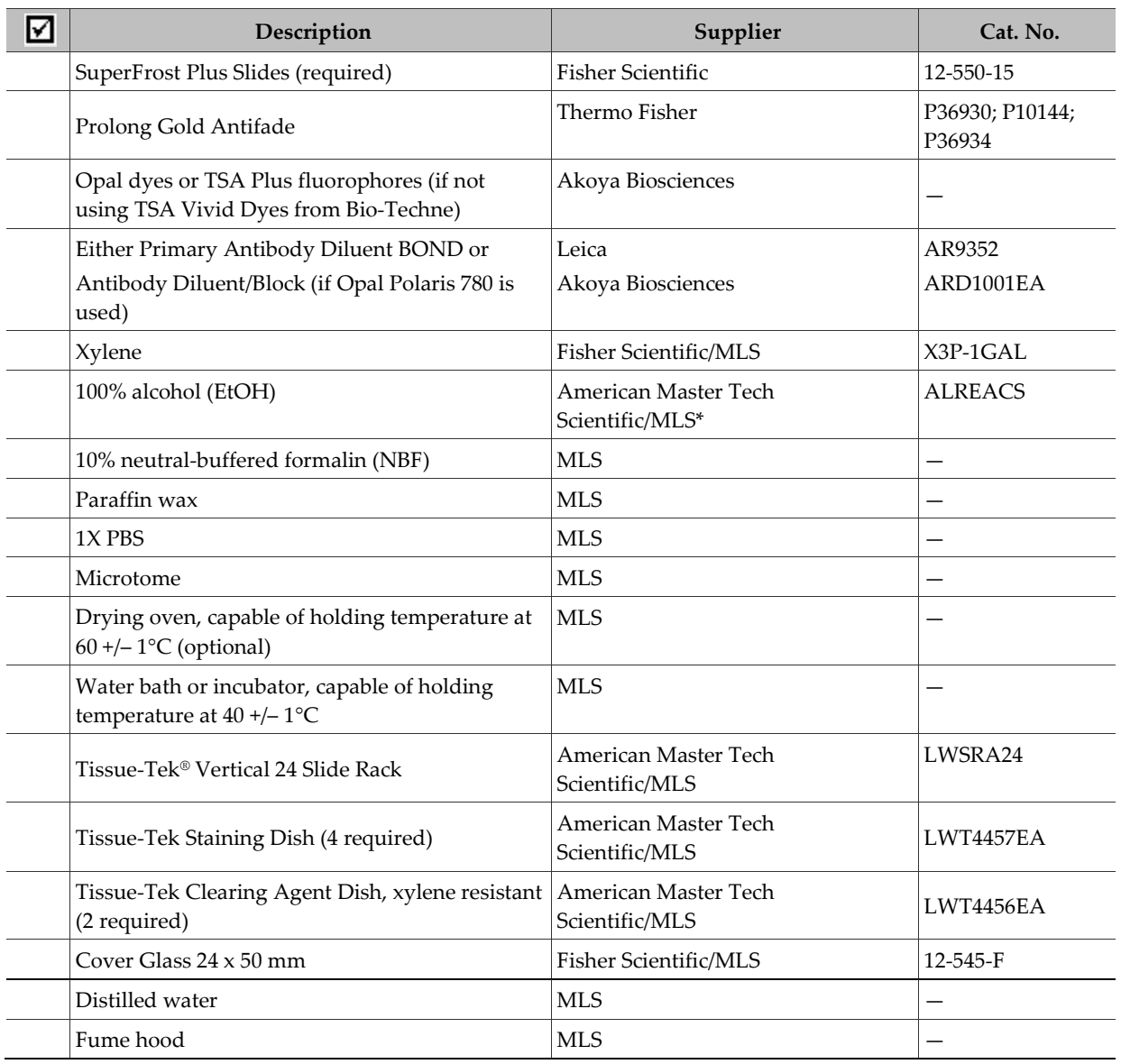

\* Major Laboratory Supplier in North America. For other regions, please check Catalog Numbers with your local lab supplier.

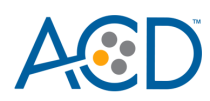

# <span id="page-11-0"></span>Chapter 2. Before You Begin

Prior to running the RNAscope Plus smRNA-RNA LS Fluorescent Assay on your samples for the first time, we recommend that you:

- Become familiar with Leica Biosystems' BOND RX Research Advanced Staining System. Refer to the *Leica Biosystems' BOND RX System Instructions For Use*.
- Run the assay on Control Slides (Cat. No. 310045 for Human HeLa Cell Pellet, and Cat. No. 310023 for Mouse 3T3 Cell Pellet) using the RNAscope Plus smRNA-RNA LS Positive and Negative smRNA-RNA Control Probes.

# <span id="page-11-1"></span>**Important procedural guidelines**

- Start with properly fixed and prepared sections. Refer to **[Chapter 3. Prepare and](#page-12-0)  [Pretreat Samples](#page-12-0)** for preparation of FFPE and fresh frozen slides. For preparation of other sample types, contact **support.acd@bio-techne.com**.
- Regularly maintain and clean your automated staining instrument.
- Always run positive and negative control probes on your sample to assess sample RNA quality and optimal permeabilization.
- Do not substitute required materials. Assay has been validated with these materials only.
- Follow the protocol exactly for best results.
- Do not let your sections dry out during the procedure.
- Use good laboratory practices and follow all necessary safety procedures. Refer to **Appendix E. Safety** for more information.

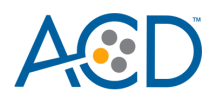

# Chapter 3. Prepare and Pretreat Samples

<span id="page-12-0"></span>This chapter describes two tissue sample preparation methods: formalin-fixed, paraffin-embedded (FFPE) sample preparation and pretreatment and fresh-frozen sample preparation and pretreatment. For other sample types and preparation methods, contact **[support.acd@bio](mailto:support.acd@bio-techne.com)[techne.com](mailto:support.acd@bio-techne.com)** for the latest protocols and guidelines.

**IMPORTANT!** We highly recommend following these guidelines. We cannot guarantee assay results with other preparation methods.

# <span id="page-12-1"></span>**Prepare FFPE sections**

# <span id="page-12-2"></span>**Materials required**

- 10% neutral buffered formalin (NBF)
- 1X PBS
- Paraffin wax
- 100% alcohol (EtOH)
- Xylene
- Microtome
- Water bath
- SuperFrost Plus slides

## <span id="page-12-3"></span>**Fix the sample**

- 1. Immediately following dissection cut the tissue into blocks of 3–4 mm in thickness.
- 2. Place the tissue blocks into fixative within **1 HR** of biopsy.
- 3. Fix the tissue in 10% NBF for **16–32 HRS** at **ROOM TEMPERATURE (RT)**. Fixation time will vary depending on tissue type and size.

 $\bigwedge$  **CAUTION!** Handle biological specimens appropriately.

**IMPORTANT!** Fixation for **<16 HRS** or **>32 HRS** will impair the performance of the RNAscope Plus smRNA-RNA LS Fluorescent Assay.

## <span id="page-12-4"></span>**Dehydrate, embed, and cut the sample**

#### **IMPORTANT!** Use fresh reagents.

- 4. Wash sample with 1X PBS.
- 5. Dehydrate sample using a standard ethanol series, followed by xylene.
- 6. Embed sample in paraffin using standard procedures.

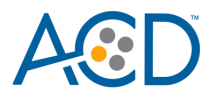

**Note:** Store embedded samples at room temperature with desiccation. To better preserve RNA quality over a long period  $(>1 \text{ yr})$ , we recommend storing at 2–8 $\degree$ C with desiccation.

- 7. Trim paraffin blocks as needed and cut embedded tissue into  $5 +/ -1$  µm sections using a microtome.
- 8. Place the paraffin ribbon in a **40–45°C** water bath, and mount the sections on **SUPERFROST PLUS SLIDES.** Place tissue as shown for optimal staining:

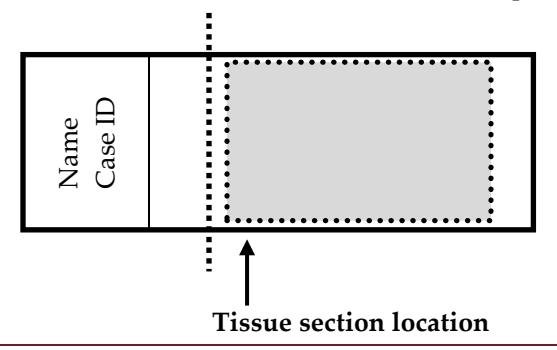

**IMPORTANT!** Do not mount more than one section per slide. Place each section in the center of the slide.

#### 9. Air dry the slides **OVERNIGHT** at **RT**.

**OPTIONAL STOPPING POINT.** Use sectioned tissue within three months. Store sections with desiccants at room temperature.

10. To prevent any signal issues, proceed *immediately* to **Chapter 4 or Chapter 5** and begin your run.

# <span id="page-13-0"></span>**Prepare fresh frozen sections**

## <span id="page-13-1"></span>**Materials required**

- 1X PBS
- 10% Neutral Buffered Formalin (NBF) or 4% Paraformaldehyde (PFA)
- 100% alcohol (EtOH)
- Tissue-Tek Vertical 24 Slide Rack
- Tissue-Tek Staining Dishes

#### <span id="page-13-2"></span>**Fix the sections**

- 1. Remove fresh-frozen tissue slides from **80°C** and place in a Tissue TekSlide Rack.
- 2. *Immediately* immerse the slides in 200 mL of 10% NBF or freshly prepared 4% PFA.
- 3. Incubate the slides for at least **90 MIN** at **ROOM TEMPERATURE (RT)**.

**Note:** Formalin that has been stored for more than six months, exposed to air for more than a week, or used repeatedly may result in suboptimal tissue fixation. 4% PFA must be freshly prepared for each experiment.

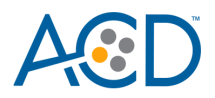

# <span id="page-14-0"></span>**Dehydrate the sections**

Reagents may be prepared ahead of time. Ensure all containers remain covered.

- 1. Prepare 200 mL 50% ethanol, 200 mL 70% ethanol, and 2X 200 mL 100% ethanol in Tissue Tek Staining Dishes.
- 2. Place the slides in 50% ethanol for **5 MIN** at **RT**.
- 3. Place the slides in 70% ethanol for **5 MIN** at **RT**.
- 4. Place the slides in 100% ethanol for **5 MIN** at **RT**.
- 5. Place slides in fresh 100% ethanol for **5 MIN** at **RT**.
- 6. Remove slides from ethanol, and let them dry for **5 MIN** at **RT**.
- 7. To prevent any signal issues, proceed *immediately* to **Chapter 4 or Chapter 5** and begin your run.

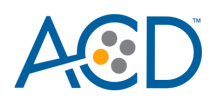

# 4

# <span id="page-15-0"></span>Chapter 4. Set Up and Run a Staining Protocol Using the Mock Probe (software version 5.2)

Use the instructions in this chapter to set up the RNAscope Plus smRNA-RNA LS Assay using the mock probe workaround, recommended for LS software version 5.2. To set up the assay without the mock probe, proceed to **Chapter 5**.

**IMPORTANT!** BXD11 or higher is required to run the following setup on software version 5.2. Please contact your Leica FAS to upgrade to BXD11 before starting the assay.

**IMPORTANT!** We strongly recommend you run the Control Slides (Cat. No. 310045 for human or Cat. No. 310023 for mouse) using the RNAscope Plus smRNA-RNA LS positive and negative control probes along with your samples in every run.

**IMPORTANT!** Make sure you have software version 5.2 or higher before setting up the assay. The RNAscope Plus smRNA-RNA LS Assay is not supported by software version 4.0.

# <span id="page-15-1"></span>**Workflow**

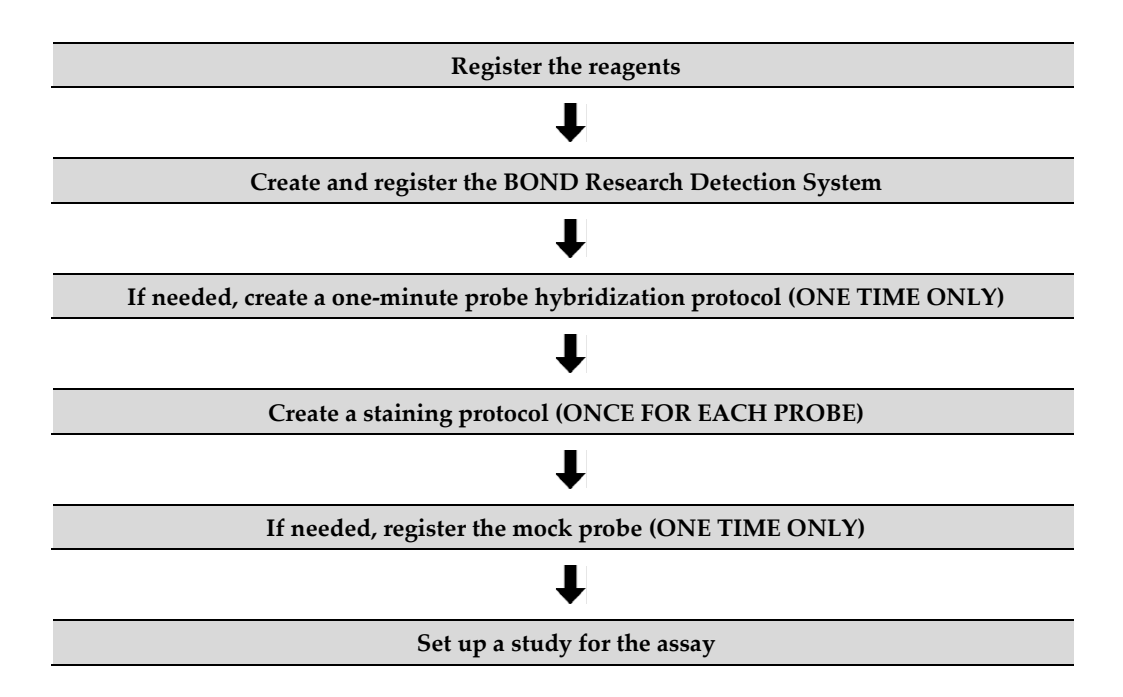

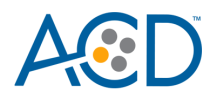

# <span id="page-16-0"></span>**Register the reagents**

This step is a "workaround" to the existing 5.2 software to accommodate the RNAscope Plus smRNA-RNA LS Assay. Your ACD Field Application Specialist (FAS) should implement this procedure. In summary, a probe is created as an ancillary reagent and added to the staining protocol.

1. Select the **Reagent Setup** icon at the top of the screen.

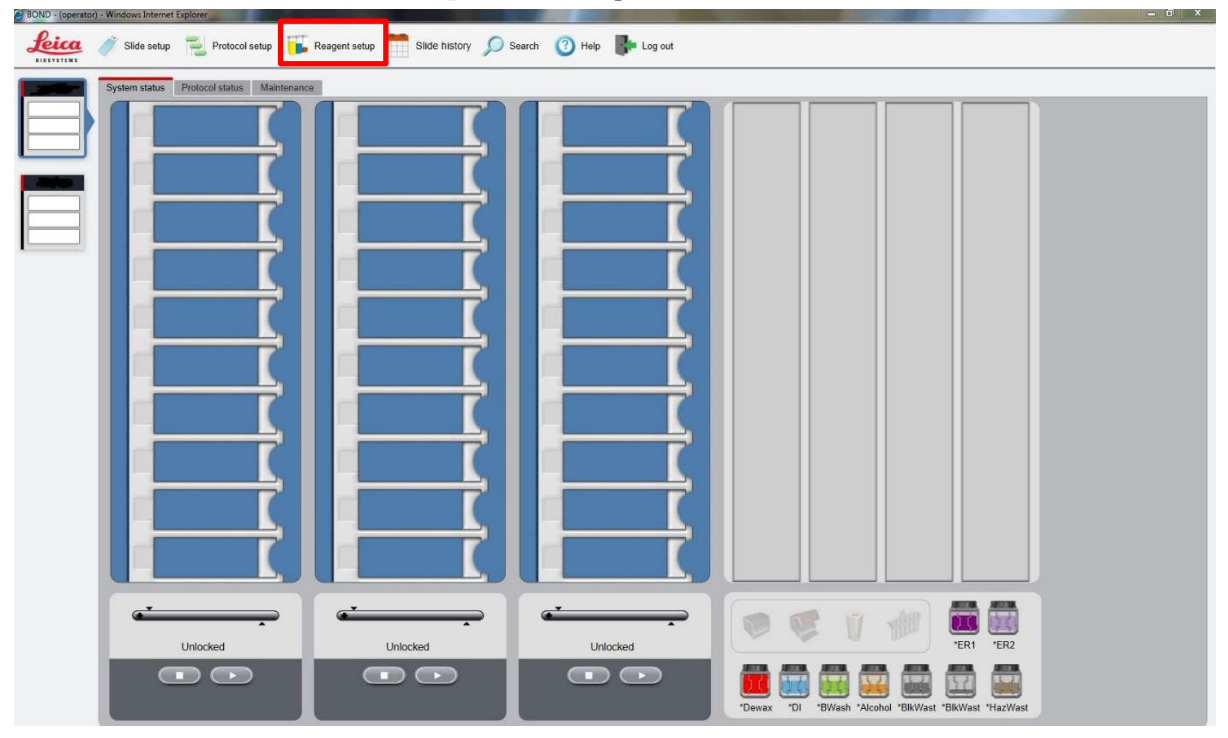

2. Select **Add** to enter reagent information.

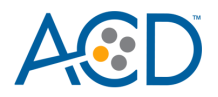

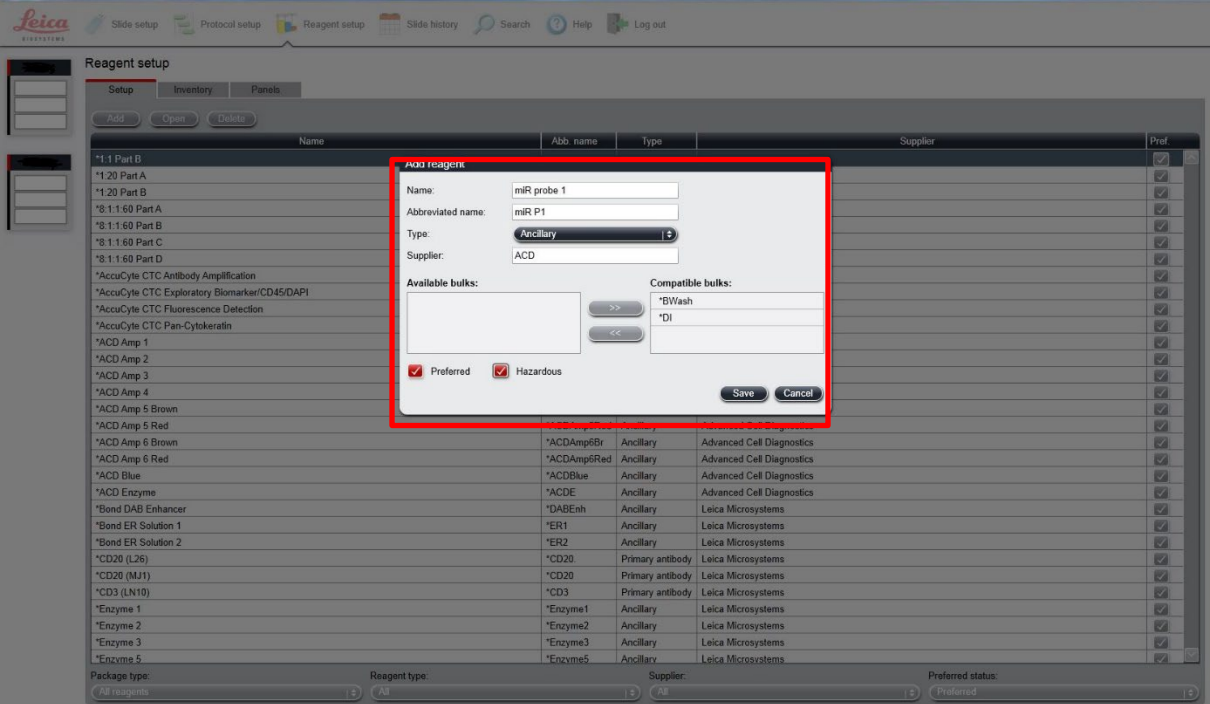

- 3. Enter a reagent name (for example, smRNA-RNA probe 1) in the Name text box.
- 4. Enter **smRNA-RNA P1** (for example) in the Abbreviated name text box.
- 5. Select **Ancillary** in the Type drop-down menu.
- 6. Enter **ACD** in the Supplier text box.
- 7. Check both the **Preferred** and **Hazardous** boxes (for the probes, RNAscope Plus smRNA-RNA Amp 1, and RNAscope Plus smRNA-RNA Amp 3 only).
- 8. Select **Save**.
- 9. Repeat Steps 2–7 for each probe and for the rest of the reagents using the container names in the following table. Reagents with a **"\*"** are pre-filled in software and do not need to be added:

<span id="page-17-0"></span>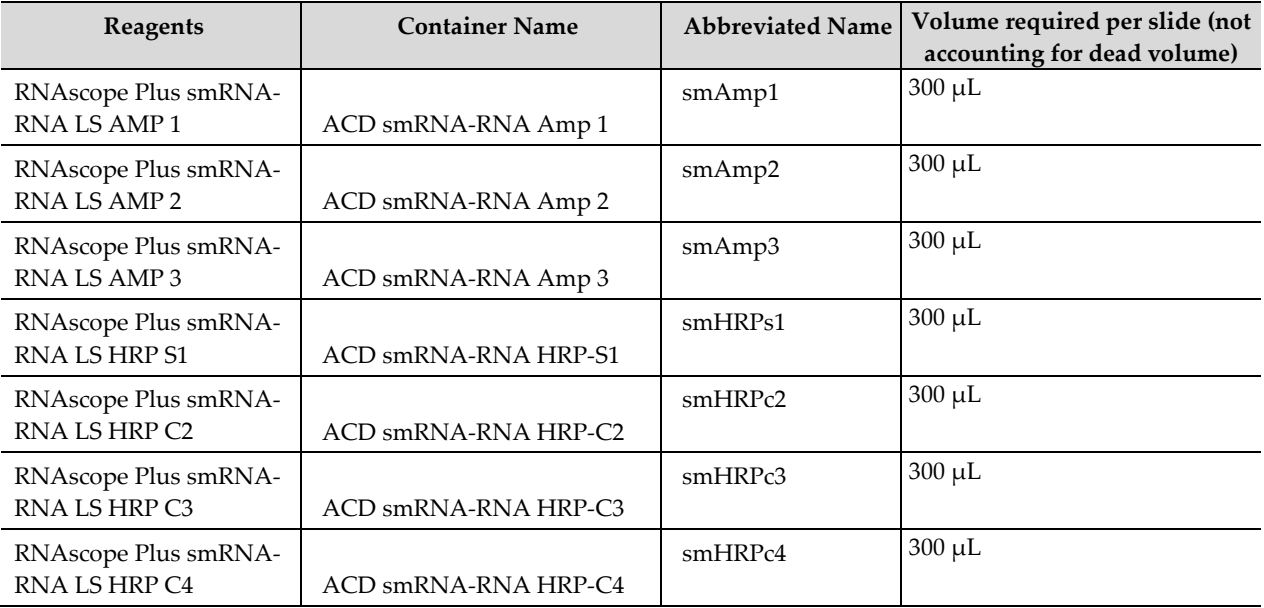

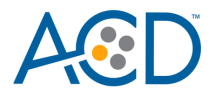

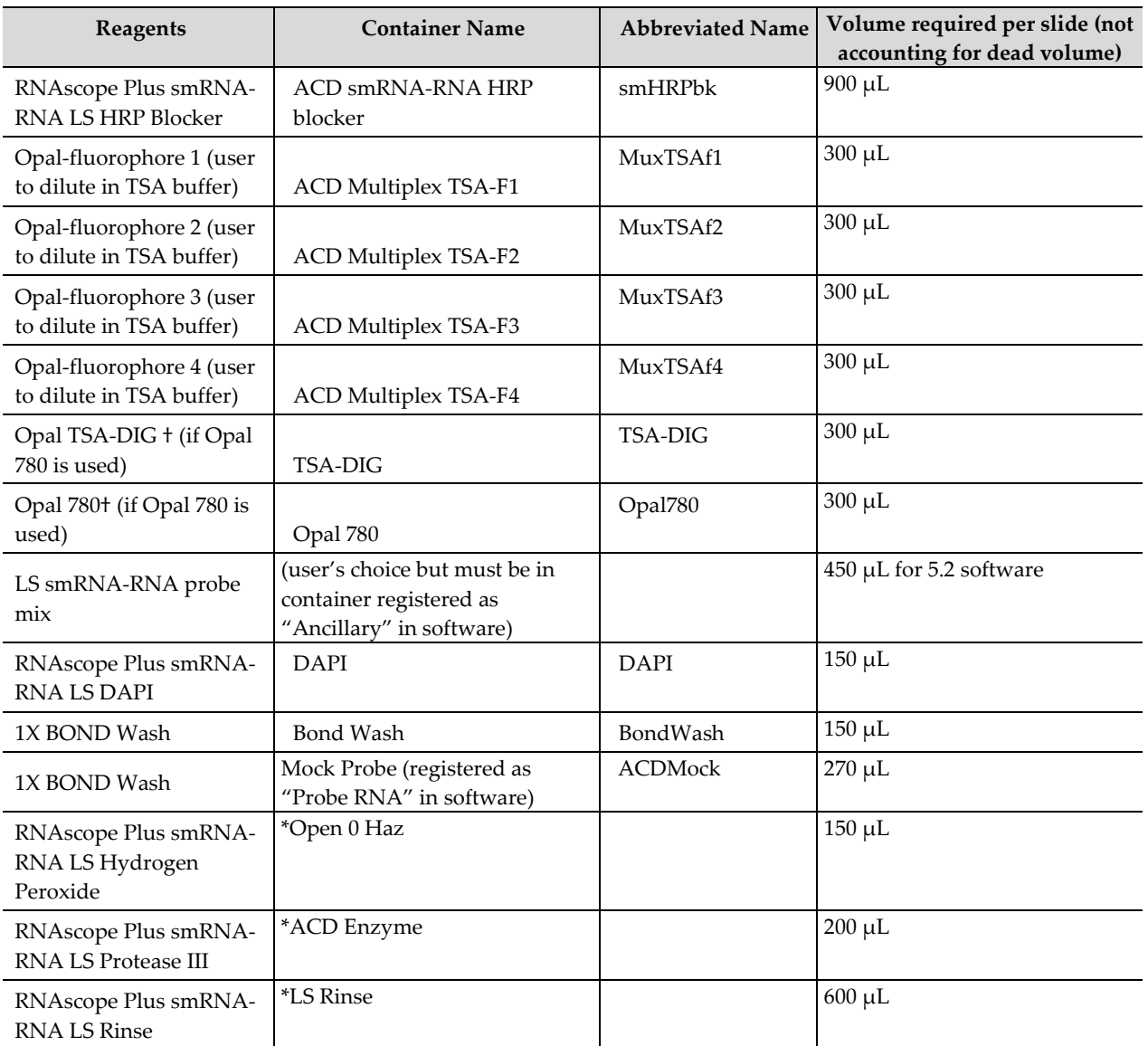

\*Indicates this reagent is hard coded in the software by Leica Biosystems.

†These reagents are only needed when Opal Polaris 780 is used in the assay.

#### **Create and register the BOND Research Detection System (if not registered already)**

A BOND Research Detection System from Leica is required to setup the RNAscope smRNA-RNA LS Fluorescent Assay. Your ACD Field Application Specialist (FAS) should implement this procedure. Each detection system barcode is valid for up to 40 mL of use (equivalent to ~260 slides or four RNAscope Plus smRNA-RNA LS Fluorescent Reagent Kits).

- 1. Scan the barcode on the tray of a new BOND Research Detection System.
- 2. To setup a new detection system for the assay, enter **ACD LS Multiplex Detection Kit** in the Name text box.

**Note:** Creating the detection system needs to be performed only once on each BOND RX controller.

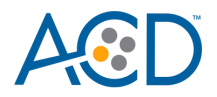

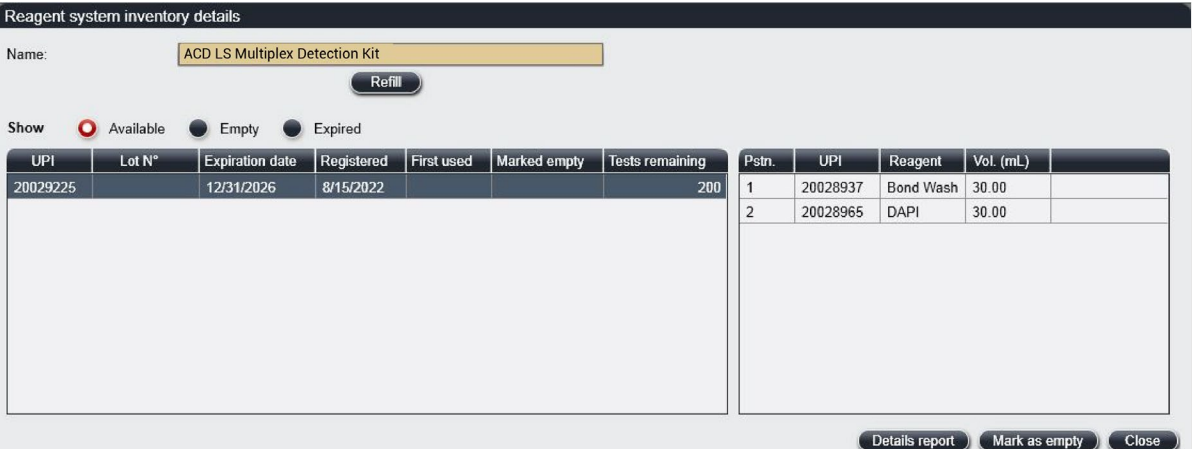

- 3. Place two new BOND 30 mL Open containers on the Research Detection System rack.
- 4. Scan the first container and select the registration name **DAPI**. You can mix different lots of DAPI in the same container.

**Note:** If you prefer not to use DAPI on the instrument or want to perform immunohistochemistry (IHC) steps after the assay, you may use BOND Wash in place of DAPI in the staining protocol.

- 5. Scan the second container and select the registration name **Bond Wash**.
- 6. When one Research Detection System is finished (up to 40 mL), register a new detection system by scanning the barcode on the tray and select **ACD LS Multiplex Detection Kit** from the drop down menu on the right. Enter the new lot number.
- 7. Register two new 30 mL containers for DAPI and BOND Wash by first selecting the reagent name and then scanning the barcode on the container.
- 8. Select **OK**.

# <span id="page-19-0"></span>**Create a one-minute probe hybridization protocol (if not created already)**

A mock probe hybridization step must be created as a part of the software workaround, if using software version below 6.0 for the RNAscope Plus smRNA-RNA LS Assay. The following example copies the existing two hour hybridization protocol and changes the incubation time to one minute.

- 1. In the Protocol setup screen, select ISH hybridization under the Protocol type menu.
- 2. Highlight the **\*ISH Hybridization (2Hr)** protocol and select **Copy.**

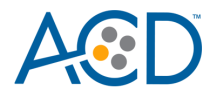

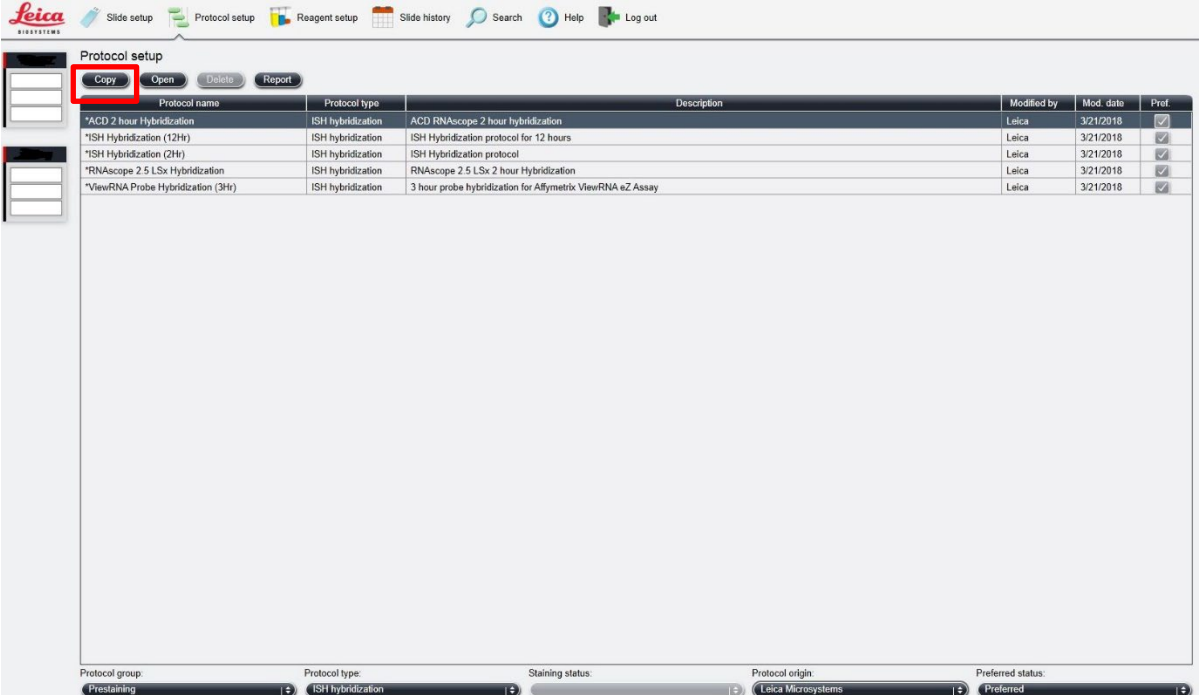

3. Change the Name to **ACD 1min Hybridization**, the Abbreviated Name to **ACD1min**, and the Description to **ACD RNAscope hybridization 1min**.

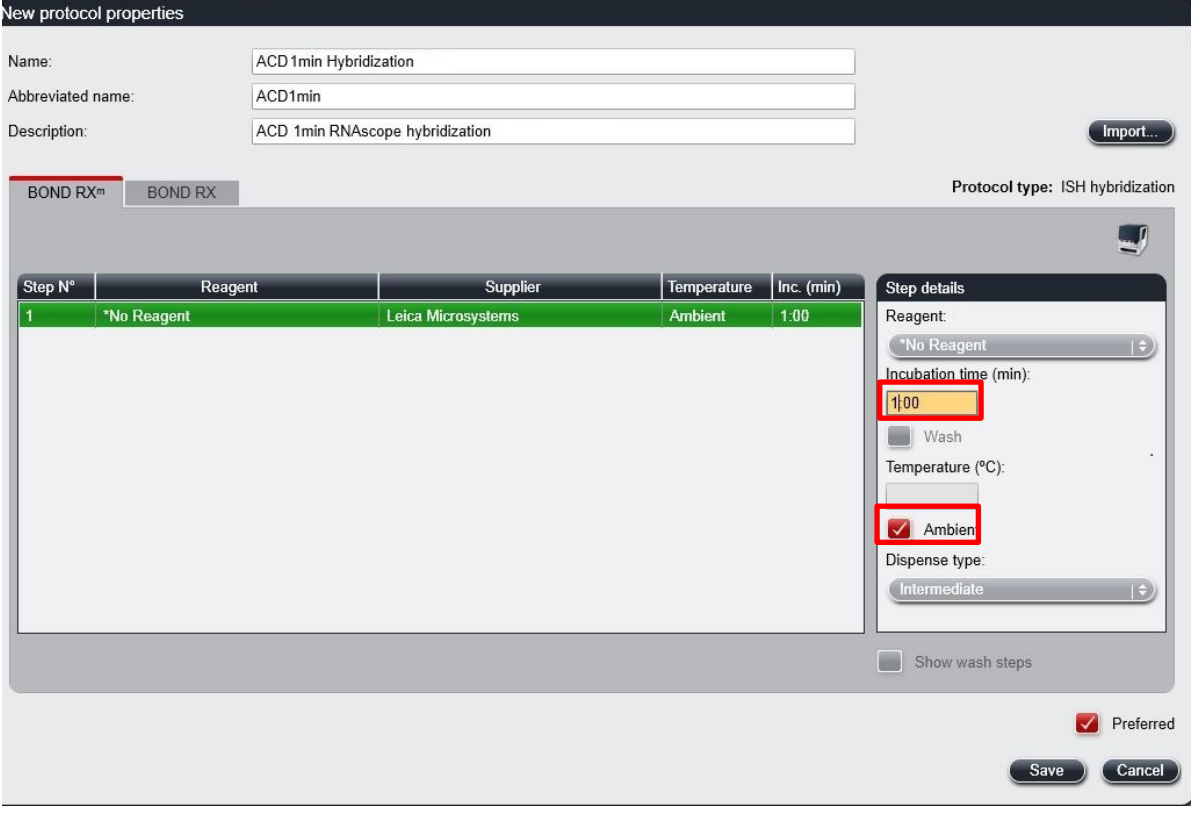

- 4. Highlight the **\*No Reagent** step.
- 5. Change the incubation time to **1 MIN** and select **Ambient** as Temperature (°C).
- 6. Select **Save**.

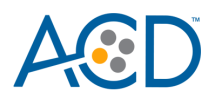

# <span id="page-21-0"></span>**Create a staining protocol**

Due to the software workaround for the RNAscope Plus smRNA-RNA LS Fluorescent Assay, unique staining protocols *must be created for each probe*. Your ACD Field Application Specialist (FAS) should implement this procedure.

- 1. In the Protocol setup screen, select **Staining** under the Protocol group menu.
- 2. Highlight the **\*ACD 2.5 DAB Rev B** protocol. Select **Copy.**

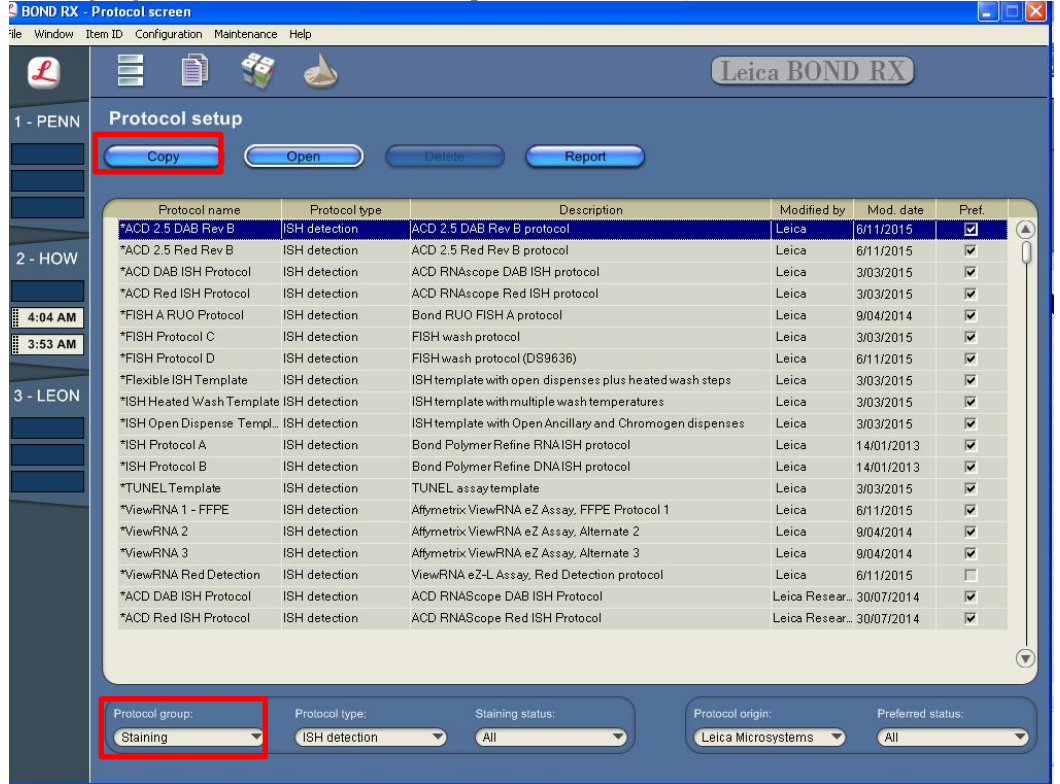

- 3. For the following steps, refer to the next figure:
	- **a.** Change the protocol name for your first probe to **ACD smRNA-RNA Protocol P1** in the Name text box, **Multi\_P1** in the Abbreviated name text box, and **ACD smRNA-RNA Protocol P1** in the Description text box.
	- **b.** Select **ACD LS Multiplex Detection Kit** from the Preferred detection system menu.
	- **c.** For Steps 1 –3, change to the desired probe container. In the example, the probe mix is in the **Open 1** container.

**IMPORTANT!** To assure the success of the assay, the temperature of Step 3 must be 37°C.

**Note:** The next four figures display all reagent steps using TSA-DIG and Polaris 780 to label  $-C4.$ 

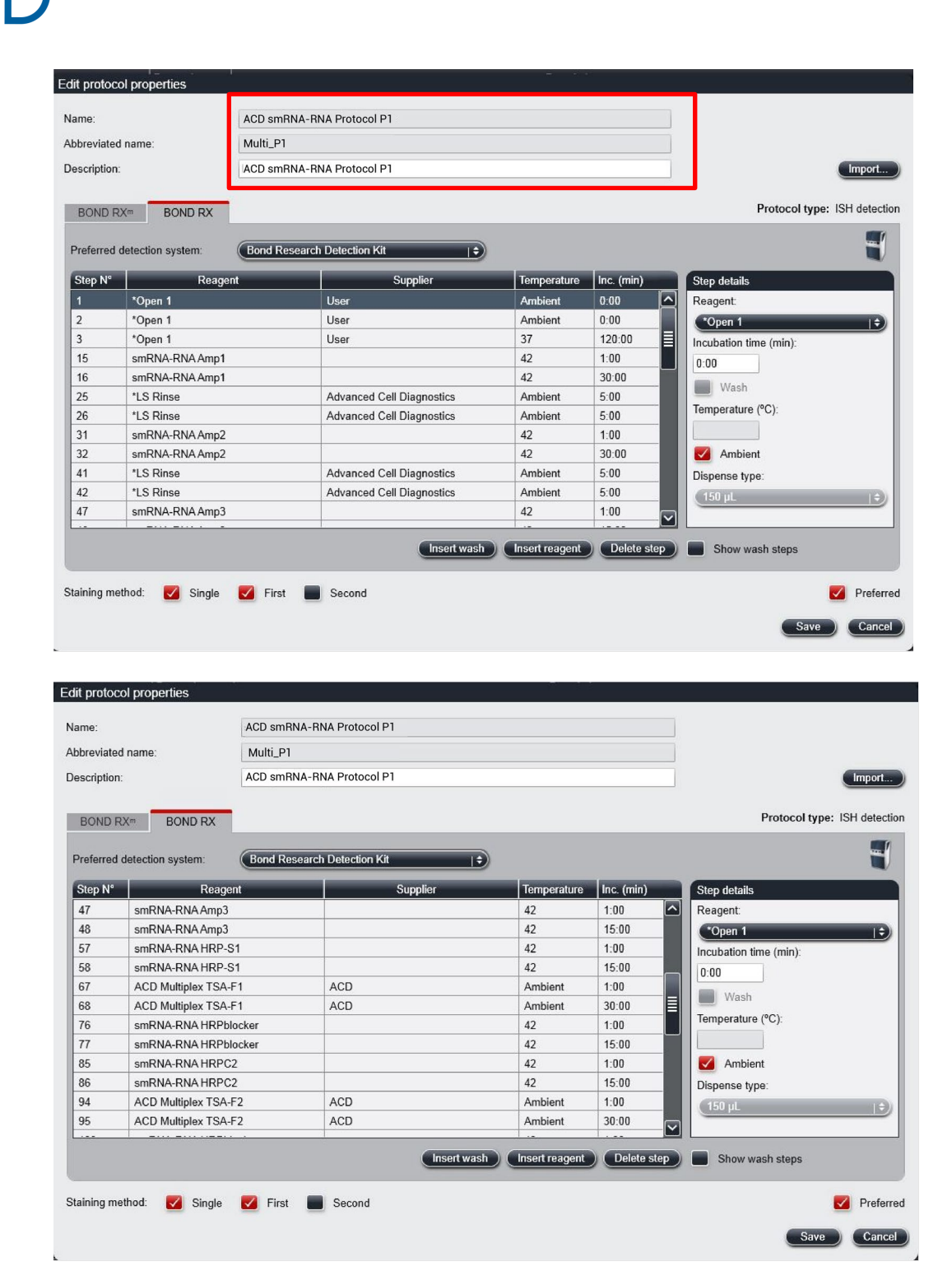

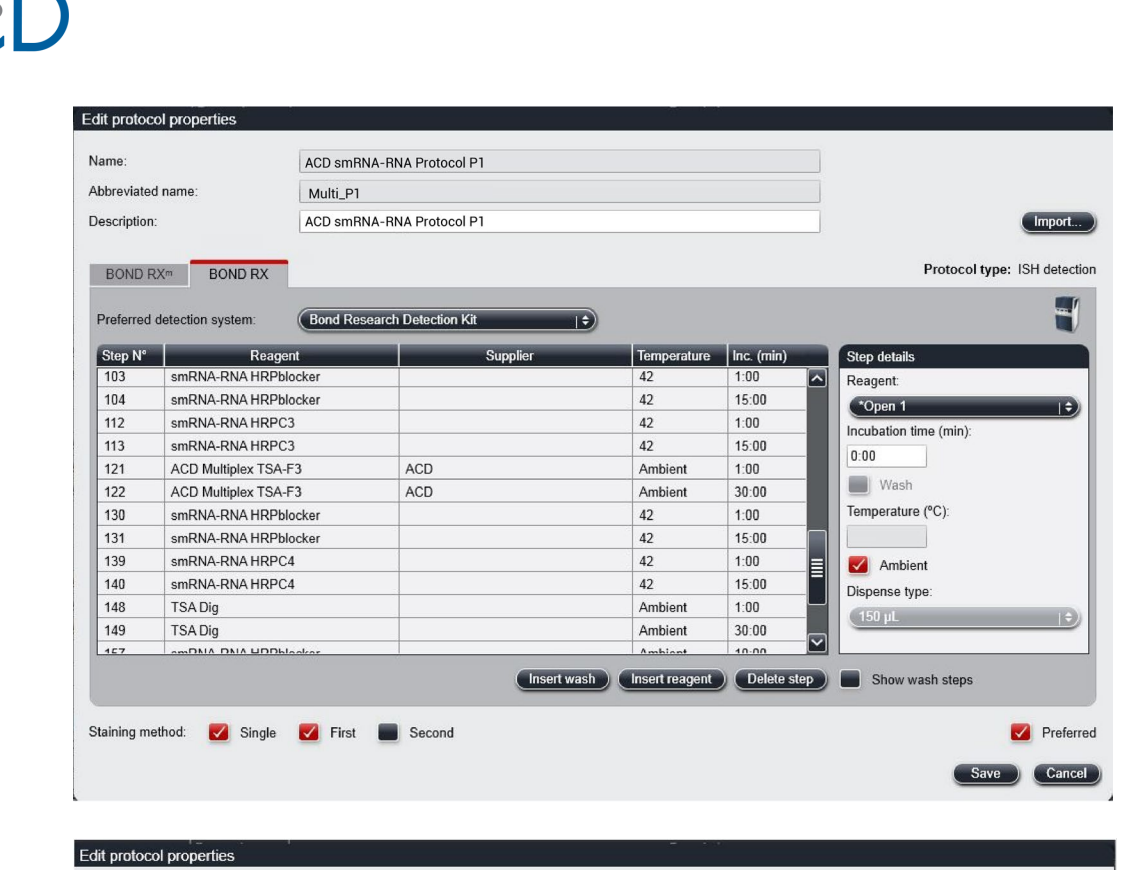

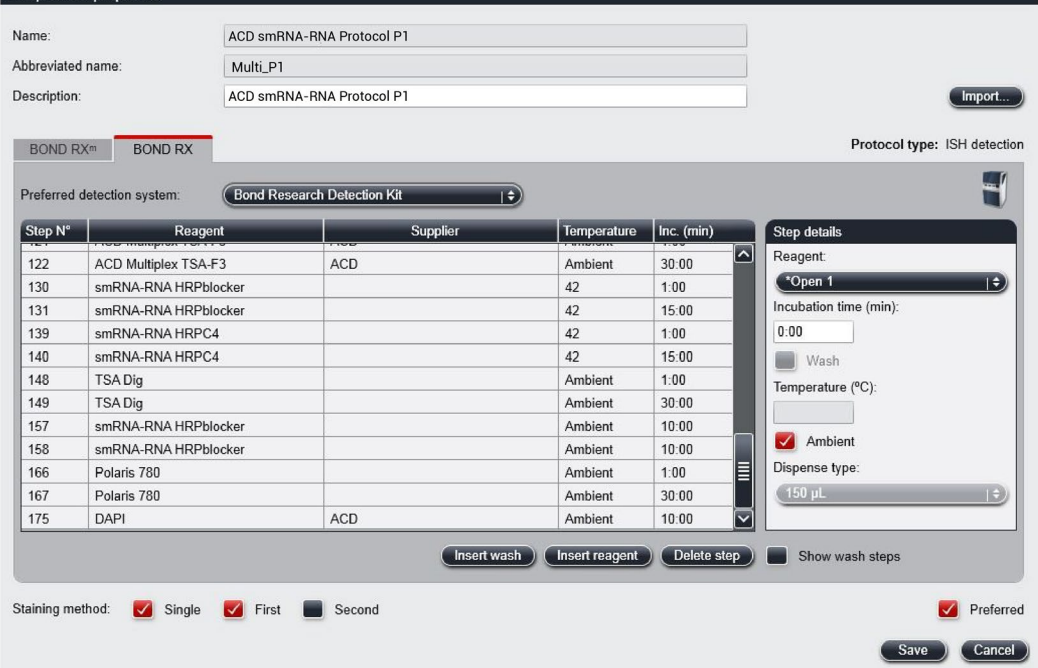

- 4. Click **Show wash** steps to also view the wash steps. Insert BOND Washes to match each of the protocol steps shown.
- 5. Compare and confirm the on-screen protocol with the protocol listed in **Appendix A**.
	- a. The Appendices show steps for 4-plex. If 3-plex is desired, delete the HRP-C4/TSA-F4/HRP Blocking, steps 137 (Bond Wash) through 159 (Bond Wash)
	- b. If you use Opal Polaris 780, refer to **Appendix B** instead.
- 6. Select **Preferred** in the bottom right corner of the window.

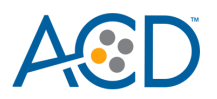

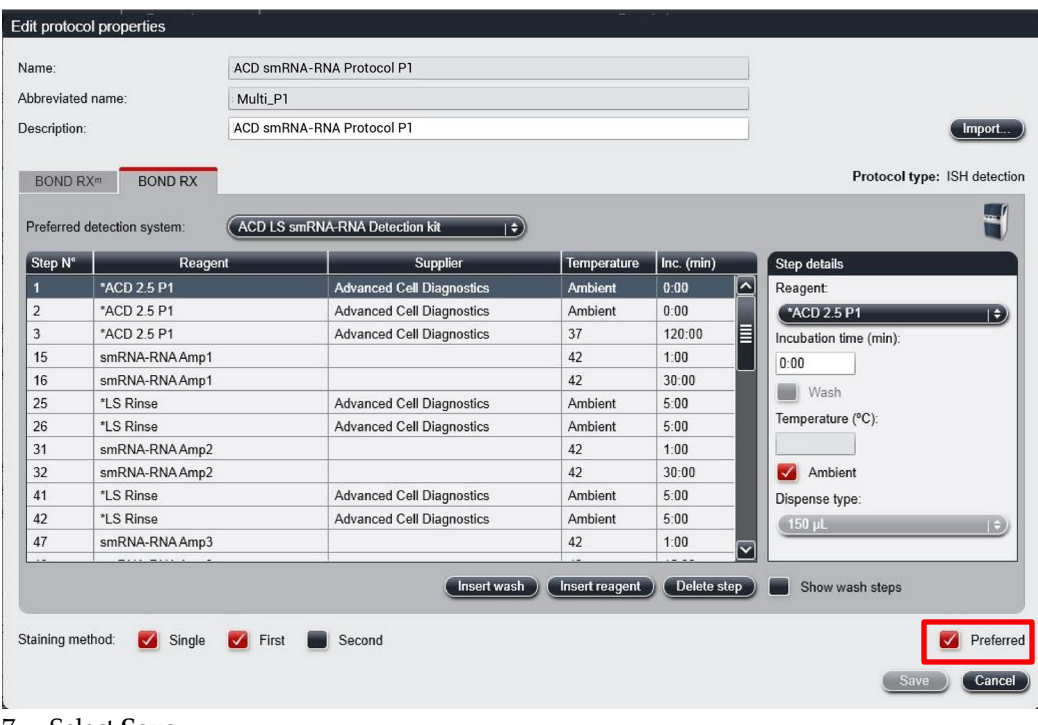

- 7. Select **Save**.
- 8. Click **Next** to proceed. Ignore any pop-ups that may appear on the screen.
- 9. Create a new probe protocol.

**Note:** You must create a new protocol for each new probe you use.

# <span id="page-24-0"></span>**Register the mock probe (if not already created)**

Create a mock probe in the reagent set up.

1. Click the **Reagent setup** icon.

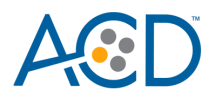

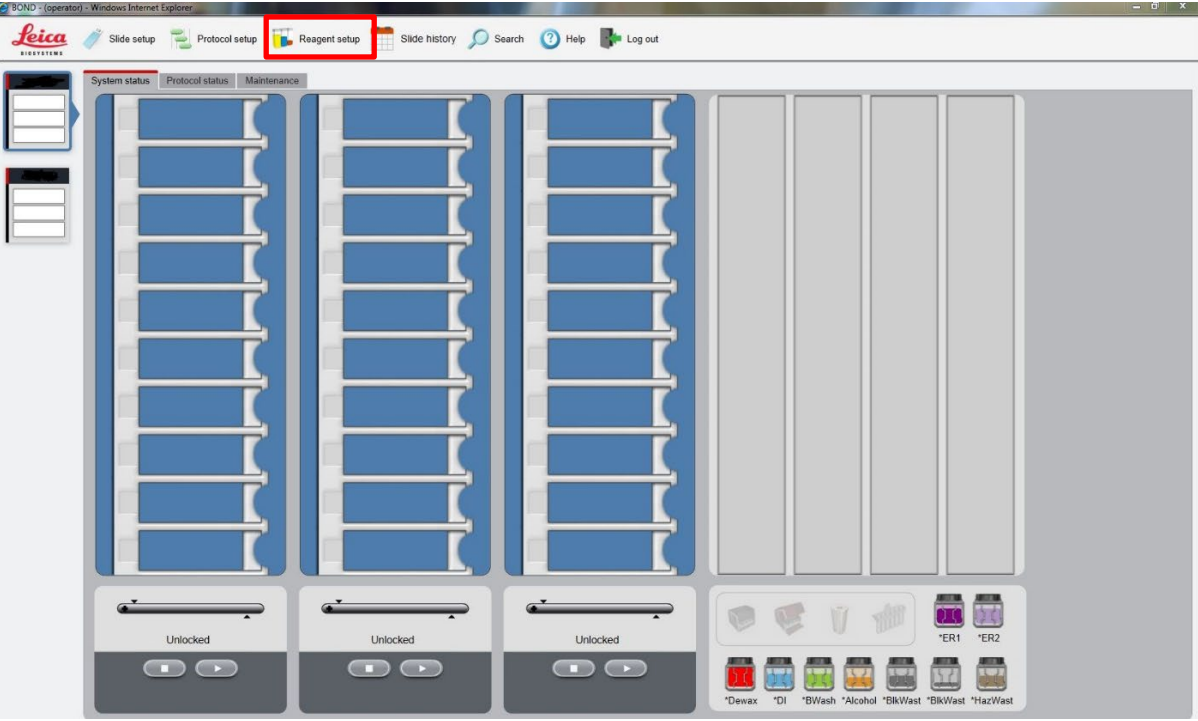

- 2. Select **Add**.
- 3. Enter **Mock Probe** in the Name and **ACD Mock** in Abbreviated name text boxes.
- 4. Select **Probe RNA** in the Type drop-down menu. Enter **ACD** in the Supplier text box.
- 5. Check **RNA** for Probe Type.
- 6. Select **ACD smRNA-RNA Protocol P1** (or your most frequently used protocol) as the Default staining protocol.
- 7. Select **\*ACD HIER 15min with ER2 (95)** as the Default HIER protocol.
- 8. Select **\*ACD 15min Protease** as the Default enzyme protocol.
- 9. Leave the Default denaturation protocol blank.
- 10. Select **ACD 1 min Hybridization** as the Default hybridization protocol.
- 11. Select **Save**.
- 12. Fill a 30 mL Open container with 1X Bond Wash from the instrument's bulk container and label it **Mock Probe**. This container will be registered as a "Probe RNA" in the software.

# <span id="page-25-0"></span>**Prepare the instrument reagents**

- 1. Fill the DAPI container with DAPI and the Bond Wash container with Leica Biosystems' 1X Bond Wash. The kit requires 150 µL DAPI or Bond Wash per slide.
- 2. Carefully transfer all other RNAscope LS kit reagents *except for the TSA buffer* into empty 30 mL BOND Open containers.
- 3. If you haven't already done so, fill a 30 mL Open container with 1X Bond Wash and register this container as **Mock Probe** in the software.

**Note:** Before each run, make sure you have enough of each reagent. See the table on page [18](#page-17-0) for the reagent volume required per slide.

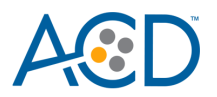

**IMPORTANT!** Do not introduce bubbles into the solutions by shaking the containers. To mix reagents, gently invert the containers several times. If bubbles are present, leave the containers out at room temperature until the bubbles dissipate.

**Note:** You may use your own DAPI, or other counterstain, in place of the DAPI provided in the kit.

- 4. Prepare the LS smRNA-RNA target probe mix:
	- a. Determine the volume of probe needed (volume needed for the total number of slides plus container dead-volume). If using Mock Probe workaround, you will require 450 ul of RNAscope probe mix per slide plus dead volume for the container. Make sure to add enough dead-volume to your calculation depending on the container type used:
		- 2.5 mL dead-volume when using a BOND 30 mL Open container.
		- 1 mL dead-volume when using a BOND 7 mL Open container.
		- 600 µL dead-volume when using a BOND Titration container (6 mL).
	- b. Dilute the 50X C2 and C3 and C4 probe stocks 1:50 into the Ready-To-Use S1 probe. For example, add 320 µL 50X C2 probe and 320 µL 50X C3 probe to a tube, then add enough S1 probe to bring the final volume to 16 mL.
	- c. Transfer the LS smRNA-RNA probe mix into the appropriate Bond container, probe containers must be registered as "Ancillary" in the software.

**Note:** The LS smRNA-RNA probe mix is stable for one year at 2–8°C.

- 5. Prepare the Opal fluorophore dilutions:
	- a. Determine the volume of Opal fluorophore needed (see [Appendix E. Dilute the Opal](#page-66-0)  [Fluorophore \)](#page-66-0), and make sure to add dead volume per container (0.6–2.5 mL for 6 mL Titration container or 30 mL Open container, respectively).
	- b. Dilute the Opal fluorophore stock using the TSA buffer provided in the reagent kit.
	- c. Add the diluted fluorophores to the appropriate Leica containers.

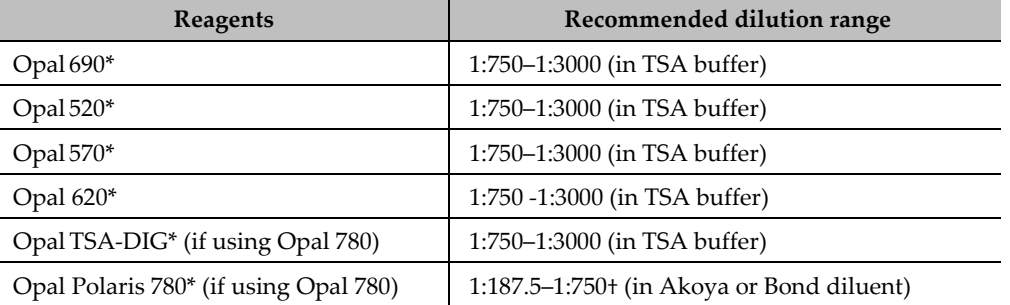

\*Reconstitute all Opals (except Opal Polaris 780) with 75 µL Dimethylsulfoxide (DMSO). Reconstitute Opal Polaris 780 with 300 µL double distilled water (ddH2O).

† We recommend keeping the dilution factors of OpalTSA-DIG and Opal Polaris 780 at a constant ratio. For example, when using 1:1500 dilution for OpalTSA-DIG, use 1:375 dilution for Opal Polaris 780. When using 1:750 dilution for OpalTSA-DIG, use 1:187.5 dilution for Opal Polaris 780.

# <span id="page-26-0"></span>**Scan containers into the software**

- 1. Using the Barcode Scanner, scan the barcode located on the front of the BOND Open container. A window appears.
- 2. From the drop down menu, select the corresponding name of the reagent as shown in the table on page 17 under **Container name.**

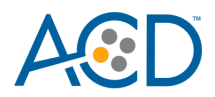

# <span id="page-27-0"></span>**Set up a study for the assay**

**IMPORTANT!** To be able to use a maximum of two trays for the assay (four channels), strictly follow the protocol steps listed in **Appendix A. and Appendix B. smRNA-RNA Protocol**. Adding any additional steps will prevent the system from running all three trays.

1. To build a study for the smRNA-RNA LS Assay, select the **Slide setup** icon at the top of the screen.

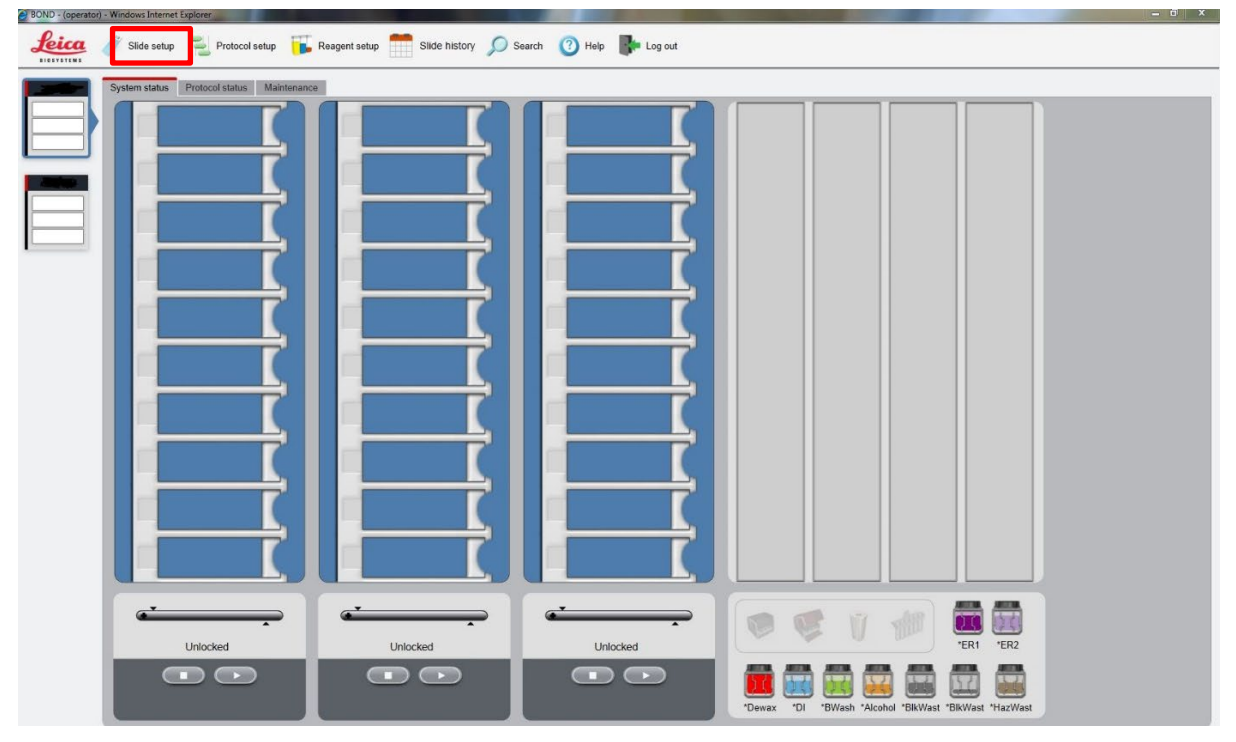

2. Select **Add study**.

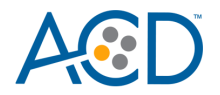

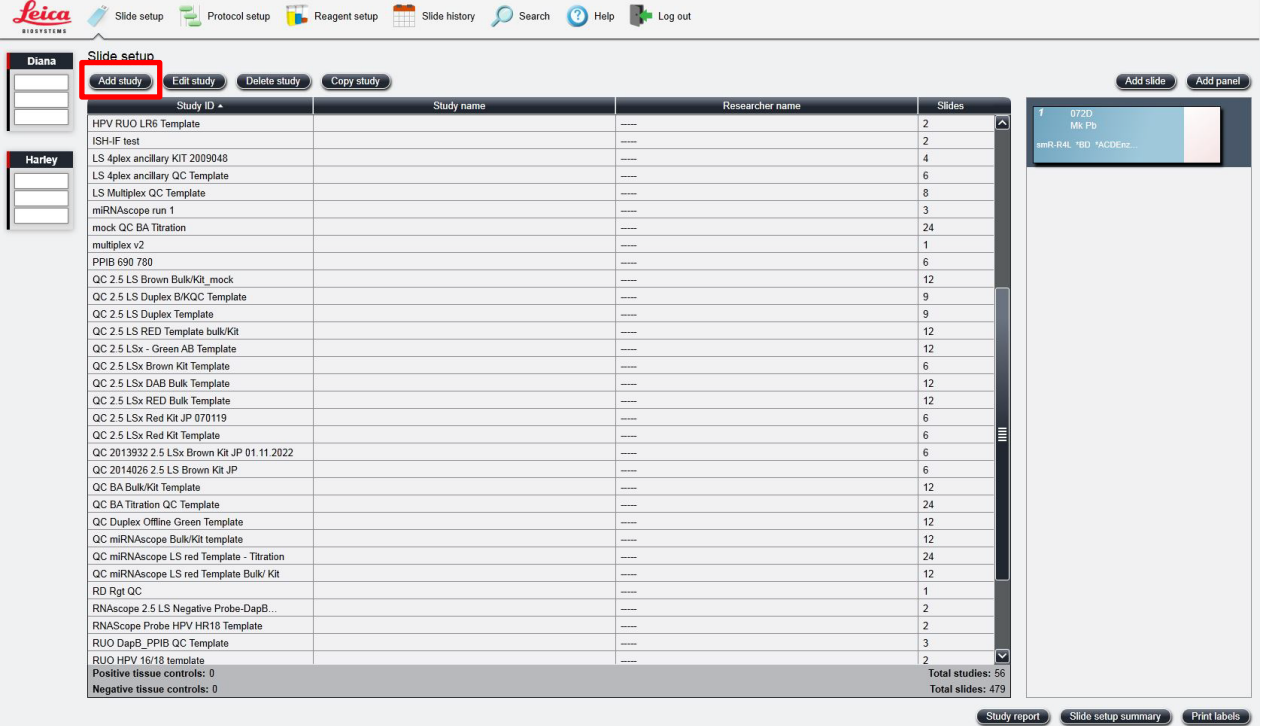

3. Enter a name in the Study ID field (keep the Dispense volume at 150 µL as shown).

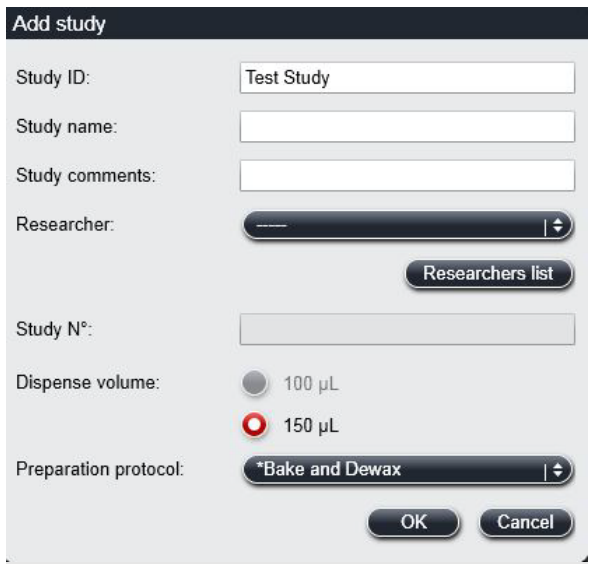

- a. For FFPE tissues, select **\*Bake and Dewax** as the Preparation protocol.
- b. For fresh frozen tissues, select **\*----** instead.
- 4. Select **OK**.
- 5. Select **Add slid**e to assign a protocol to each slide.

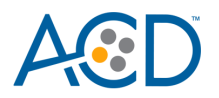

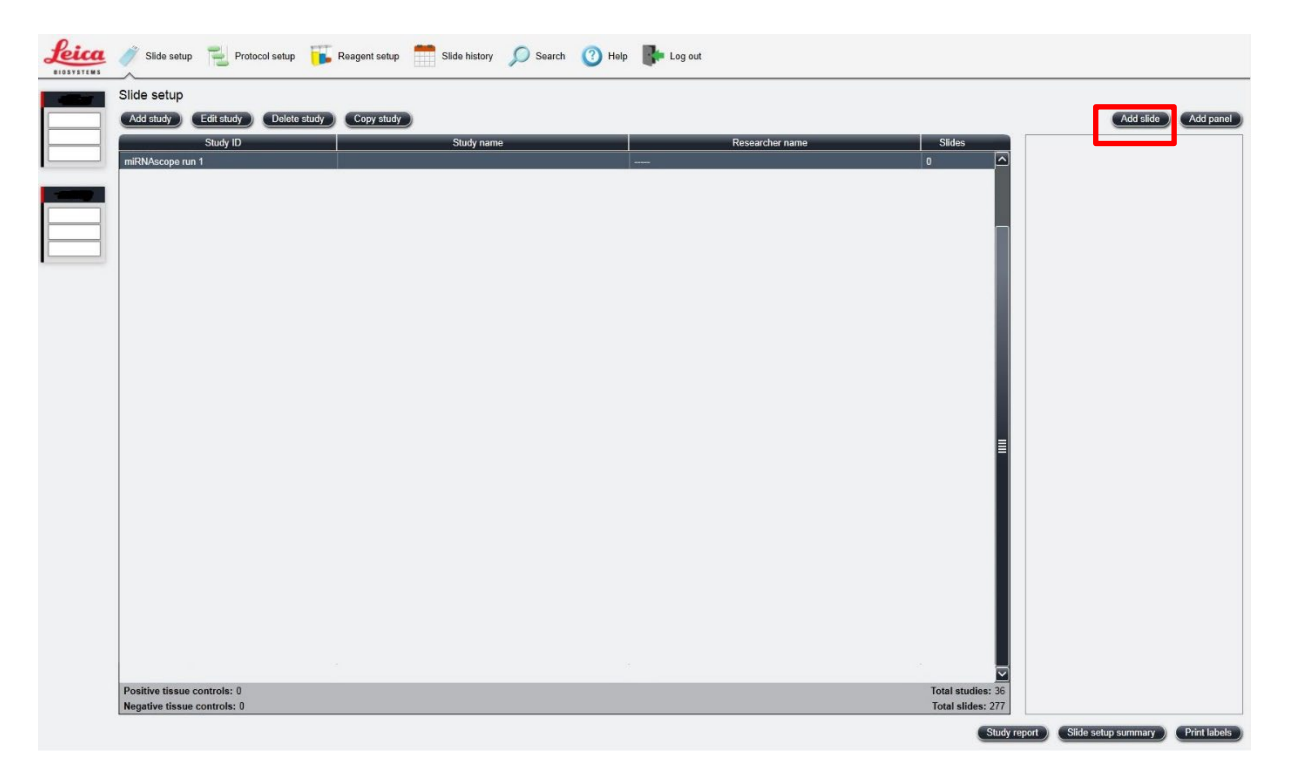

- 6. Enter the tissue type and probe name under the Comments field.
- 7. Keep **Single** as default from the Staining mode drop down menu.
- 8. Select **ISH** under Process and **Mock Probe (ACD)** from the Marker drop down menu.

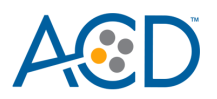

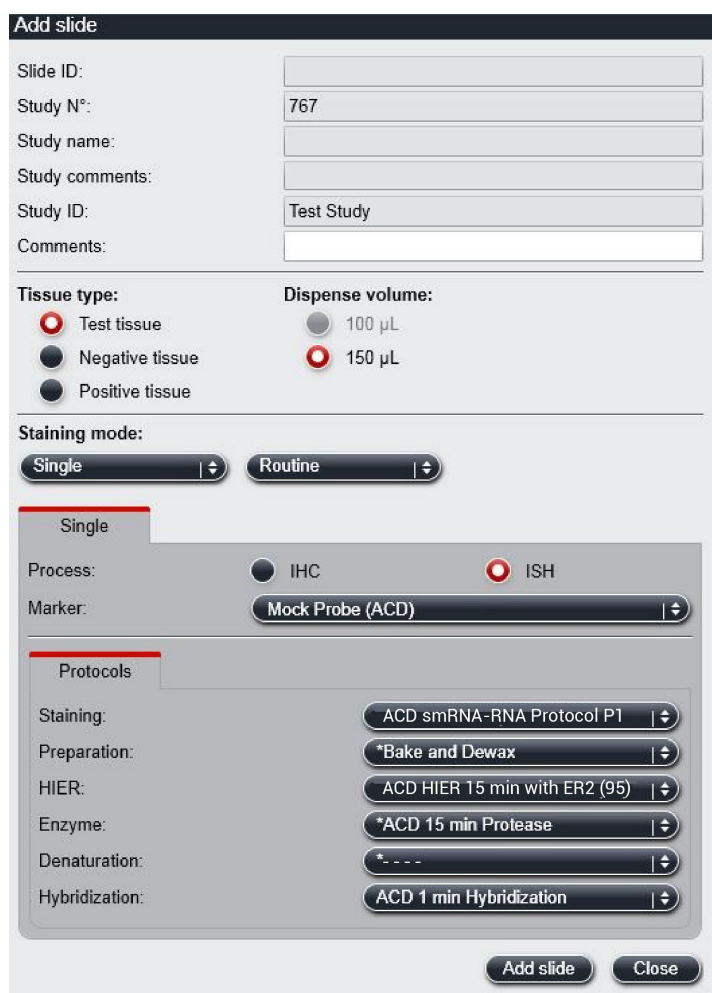

- 9. Under the **Protocols** tab, do the following:
	- a. For *each* distinct probe, select a *different* protocol from the Staining drop down menu (for example, ACD smRNA-RNA Protocol P1).
	- b. For standard FFPE tissues, select the protocol **\*Bake and Dewax** from the Preparation drop down menu. For fresh frozen tissues, select **\*----** instead.
	- c. Select **\*ACD HIER 15 min with ER2 (95)** as the HIER protocol or the appropriate HIER protocol for your tissue.
	- d. Select **\*ACD 15 min Protease** for Enzyme, or the appropriate enzyme protocol for your tissue.
	- e. Select **ACD 1 min Hybridization** for Hybridization.
- 10. Select **Add slide** for each target probe and for each of the slides used in the run.
- 11. After adding all the slides to the study, select **Close** to return to the Slide setup screen.
- 12. Select **Print labels** to print barcodes to attach to the slides.

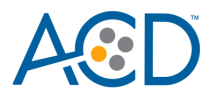

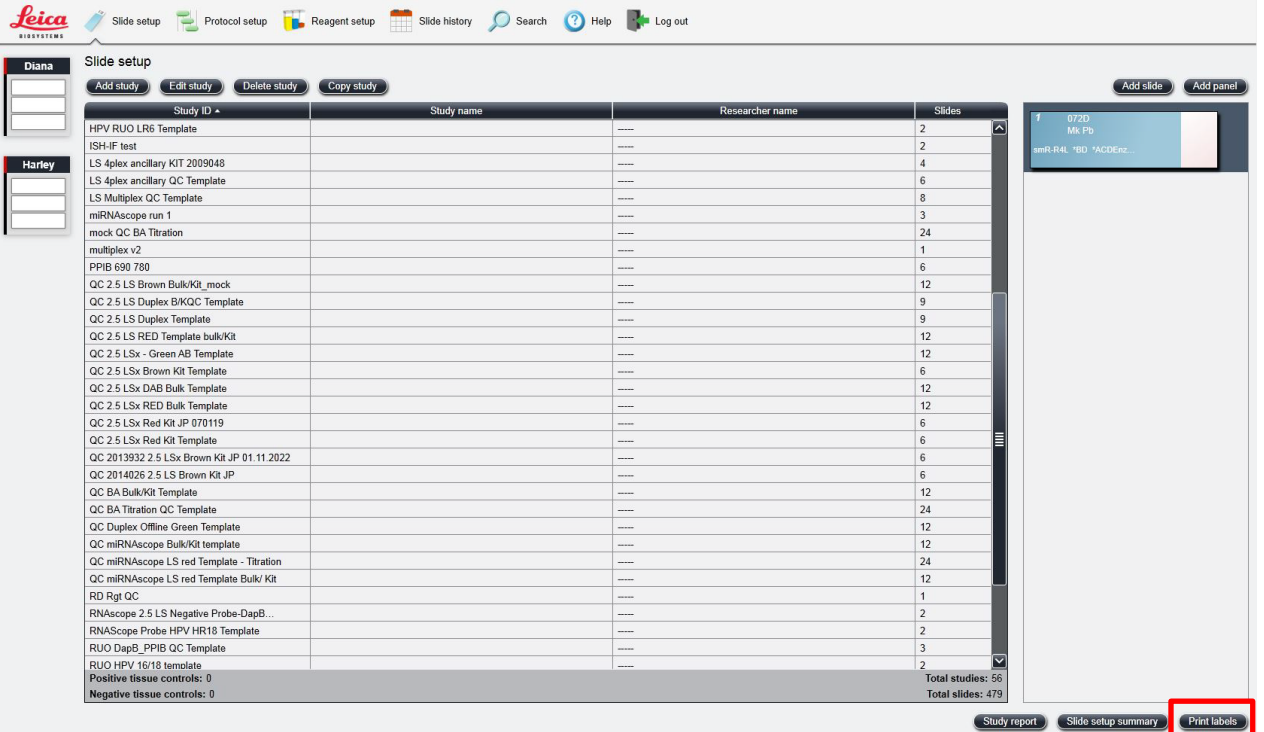

# <span id="page-31-0"></span>**Prepare the instrument**

- 1. Fill the large containers located in the bottom of the instrument with the Leica BOND RX bulk reagents.
- 2. Dilute BOND Wash Solution 1:10.

**Note:** Insufficient bulk reagent volumes may lead to run failure.

**IMPORTANT!** Do not introduce bubbles into the solutions by shaking the containers. To mix reagents, gently invert the containers several times. If bubbles are present, leave the containers out at room temperature until the bubbles dissipate.

- 3. Use clean, dry covertiles for every run. Follow Leica instructions to clean used covertiles with water, bleach, and ethanol. Air dry before reuse.
- 4. Before starting a run, empty bulk waste containers. Discard waste according to all local, state/provincial and/or national regulations.

## <span id="page-31-1"></span>**Start the run**

1. Attach the barcodes to the slides, and add the slides to the slide tray with the label sides facing up.

Add a covertile on top of each slide, and verify placement and seating of each covertile.

**Note:** The rectangular-shaped neck of the covertile should fit into the groove of the slide tray.

2. Place the tray in the Leica BOND RX, and press the button to load the tray onto the machine.

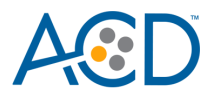

3. Once the slides have been scanned, select the **PLAY** (triangular) button on the screen located under the start tray to start the run. Alternatively, right-click on scanned label images, and select **Delayed Start** to start the run at a future time. Do not use Delayed Start with fresh-frozen tissue.

**Note:** The total run time for LS smRNA-RNA Fluorescent Assay is 14–15 hrs depending on the number of slides.

**IMPORTANT!** Before leaving the instrument unattended, ensure that the instrument is running successfully.

# <span id="page-32-0"></span>**Complete the run and mount the samples**

- 1. After the run is complete, press the button on the front of the instrument to unload the slides.
- 2. Remove the covertiles.
- 3. Add a drop of Prolong Gold Antifade mounting media to each slide. Avoid introducing bubbles.
- 4. Carefully place a glass coverslip on the slides, and dry overnight in the dark.
- 5. Store the slides at **4˚C** in the dark for up to two weeks.

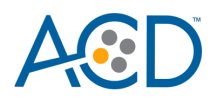

<span id="page-33-0"></span>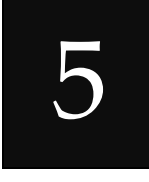

# Chapter 5. Set Up and Run a Staining Protocol (software versions 6.0 and 7.0)

Use the instructions in this chapter to set up the RNAscope Plus smRNA-RNA LS Assay without mock probe workaround, recommended for LS software versions 6.0 and 7.0. **To set up the assay with the Mock Probe, or if you have software version 5.2, see Chapter 4.**

# <span id="page-33-1"></span>**Workflow**

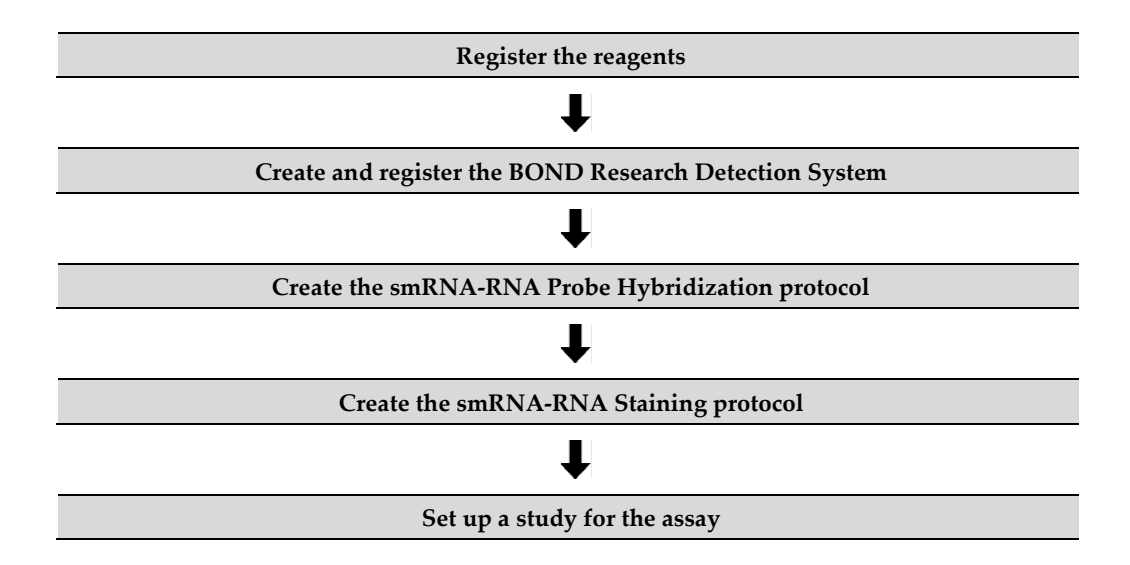

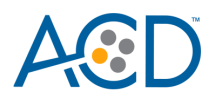

# <span id="page-34-0"></span>**Register the reagents**

Your ACD Field Application Specialist (FAS) should implement this procedure.

- 1. Select the **Reagent Setup** icon at the top of the screen.
- 2. Select **Add** to enter reagent information for components that are not pre-filled in the Leica software.
- 3. Enter a reagent name in the Name text box (see below Table)
- 4. Select **Ancillary** in the Type drop-down menu.
- 5. Enter **ACD** in the Supplier text box.
- 6. Check both the **Preferred** and **Hazardous** boxes (for RNAscope Plus smRNA-RNA Amp 1, and RNAscope Plus smRNA-RNA Amp 3 only).
- 7. Select **Save**.
- 8. Repeat Steps 2–7 for the rest of the reagents using the container names in the following table:

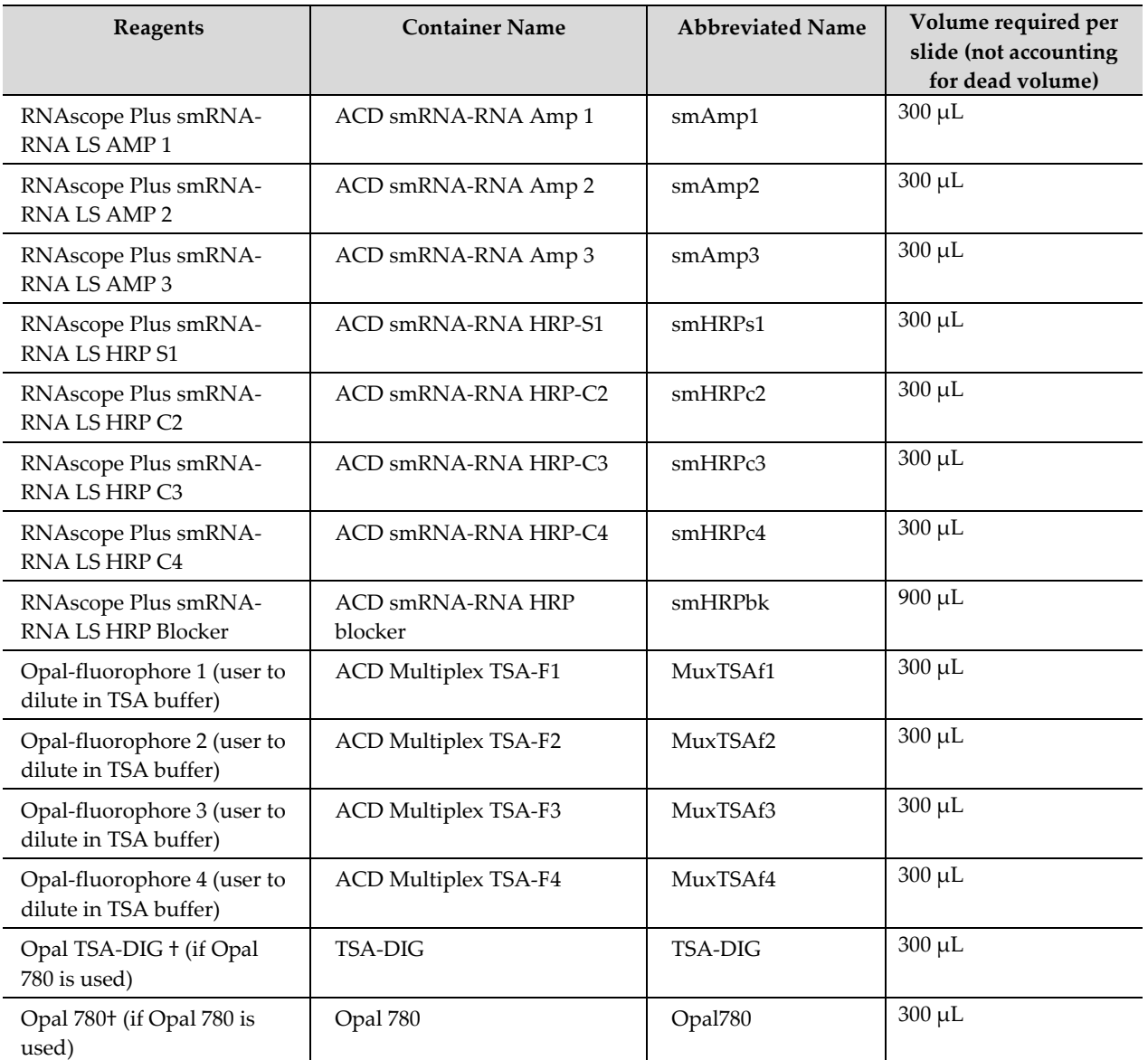

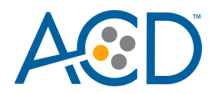

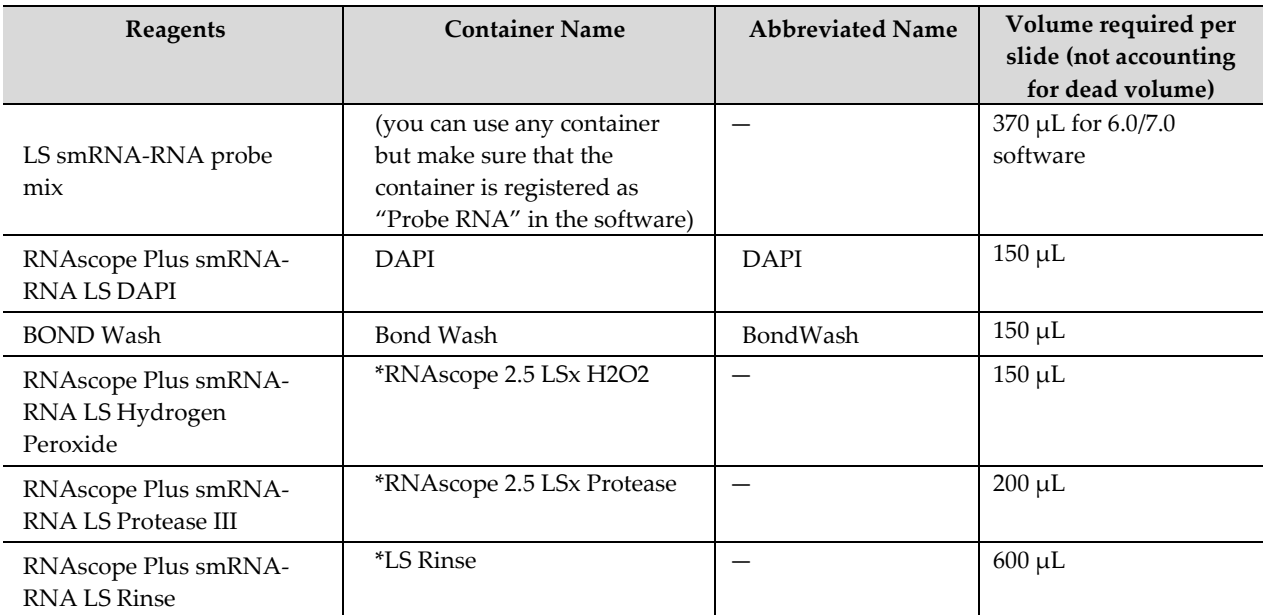

\*Indicates this reagent is hard coded in the software by Leica Biosystems.

<span id="page-35-0"></span>†These reagents are only needed when Opal Polaris 780 is used in the assay.

# **Create and register the BOND Research Detection System (if not registered already)**

A BOND Research Detection System from Leica is required to setup the RNAscope Plus smRNA-RNA LS Assay. Your ACD Field Application Specialist (FAS) should implement this procedure. Each detection system barcode is valid for up to 40 mL of use (equivalent to ~260 slides or four RNAscope Plus smRNA-RNA LS Fluorescent Reagent Kits).

- 1. Scan the barcode on the tray of a new BOND Research Detection System.
- 2. To setup a new detection system for the assay, enter **ACD LS Multiplex Detection Kit** in the Name text box.

**Note:** Creating the detection system needs to be performed only once on each BOND RX controller.
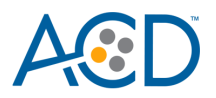

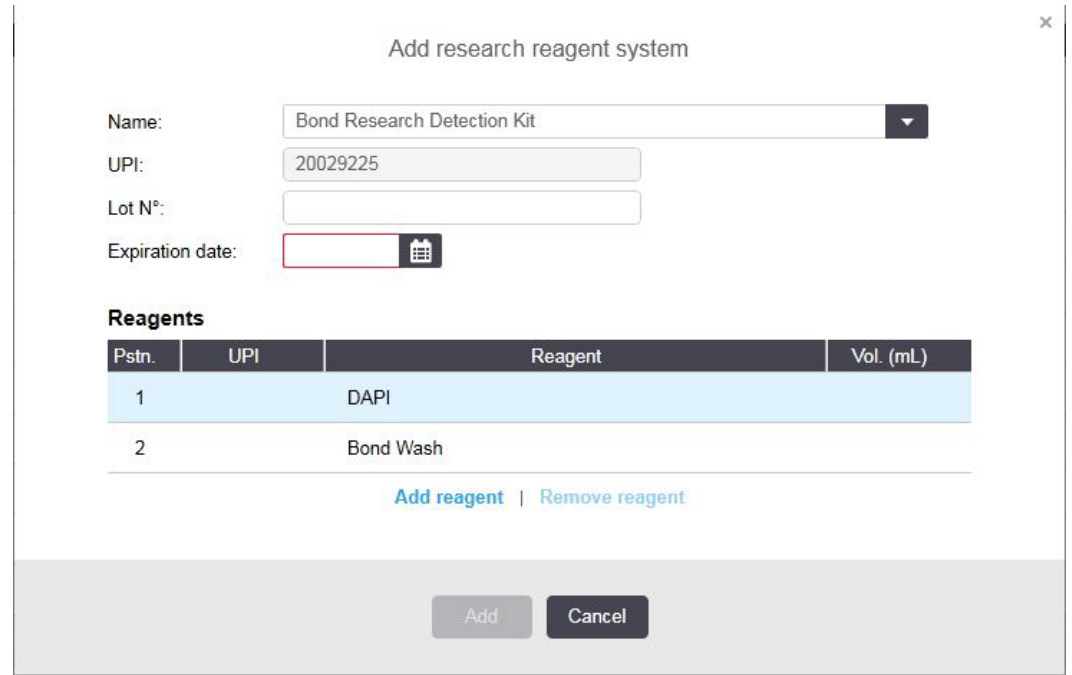

- 3. Place two new BOND 30 mL Open containers on the Research Detection System rack.
- 4. Scan the first container and select the registration name **DAPI**. You can mix different lots of DAPI in the same container.

**Note:** If you prefer not to use DAPI on the instrument or want to perform immunohistochemistry (IHC) steps after the assay, you may use BOND Wash in place of DAPI in the protocol.

- 5. Scan the second container and select the registration name **Bond Wash**.
- 6. When one Research Detection System is finished (up to 40 mL), register a new detection system by scanning the barcode on the tray and select **ACD LS Multiplex Detection Kit** from the drop down menu on the right.
- 7. Select **Add**.

### **Create the smRNA-RNA probe hybridization protocol**

1. In the Protocol setup screen, select **Prestaining** from the Protocol group menu and **ISH Hybridization** from the Protocol type menu.

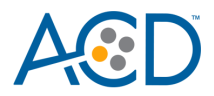

2. Highlight the **\*RNAscope 2.5 LSx Hybridization** protocol. Select **Copy.** 

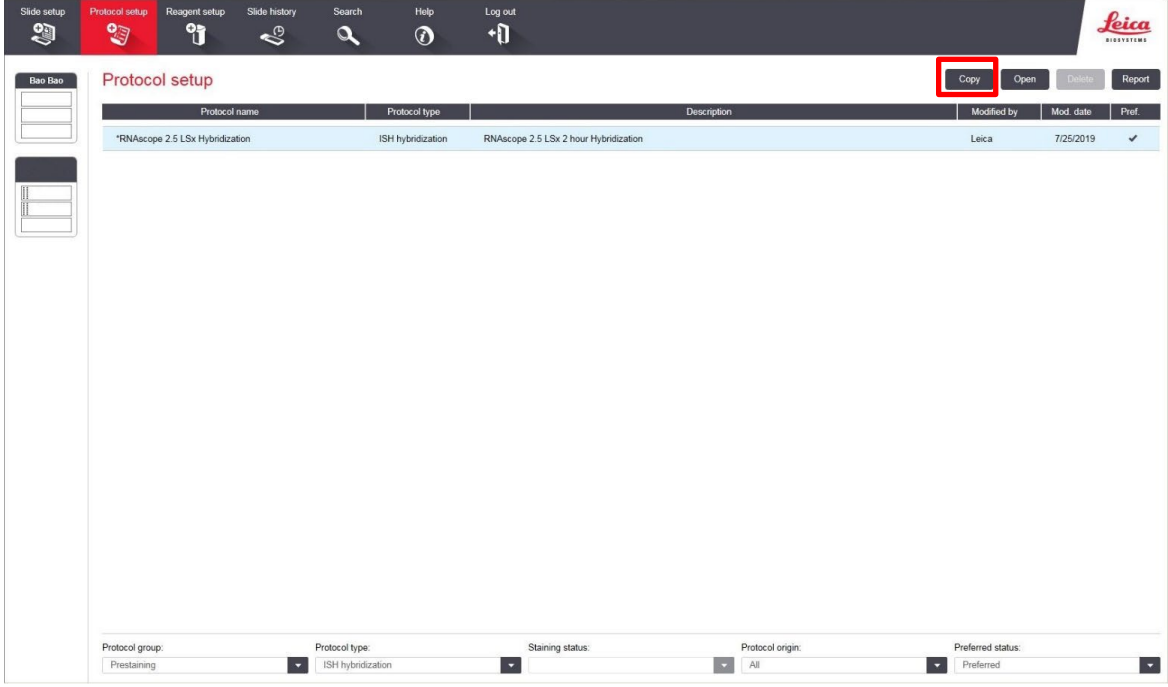

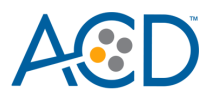

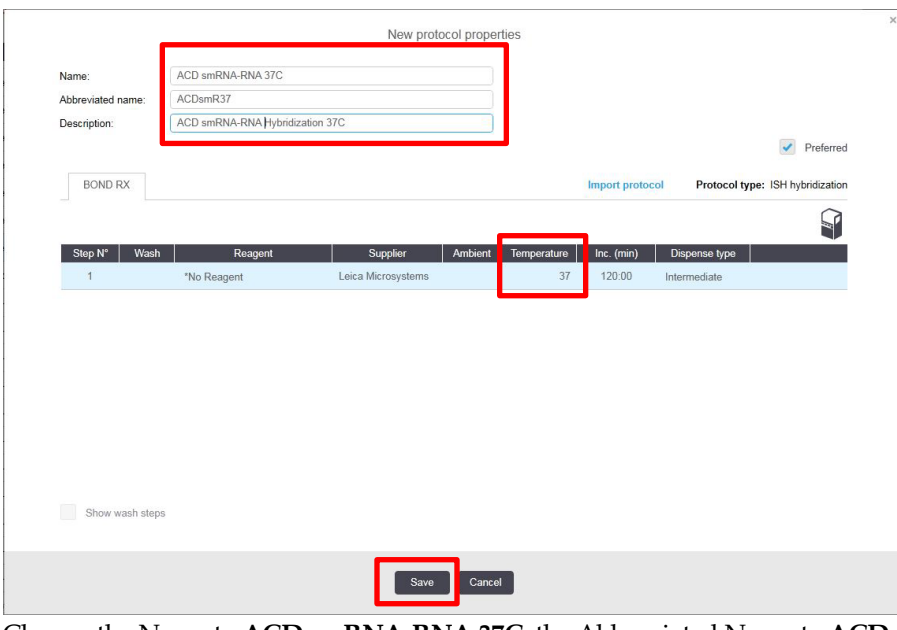

- 3. Change the Name to **ACD smRNA-RNA 37C**, the Abbreviated Name to **ACDsmR37**, and the Description to **ACD smRNA-RNA hybridization 37C**.
- 4. Change the temperature to **37°C**.

**IMPORTANT!** To assure the success of the assay, the temperature must be **37°C**.

5. Select **Save**.

### **Create a staining protocol**

Your ACD Field Application Specialist (FAS) should implement this procedure.

- 1. In the Protocol setup screen, select **Staining** under the Protocol drop down menu.
- 2. Highlight the **\*ACD 2.5 DAB Rev B protocol.** Select **Copy.**
- 3. Change the protocol name to **ACD smRNA-RNA Protocol** in the Name text box, **Multi\_P1** in the Abbreviated name text box, and **ACD smRNA-RNA Protocol** in the Description text box.
- 4. Select ACD LS Multiplex Detection Kit from the Preferred detection system menu
- 5. Compare and confirm the on-screen protocol with the protocol listed in **Appendix A**. If you use Opal Polaris 780, refer to **Appendix B** instead.
- 6. Highlight and select each step to edit. Click **Show wash** steps to also view the wash steps. Insert BOND Washes to match each of the protocol steps shown.
- 7. Once the staining protocol matches the steps in Appendix A or B, delete steps 1–14. **ACD smRNA RNA Amp1** should be steps 1 and 2.
- 8. Select **Preferred** in the bottom right corner of the window. Select **Save**.

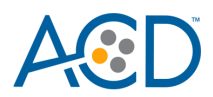

### **Prepare the instrument reagents**

- 1. Fill the DAPI container with DAPI and the Bond Wash container with Leica Biosystems' 1X BOND Wash. The kit requires 150 µL DAPI or Bond Wash per slide.
- 2. Carefully transfer all other RNAscope LS kit reagents *except for the TSA buffer* into empty 30 mL BOND Open containers.

**Note:** Before each run, make sure you have enough of each reagent. See the table on page [35](#page-34-0) for the reagent volume required per slide.

**IMPORTANT!** Do not introduce bubbles into the solutions by shaking the containers. To mix reagents, gently invert the containers several times. If bubbles are present, leave the containers out at room temperature until the bubbles dissipate.

**Note:** You may use your own DAPI, or other counterstain, in place of the DAPI provided in the kit.

- 3. Prepare the LS smRNA-RNA target probe mix:
	- a. Determine the volume of probe needed (volume needed for the total number of slides plus container dead-volume). For software 6.0/7.0 you will require 370ul of probe per slide plus dead volume for the container. Make sure to add enough dead-volume to your calculation depending on the container type used:
		- 2.5 mL dead-volume when using a BOND 30 mL Open container.
		- 1 mL dead-volume when using a BOND 7 mL Open container.
		- 600 µL dead-volume when using a BOND Titration container (6 mL).
	- b. Dilute the 50X C2 and C3 and C4 probe stocks 1:50 into the Ready-To-Use S1 probe. For example, add 320 µL 50X C2 probe and 320 µL 50X C3 probe to a tube, then add enough S1 probe to bring the final volume to 16 mL.
	- c. Transfer the LS smRNA-RNA probe mix into the appropriate Bond container, probe containers must be registered as "Probe RNA" in the software.

**Note:** The LS smRNA-RNA probe mix is stable for one year at 2–8°C.

- 4. Prepare the Opal fluorophore dilutions:
	- a. Determine the volume of Opal fluorophore needed (see **Appendix E**[. Dilute the Opal](#page-66-0)  [Fluorophore \)](#page-66-0), and make sure to add dead volume per container (0.6–2.5 mL for 6 mL Titration container or 30 mL Open container, respectively).
	- b. Dilute the Opal fluorophore stock using the TSA buffer provided in the reagent kit.
	- c. Add the diluted fluorophores to the appropriate Leica containers.

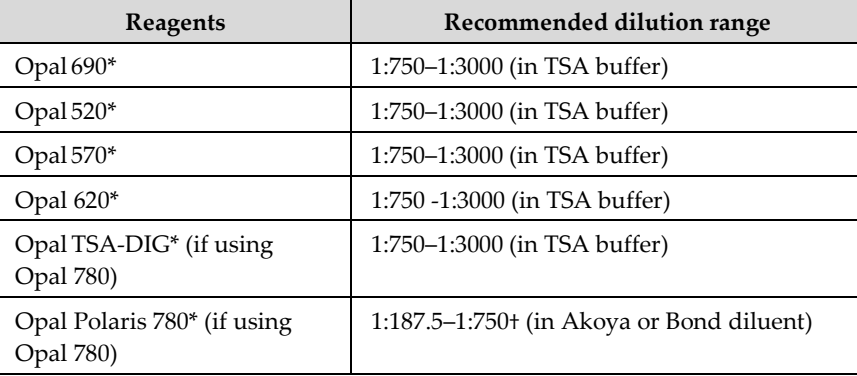

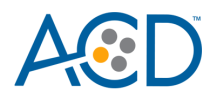

\*Reconstitute all Opals (except Opal Polaris 780) with 75 µL Dimethylsulfoxide (DMSO). Reconstitute Opal Polaris 780 with 300 µL double distilled water (ddH2O). † We recommend keeping the dilution factors of OpalTSA-DIG and Opal Polaris 780 at a constant ratio. For example, when using 1:1500 dilution for Opal TSA-DIG, use 1:375 dilution for Opal Polaris 780. When using 1:750 dilution for Opal TSA-DIG, use 1:187.5 dilution for Opal Polaris 780.

### **Scan containers into the software**

- 1. Using the Barcode Scanner, scan the barcode located on the front of the BOND Open container. A window appears.
- 2. From the drop-down menu, select the corresponding name of the reagent as shown in the table on pg. 34 under **Container name.**

#### **Set up a study for the smRNA-RNA assay**

1. To build a study for the RNAscope Plus smRNA-RNA LS Assay, select the **Slide setup** icon at the top of the screen.

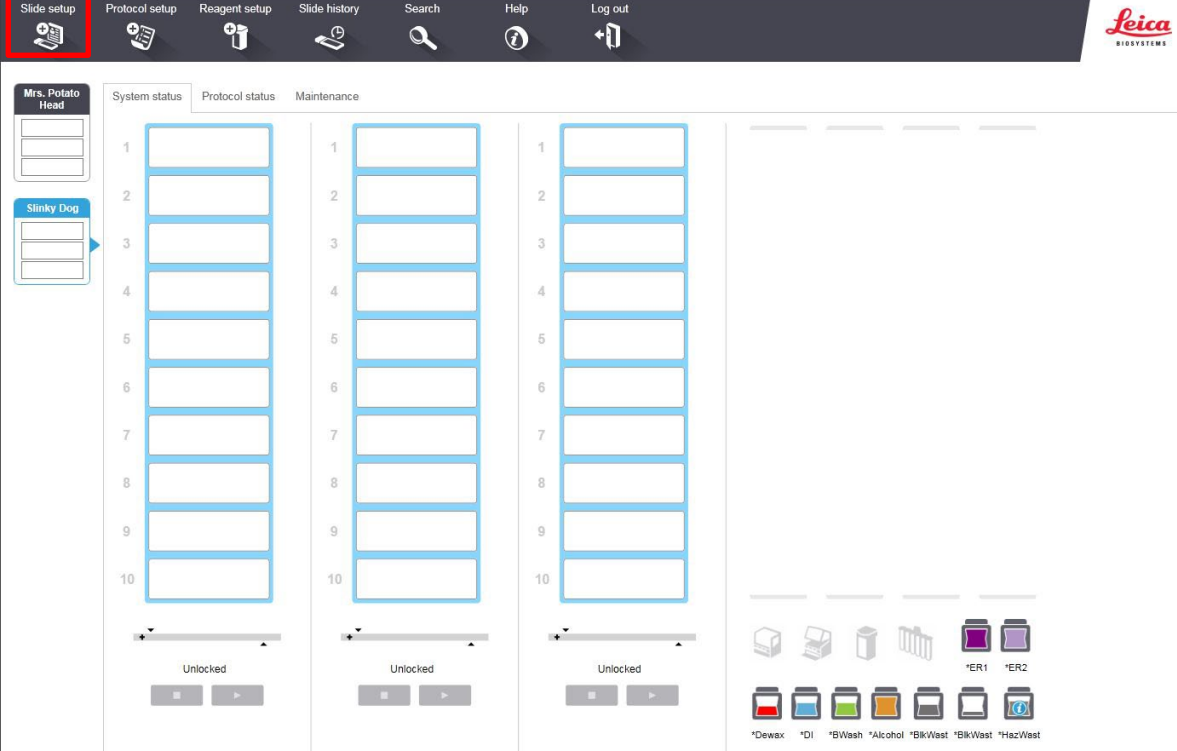

2. Select **Add study** and enter a name in the Study ID field (keep the Dispense volume at 150 µL as shown).

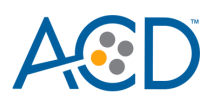

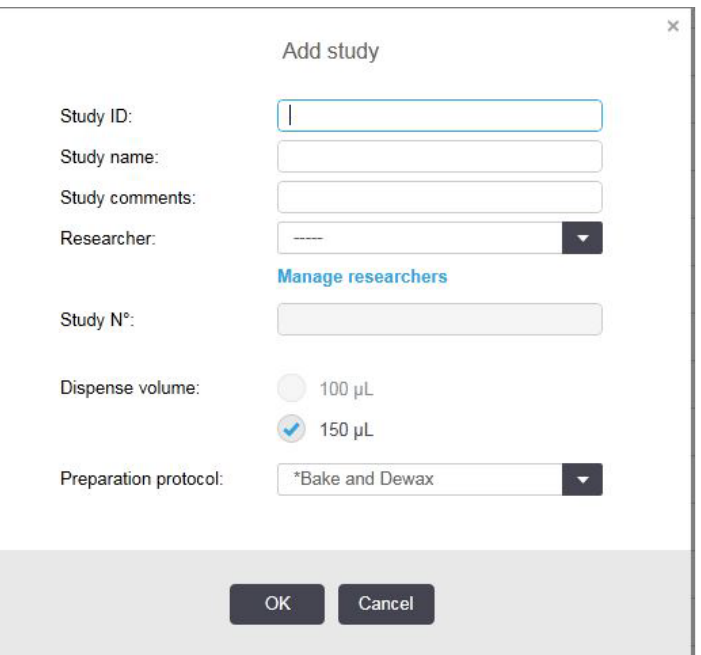

- 3. For FFPE tissues, select **\*Bake and Dewax** as the Preparation protocol. For fresh frozen tissues, select **\*----** instead.
- 4. Select **OK**.
- 5. Select **Add slide** to assign a protocol to each slide.
- 6. Enter the tissue type and probe name under the Comments field.
- 7. Keep **Single** as default from the Staining mode drop down menu.
- 8. Select **ISH** under Process and **the appropriate probe** from the Marker drop down menu.

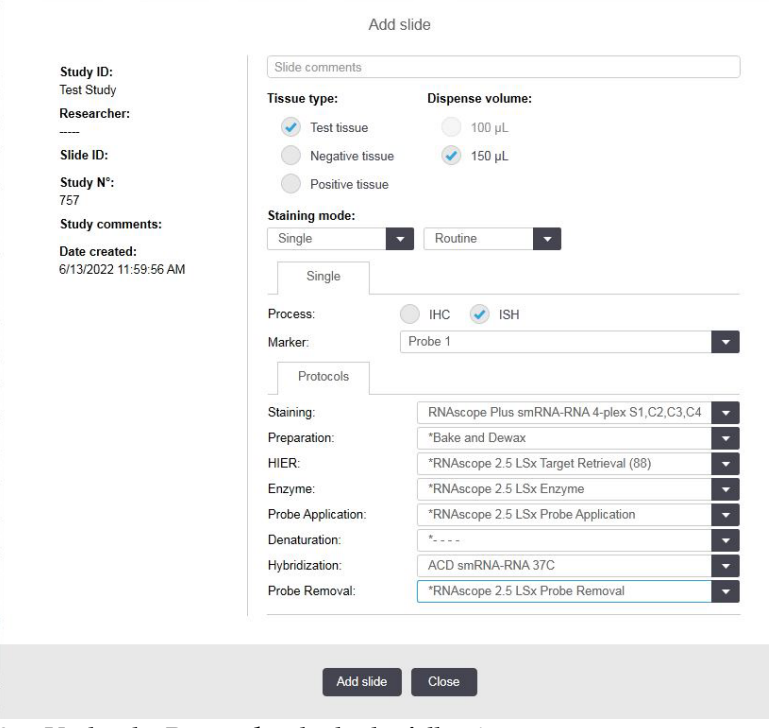

9. Under the **Protocols** tab, do the following:

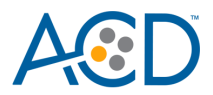

- a. Select the appropriate protocol from the Staining drop down menu (for example, ACD smRNA-RNA Protocol).
- b. For standard FFPE tissues, select the protocol **\*Bake and Dewax** from the Preparation drop down menu. For fresh frozen tissues, select **\*----** instead.
- c. Select **\*RNAscope 2.5 LSx Target Retrieval (95)** as the HIER protocol or the appropriate HIER protocol for your tissue.
- d. Select **\*RNAscope 2.5 LSx Enzyme**, or the appropriate enzyme protocol for your tissue.
- e. Select **\*RNAscope 2.5 LSx Probe Application** from the Probe Application dropdown menu
- f. Select \* ----- for Denaturation
- g. Select **ACD smRNA-RNA 37C** for Hybridization.
- h. Selecr **\*RNAscope 2.5 LSx Probe Removal** for Probe Removal
- 10. Select **Add slide** for each target probe and for each of the slides used in the run.
- 11. After adding all the slides to the study, select **Close** to return to the Slide setup screen.
- 12. Select **Print labels** to print barcodes to attach to the slides.

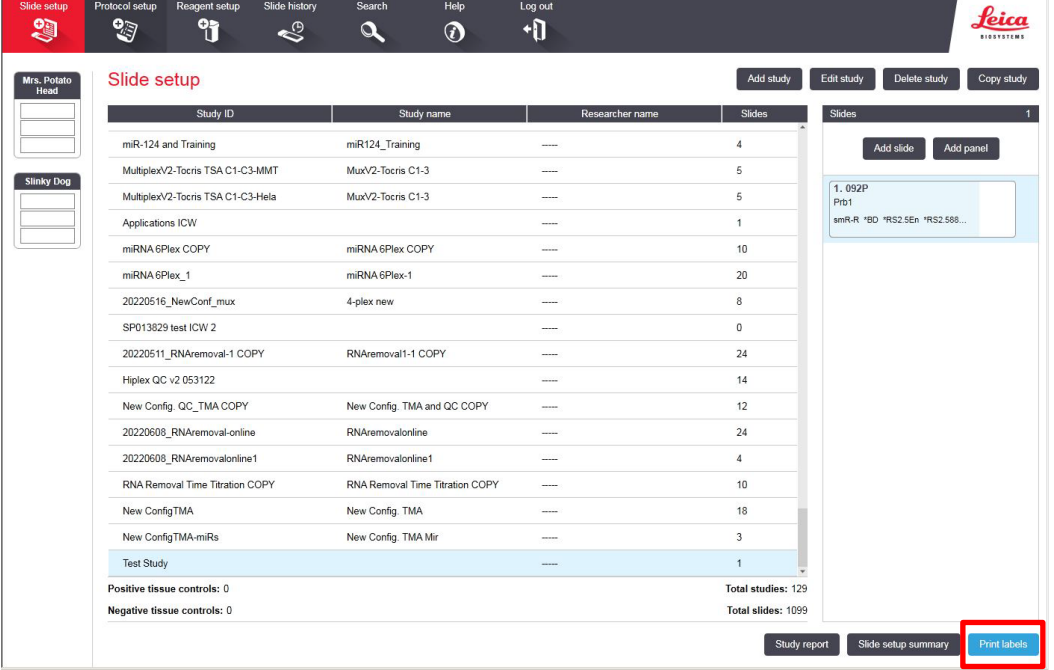

### **Prepare the instrument**

- 1. Fill the large containers located in the bottom of the instrument with the Leica BOND RX bulk reagents.
- 2. Dilute BOND Wash Solution 1:10.

**Note:** Insufficient bulk reagent volumes may lead to run failure.

**IMPORTANT!** Do not introduce bubbles into the solutions by shaking the containers. To mix reagents, gently invert the containers several times. If bubbles are present, leave the containers out at room temperature until the bubbles dissipate.

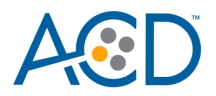

- 3. Use clean, dry covertiles for every run. Follow Leica instructions to clean used covertiles with water, bleach, and ethanol. Air dry before reuse.
- 4. Before starting a run, empty bulk waste containers. Discard waste according to all local, state/provincial and/or national regulations.

#### **Start the run**

1. Attach the barcodes to the slides, and add the slides to the slide tray with the label sides facing up.

Add a covertile on top of each slide, and verify placement and seating of each covertile.

**Note:** The rectangular-shaped neck of the covertile should fit into the groove of the slide tray.

- 2. Place the tray in the Leica BOND RX, and press the button to load the tray onto the machine.
- 3. Once the slides have been scanned, select the **PLAY** (triangular) button on the screen located under the start tray to start the run. Alternatively, right-click on scanned label images, and select **Delayed Start** to start the run at a future time. Do note use Delayed Start with fresh-frozen tissue.

**Note:** The total run time for LS smRNA-RNA Fluorescent Assay is 14–15 hrs depending on the number of slides.

**IMPORTANT!** Before leaving the instrument unattended, ensure that the instrument is running successfully.

### **Complete the run and mount the samples**

- 1. After the run is complete, press the button on the front of the instrument to unload the slides.
- 2. Remove the covertiles.
- 3. Add a drop of Prolong Gold Antifade mounting media to each slide. Avoid introducing bubbles.
- 4. Carefully place a glass coverslip on the slides, and dry overnight in the dark.
- 5. Store the slides at **4˚C** in the dark for up to two weeks.

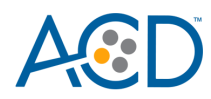

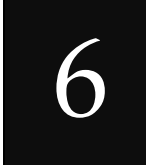

### Chapter 6. Evaluate the Results

### **Fluorescent Imaging Recommendations**

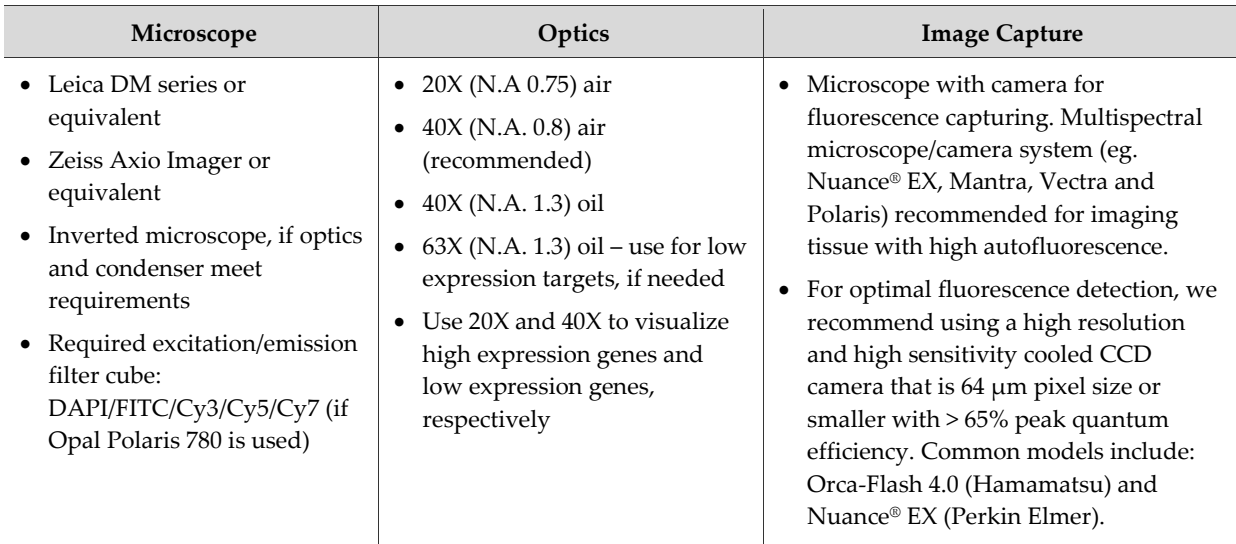

### **Evaluate the samples**

Examine tissue sections under a standard fluorescent microscope at 20–40X magnification. You may also use a confocal microscope.

- Assess tissue and cell morphology.
- Assess the negative control background first. One dot to every 10 cells displaying background staining per 20X microscope field is acceptable. Set the light source and exposure time of image acquisition to acceptable background levels.
- Assess positive control signal strength. Positive control signal should be visible as punctate dots within the cell at 20–40X magnification.

### **Scoring Guidelines**

RNAscope Plus smRNA-RNA LS Fluorescent Assay enables a semi-quantitative scoring guideline utilizing the estimated number of punctate dots present within each cell boundary. miRNA and mRNA targets follow different scoring guidelines. An example of how to develop such a guideline for semi-quantitative assessment of miRNA and mRNA staining intensity is presented below for a gene with expression level varying between 1 to > 10 dots per cell.

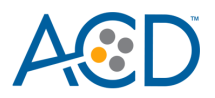

**Note:** If your gene expression level is higher or lower than this range, you may need to scale the criteria accordingly.

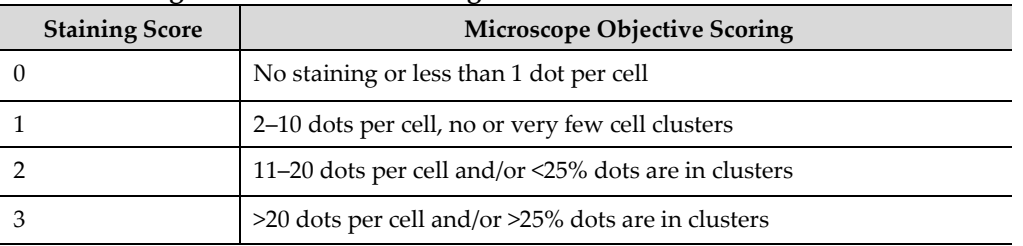

#### **miRNA scoring is divided into four categories:**

**Figure 2:** miRNA staining examples

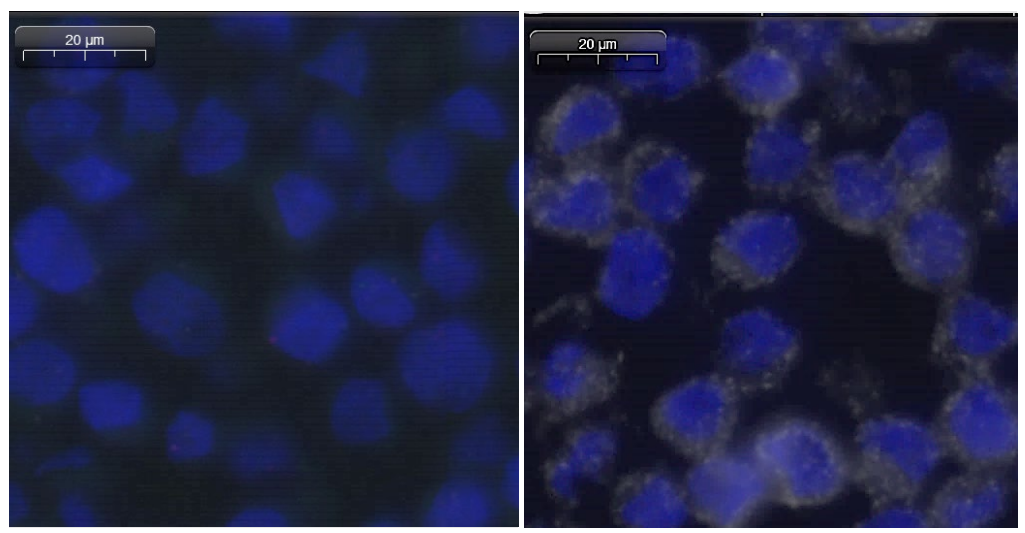

**Scramble Hs-miR-21**

#### **mRNA scoring is divided into five categories:**

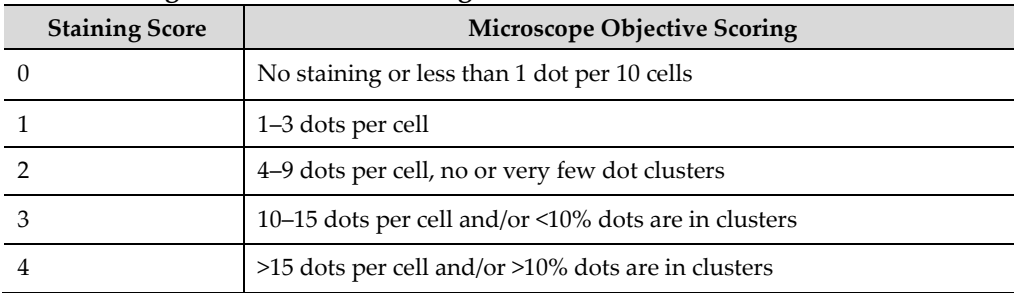

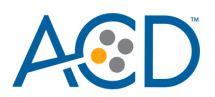

**Figure 3:** mRNA staining examples

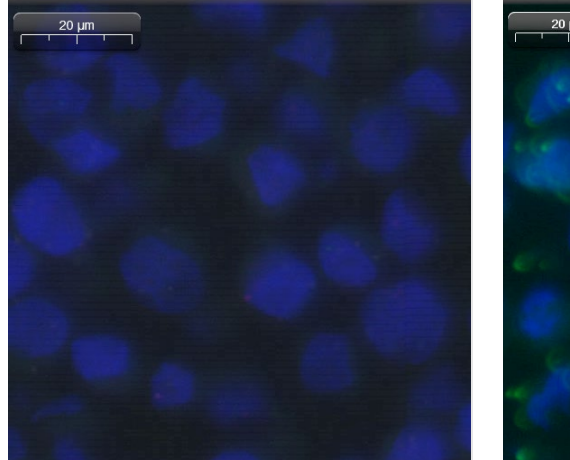

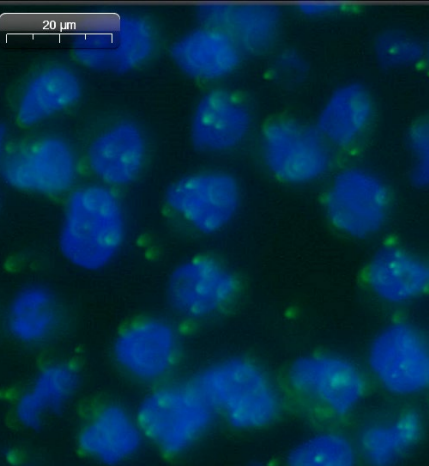

**DapB Hs-TBP**

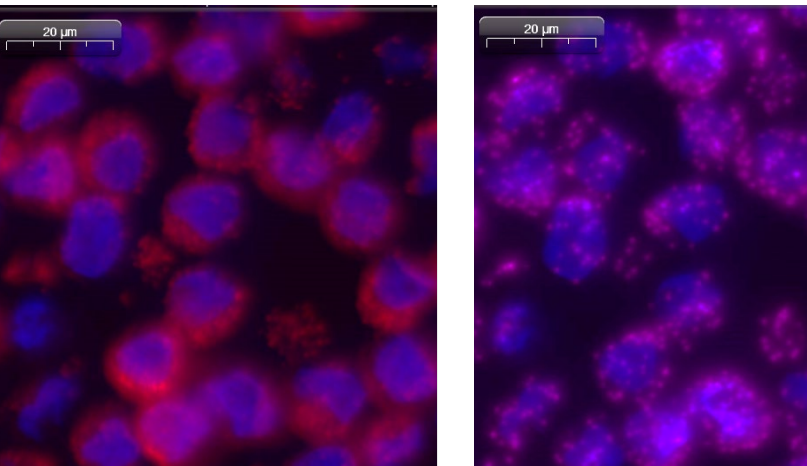

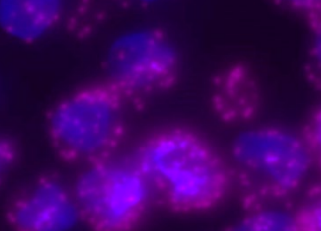

**Hs-PPIB Hs-Polr2a**

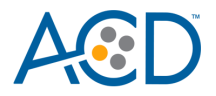

### **Control examples**

If the assay is successful, the staining should look like the following image:

**Figure 4**. RNAscope Plus smRNA-RNA LS Fluorescent Assay detection of RNU6 (white)-miRNA, and POLR2A (green), PPIB (red), and 18S (pink) mRNA in HeLa FFPE tissue at 40X magnification.

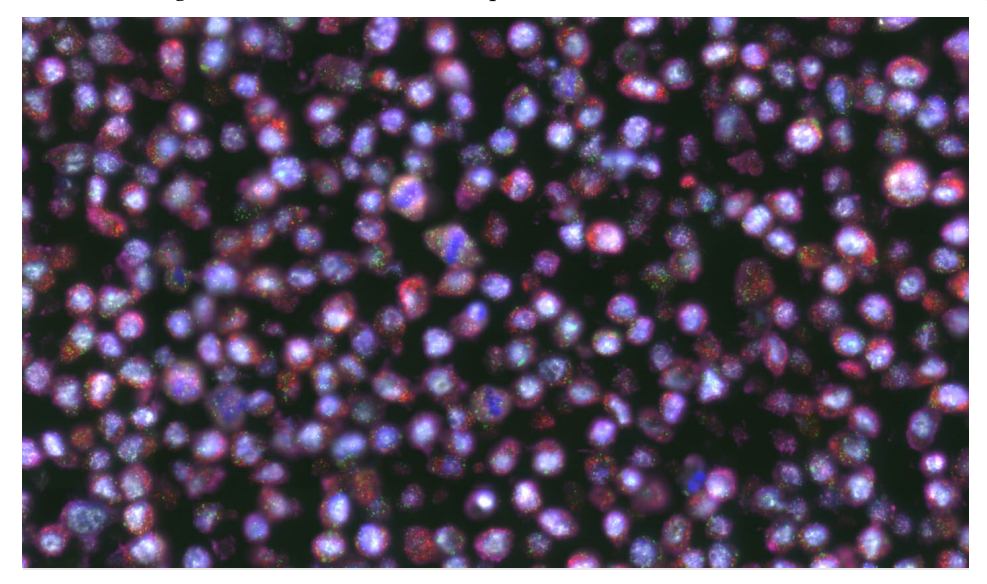

**Figure 5**. RNAscope Plus smRNA\_RNA LS Assay detection of RNU6 (white) miRNA, Polr2a (green), PPIB (yellow), UBC (pink) mRNA in mouse intestine FFPE tissue at 40X magnification.

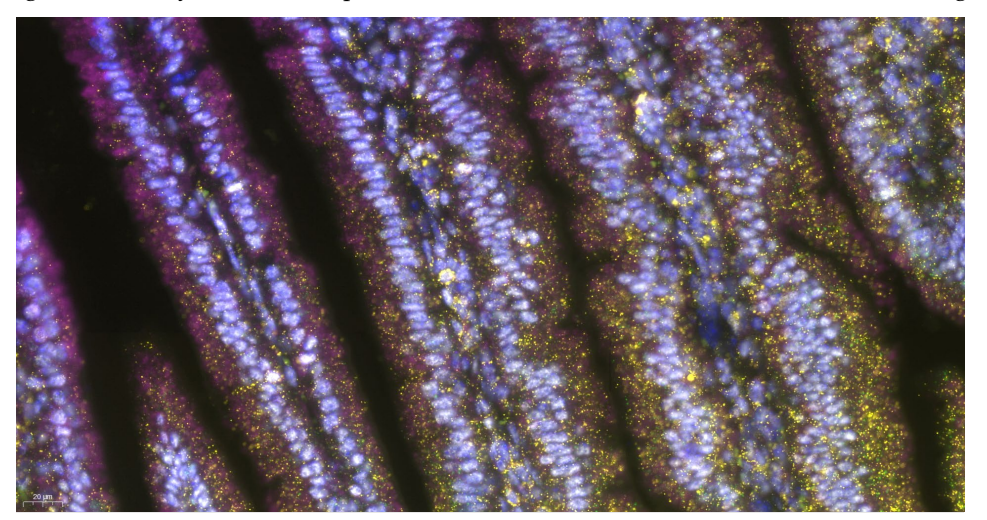

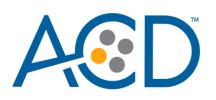

### **Troubleshooting**

If you obtain less than satisfactory results, troubleshoot your assay by following these simple guidelines:

- Always use optimal fluorescent filter settings and imaging tools.
- If signal intensity is too low for your imaging tools, increase the Opal fluorophore concentration.
- Use optimized fluorescence filter sets to reduce signal bleed-through. If you observe fluorescence bleed-through, reduce the Opal fluorophore concentration of the bleeding-through channel and/or reduce the exposure time during image acquisition to avoid over-exposure.
- If your RNA ISH signal cannot be distinguished from autofluorescence in tissues with high autofluorescence, increase the Opal fluorophore concentration.
- If you observe the presence of background staining, limit the sensitivity of image acquisition or reduce the corresponding Opal fluorophore concentration. Always acquire images using the setting in which background is under-detected.
- If the signal-to-noise ratio is low due to high background, increase the Enzyme time (protease) and/or Epitope Retrieval 2 (ER2) time in increments of five minutes (see **Appendix B** and **Appendix D**[. Edit the Protease Protocol\)](#page-64-0). We recommend increasing the Enzyme time first.
- Use the above process for over-fixed tissues.
- The RNAscope smRNA-RNA LS Fluorescence Assay uses only the Leica Biosystem BOND Research Detection System. Do not use BOND Polymer Refine DAB/Red Detection kits or any other chromogen kits.
- Do not shake the contents in the dispensers as this will form bubbles and may lead to weak or no staining. If bubbles are present, leave the containers out at room temperature until the bubbles dissipate.

For troubleshooting information, please contact technical support at **[support.acd@bio-techne.com](mailto:support.acd@bio-techne.com)**.

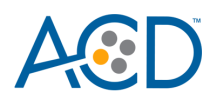

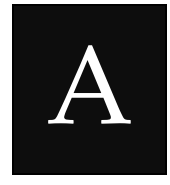

# Appendix A. smRNA RNA 4 plex Staining Protocol (using the Mock Probe workaround)

The following table displays the full software protocol. For use of TSA-DIG /Opal 780 see **Appendix B**.

Heated bond washes 4–6 come from the bulk reagents and are heated by the instrument. You cannot delete these steps. You may delete other wash steps.

**IMPORTANT!** To be able to use two trays for the smRNA-RNA assay (four channels), follow the protocol steps listed in the following table. Adding any additional steps will prevent the system from running all the trays.

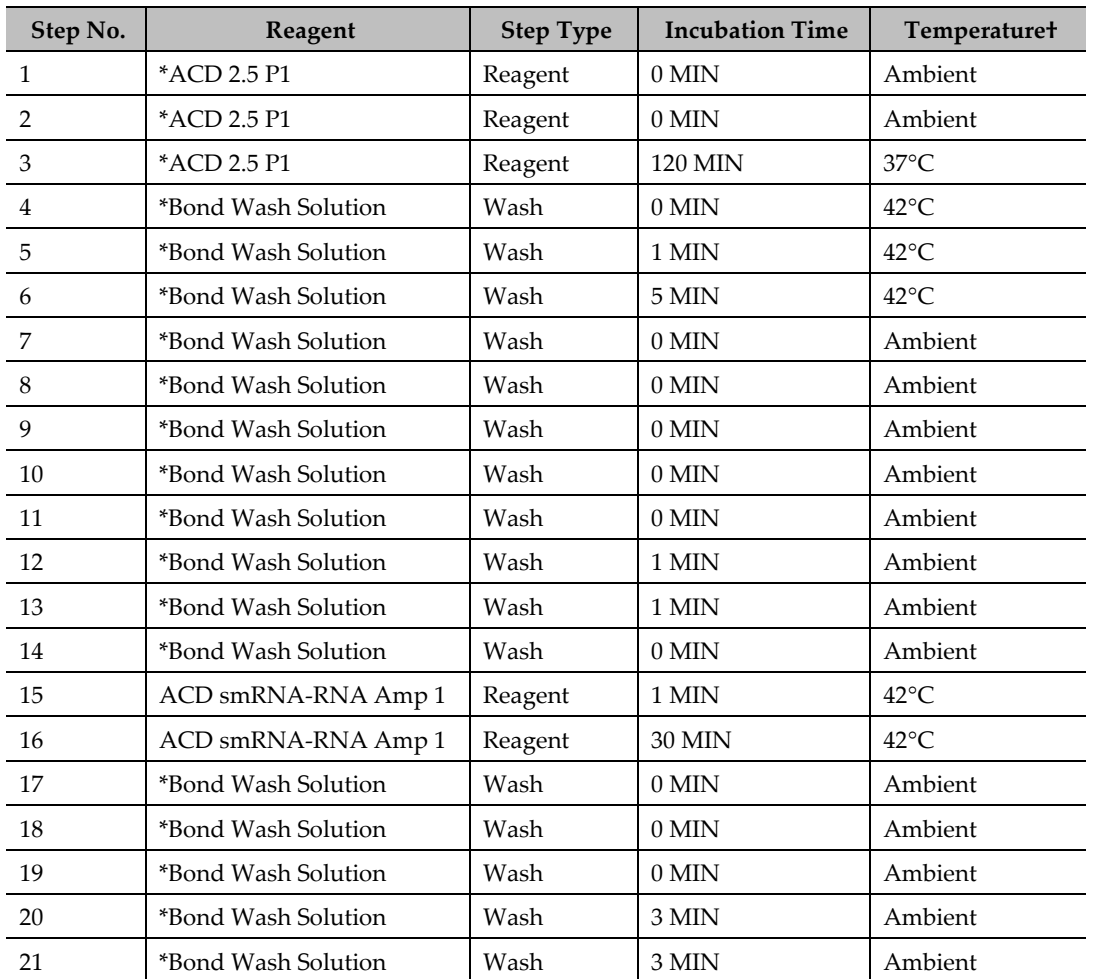

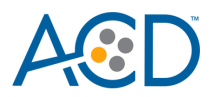

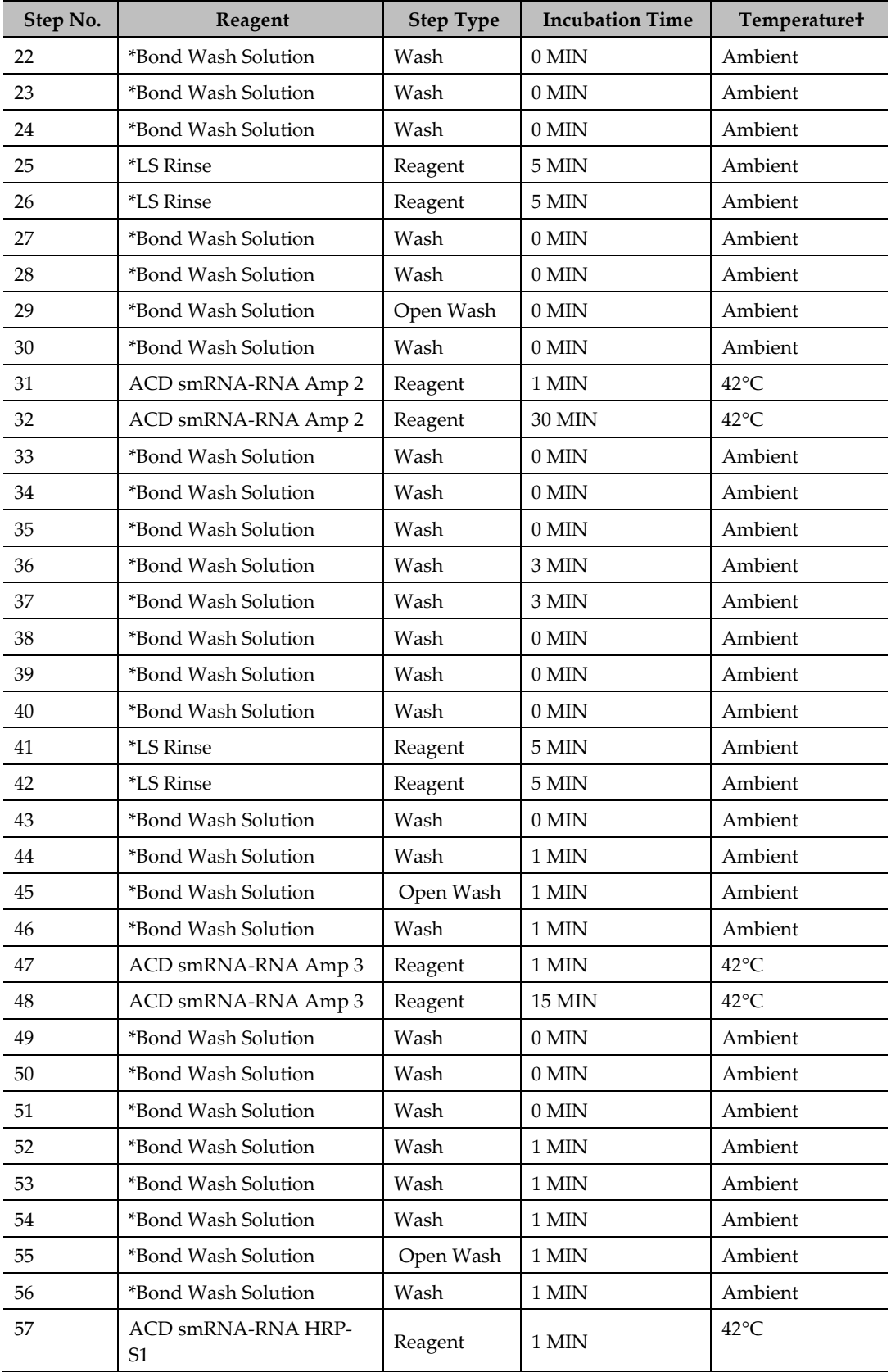

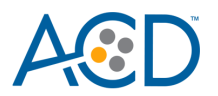

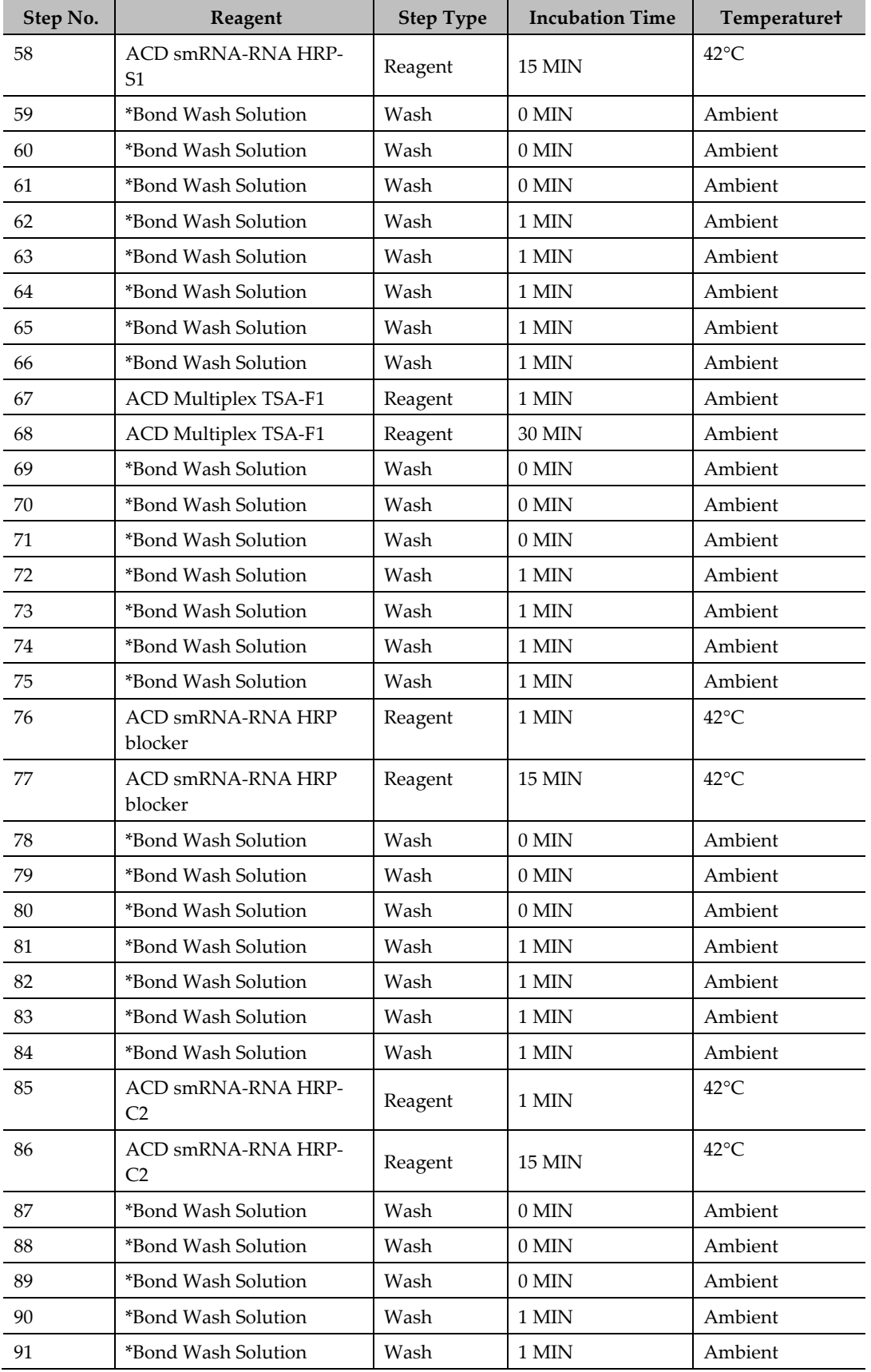

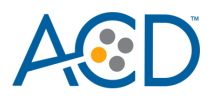

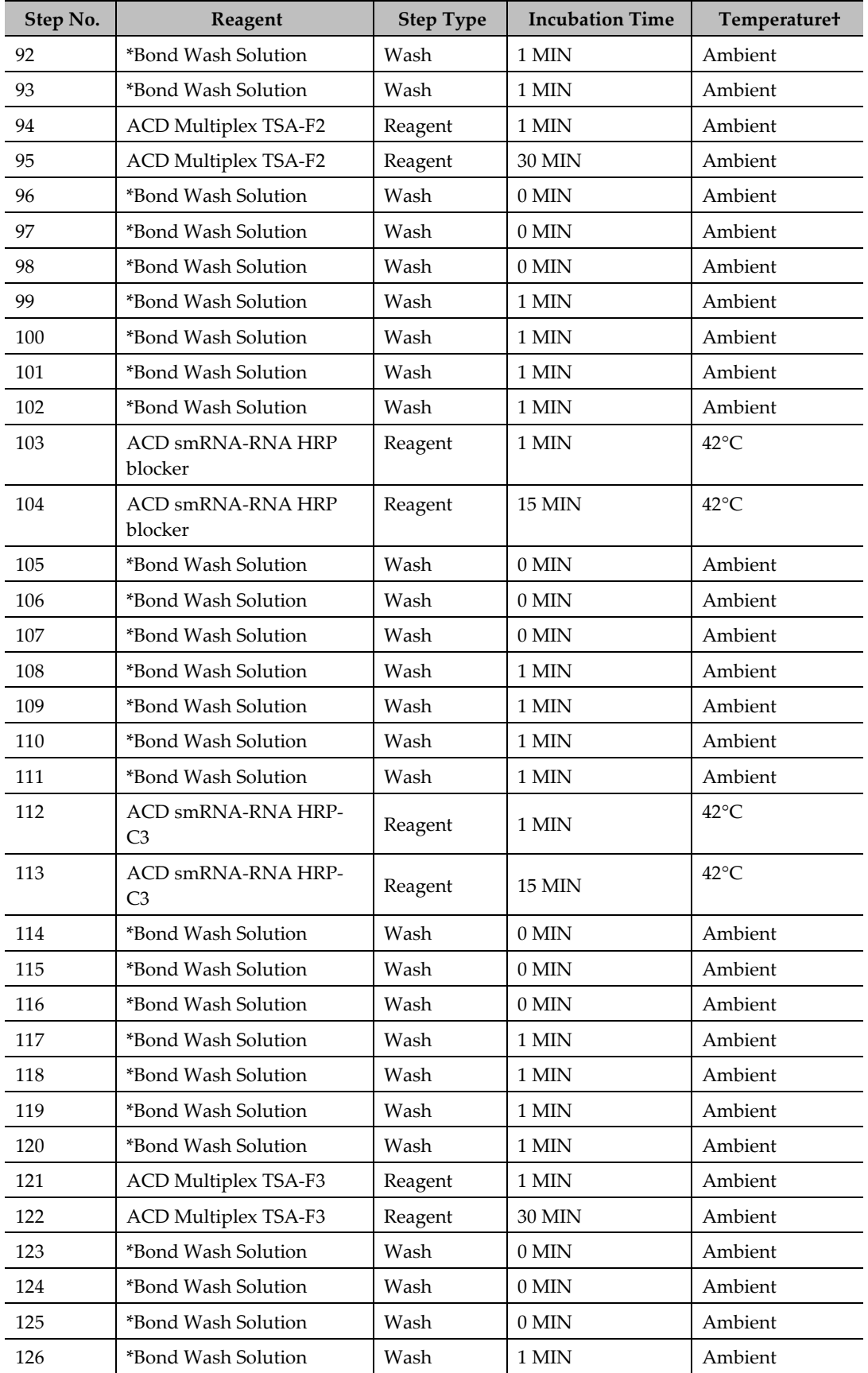

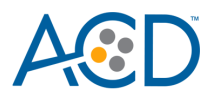

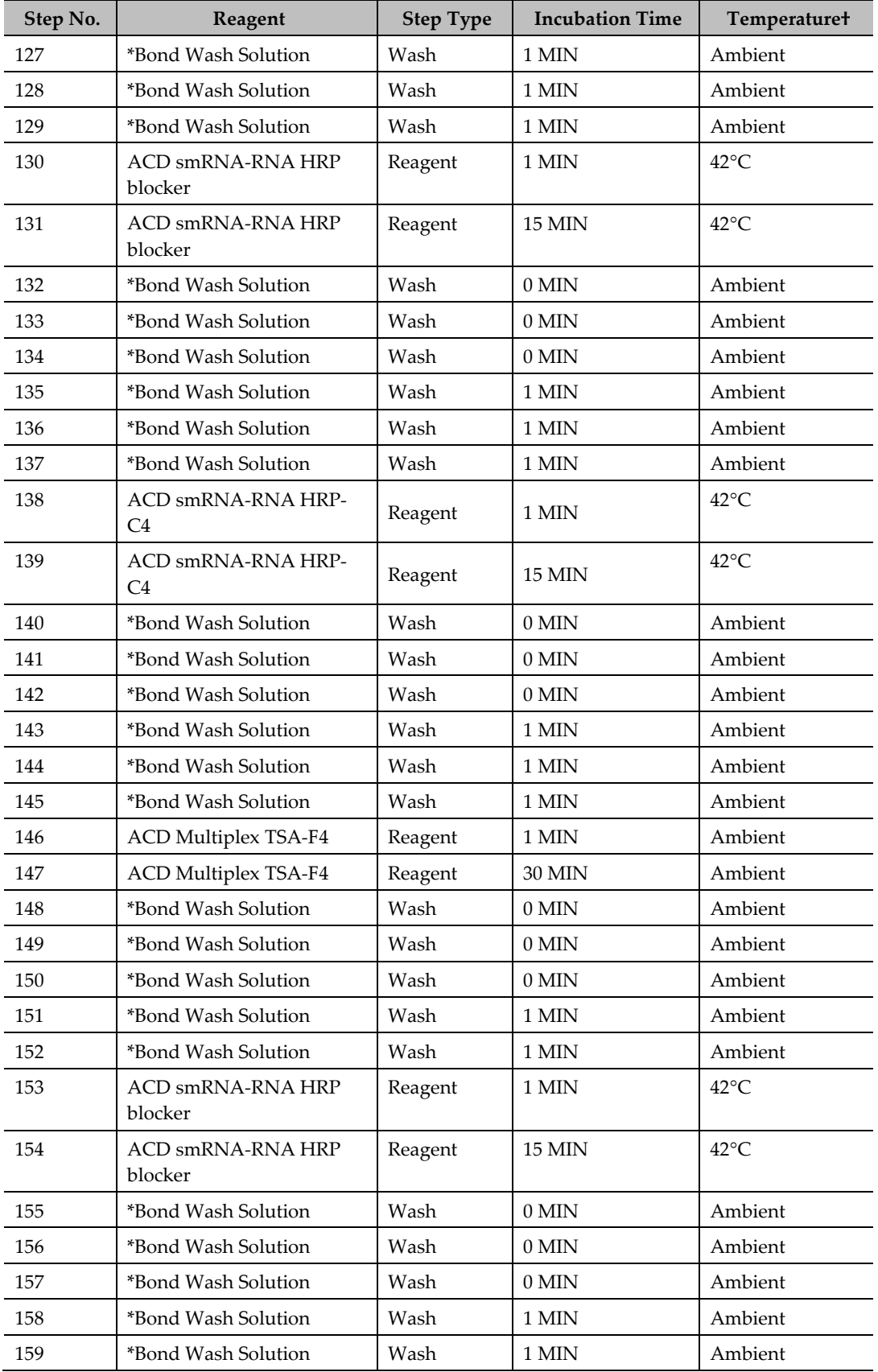

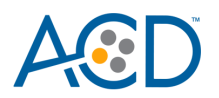

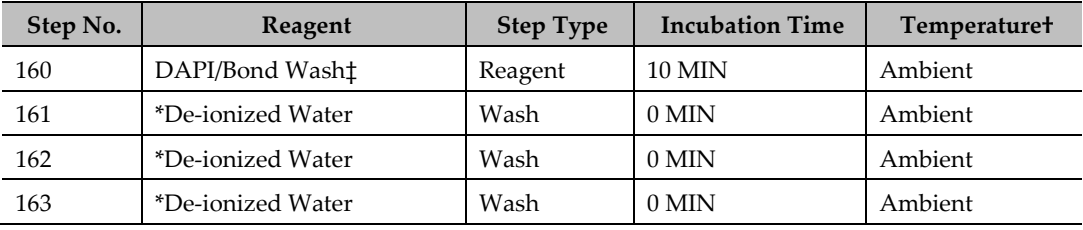

\* Indicates reagent is hard coded in the software by Leica Biosystems.

‡ The standard protocol uses DAPI. Use BOND Wash instead of DAPI, if you are using DAPI offline or performing IHC steps afterwards on your samples.

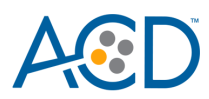

B

# Appendix B. smRNA RNA 4 plex Protocol with TSA-DIG and Opal 780 (using the Mock Probe workaround)

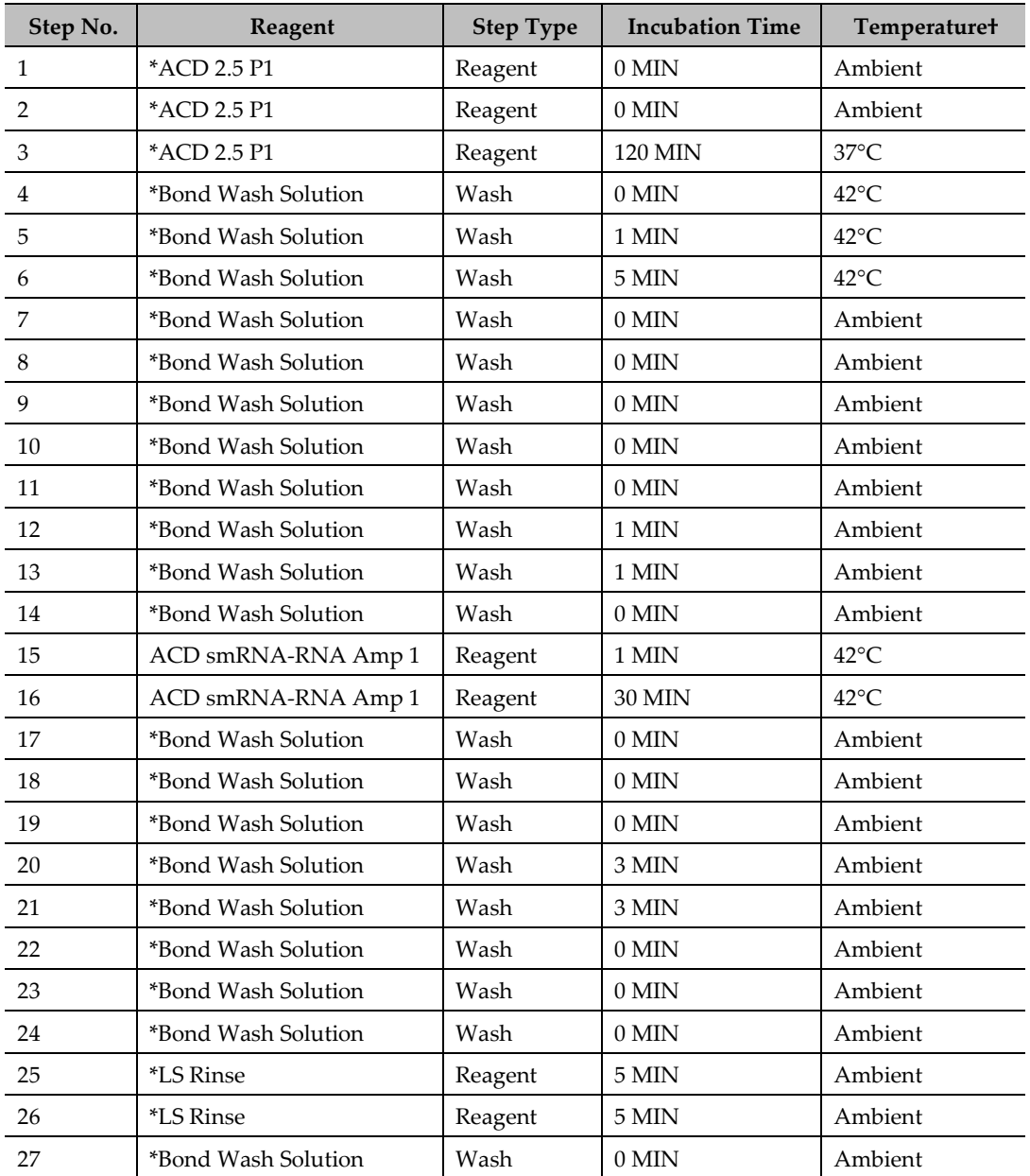

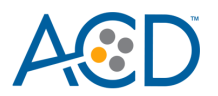

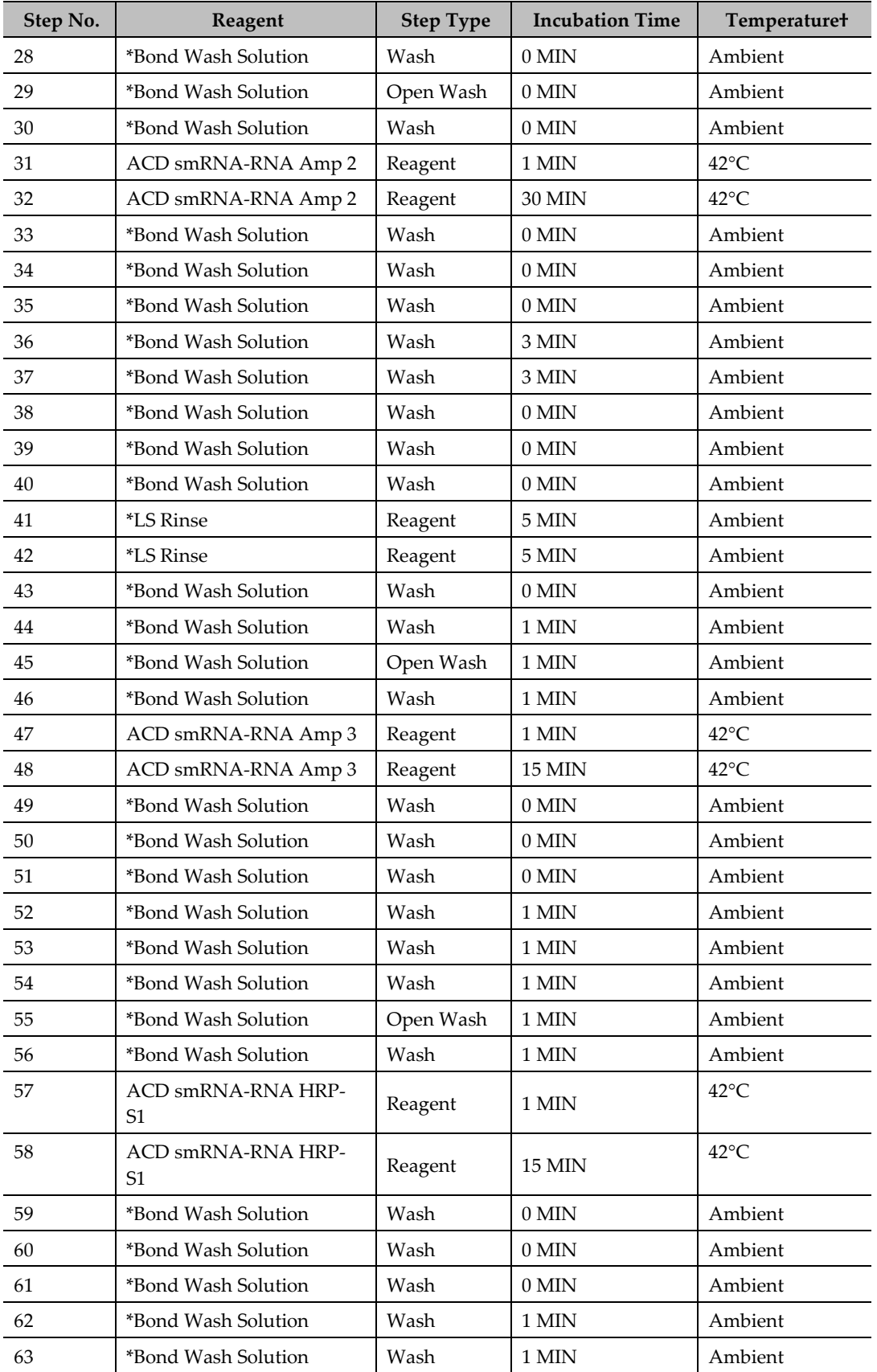

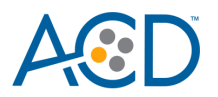

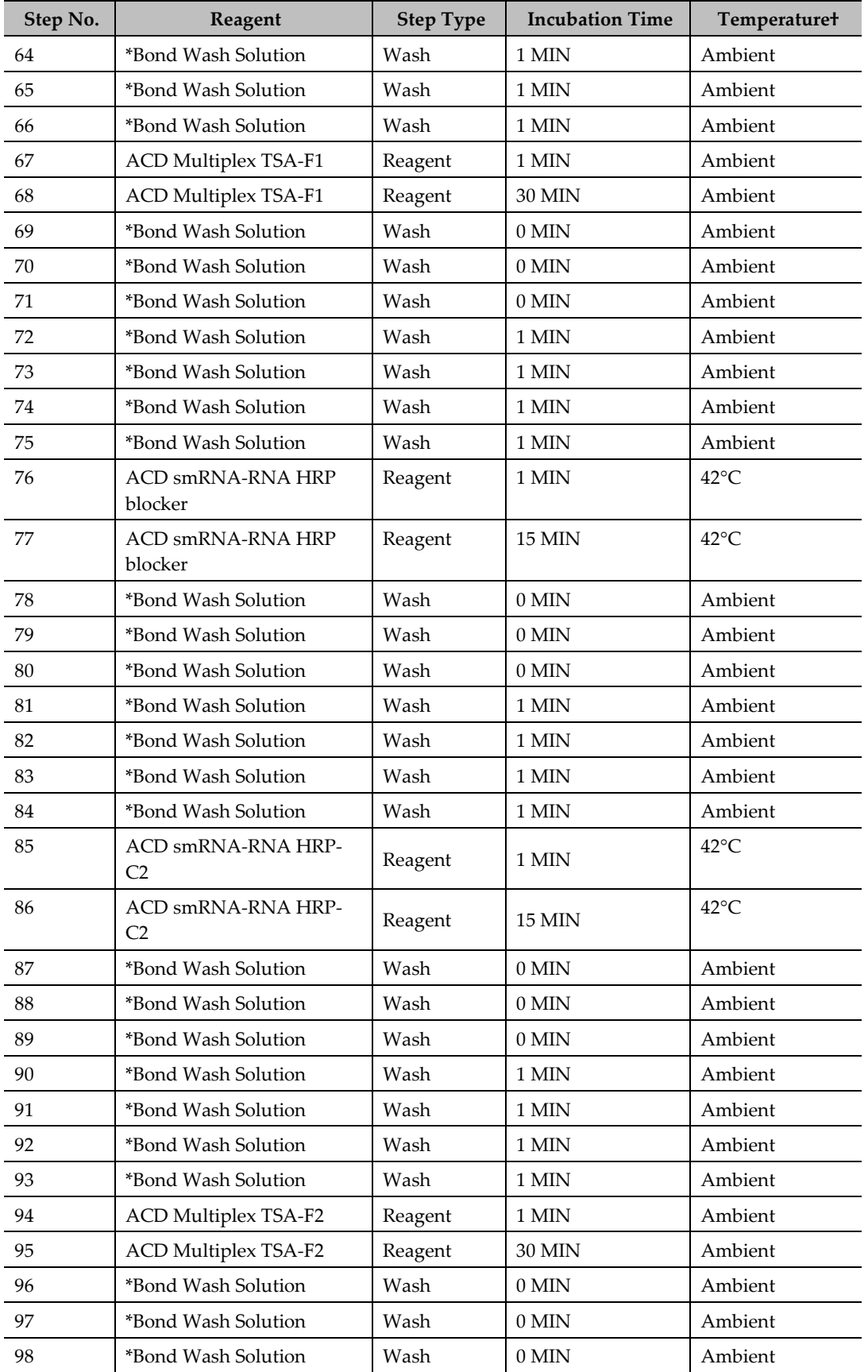

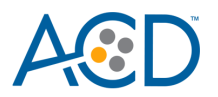

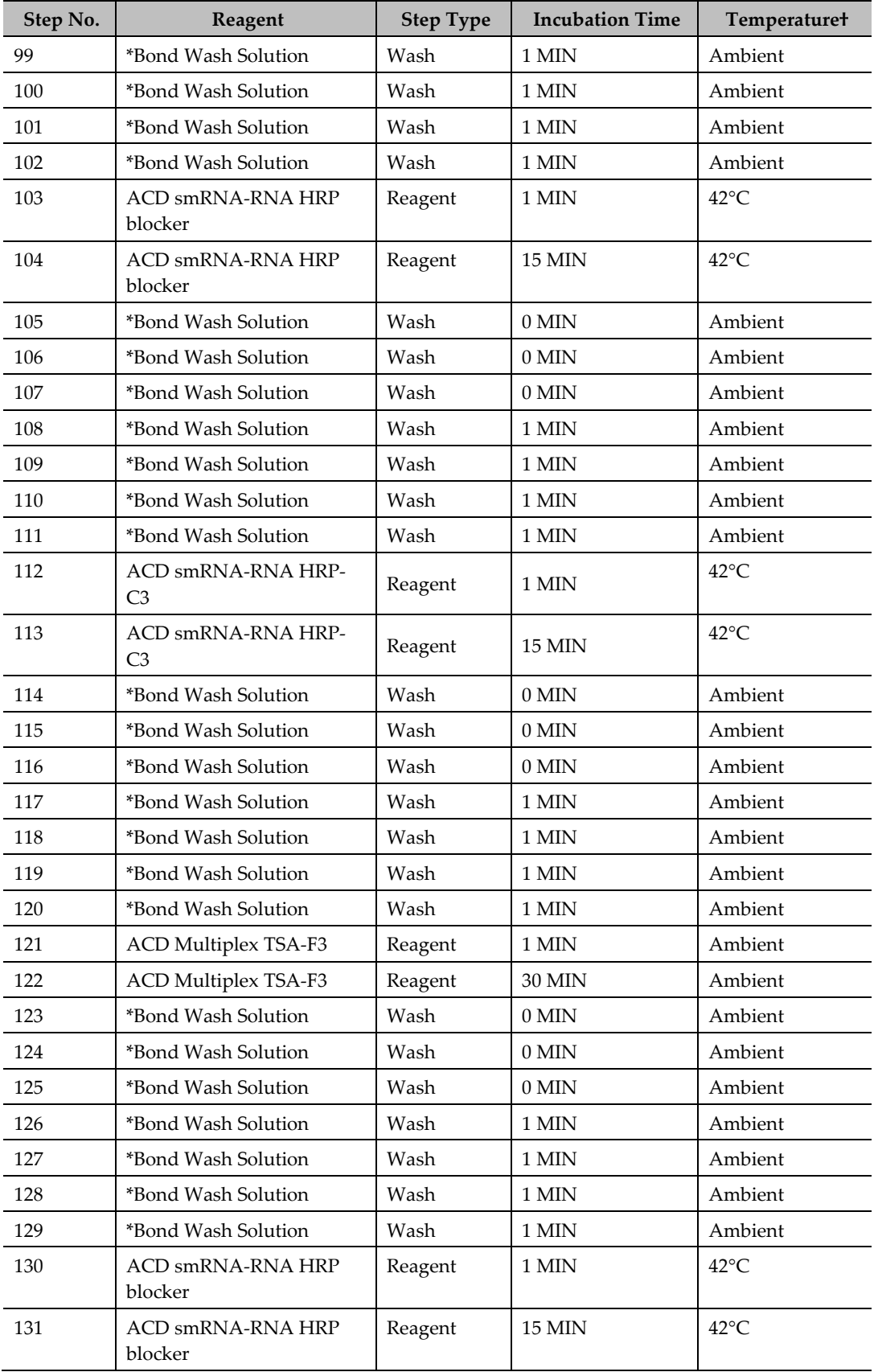

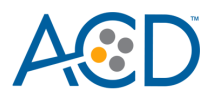

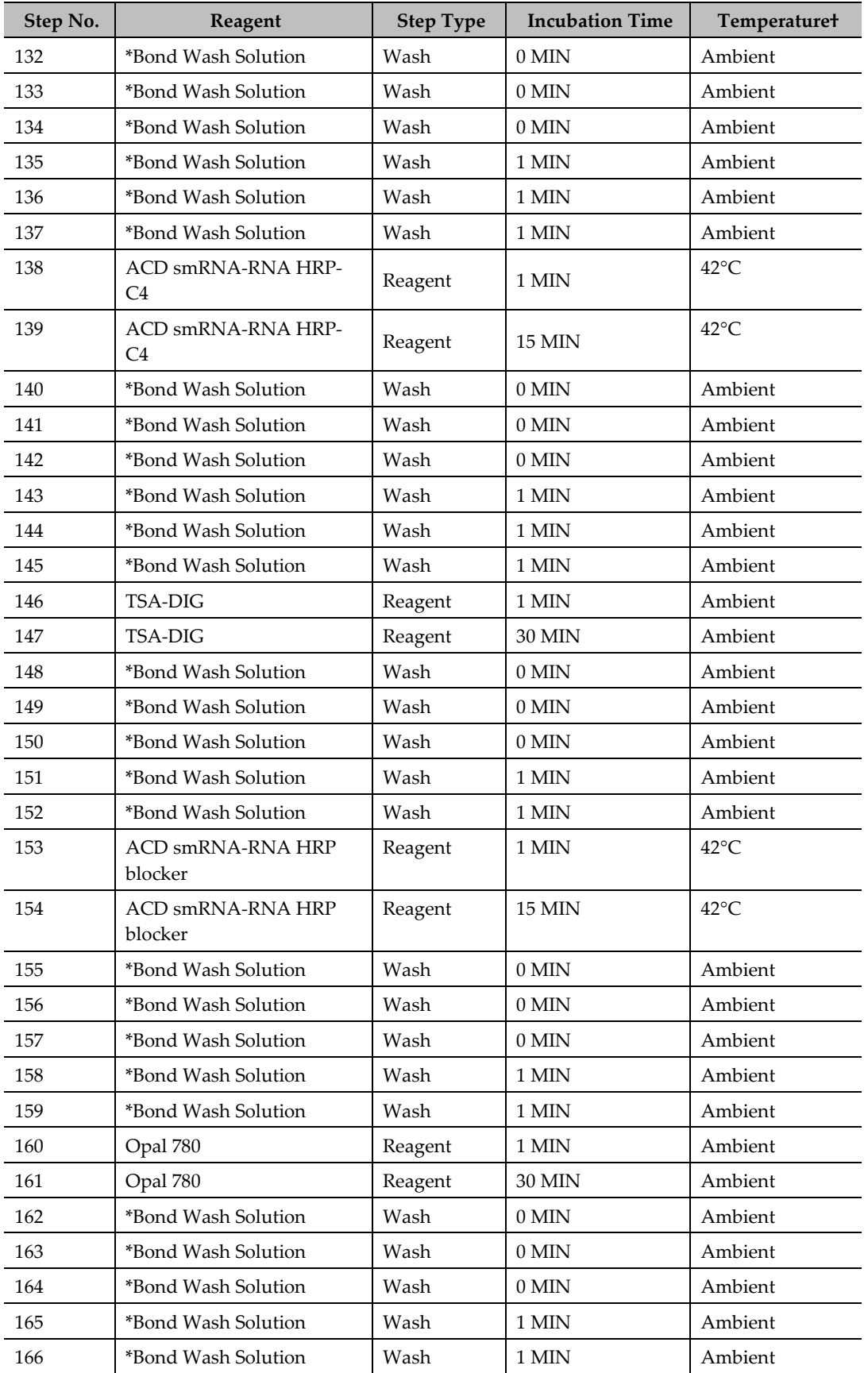

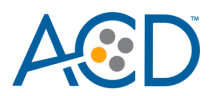

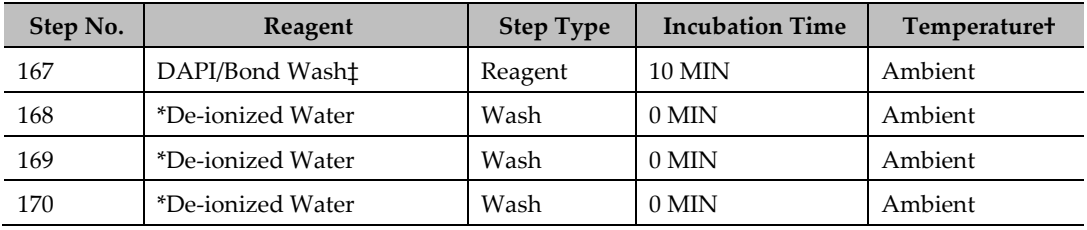

\* Indicates reagent is hard coded in the software by Leica Biosystems.

‡ The standard protocol uses DAPI. Use BOND Wash instead of DAPI, if you are using DAPI offline or performing IHC steps afterwards on your samples.

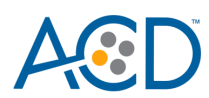

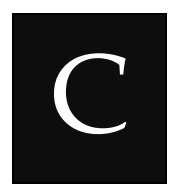

### Appendix C. Edit the Epitope Retrieval Protocol

The following example shows how to edit the Epitope Retrieval procedure from within the software. The same pretreatment conditions can be used for LS single-plex, duplex, and multiplex assays.

### **Create a prestaining protocol**

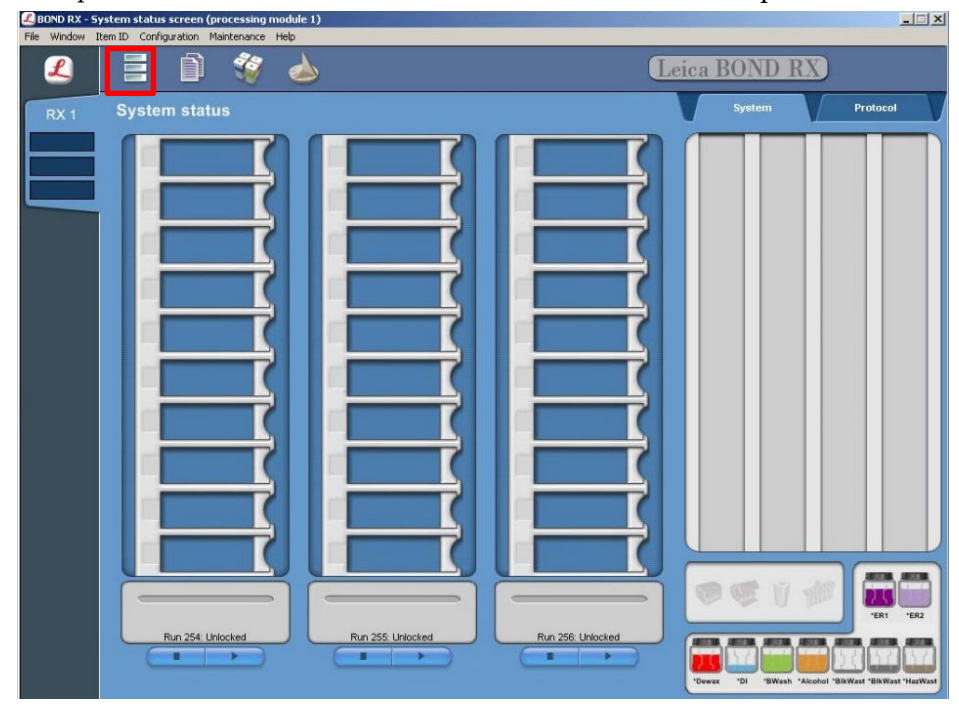

1. Open the Leica BOND software and click on the Protocol setup icon as shown.

2. Select **Prestaining** under the Protocol group menu and **Heat pretreatment** under the Protocol type menu to access the heat pretreatment protocols.

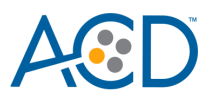

| RX <sub>1</sub> | <b>Protocol setup</b><br>Copy            | Open                     | Report                                                           |             |            |                         |
|-----------------|------------------------------------------|--------------------------|------------------------------------------------------------------|-------------|------------|-------------------------|
|                 | Protocol name                            | Protocol type            | Description                                                      | Modified by | Mod. date  | Pref.                   |
|                 | *ACD HIER 15 min with ER.                | <b>Heat pretreatment</b> | ACD RNAscope heat pretreatment                                   | Leica       | 3/03/2015  | ⊡                       |
|                 | *HIER 10 min with ER1                    | <b>Heat</b> pretreatment | 10 min Heat Retrieval using ER1                                  | Leica       | 14/01/2013 | $\overline{\mathbf{v}}$ |
| RX <sub>2</sub> | *HIER 10 min with ER2                    | Heatpretreatment         | 10 min Heat Retrieval using ER2                                  | Leica       | 14/01/2013 | $\overline{\mathbf{v}}$ |
|                 | *HIER 20 min with ER1                    | Heatpretreatment         | 20 min Heat Retrieval using ER1                                  | Leica       | 14/01/2013 | $\overline{\mathbf{v}}$ |
|                 | *HIER 20 min with ER2                    | Heatpretreatment         | 20 min Heat Retrieval using ER2                                  | Leica       | 14/01/2013 | $\overline{\mathbf{v}}$ |
|                 | *HIER 25 min with ER1 (97)               | Heatpretreatment         | 25 min HeatRetrieval using ER1                                   | Leica       | 14/01/2013 | $\overline{\mathbf{v}}$ |
|                 | *HIER 30 min with ER1                    | Heatpretreatment         | 30 min Heat Retrieval using ER1                                  | Leica       | 14/01/2013 | $\overline{v}$          |
|                 | *HIER 30 min with ER2                    | Heatpretreatment         | 30 min Heat Retrieval using ER2                                  | Leica       | 14/01/2013 | $\overline{\mathbf{v}}$ |
| RX <sub>3</sub> | *HIER 40 min with ER1                    | Heatpretreatment         | 40 min Heat Retrieval using ER1                                  | Leica       | 14/01/2013 | $\overline{\mathbf{v}}$ |
|                 | *HIER 40 min with ER2                    | Heatpretreatment         | 40 min Heat Retrieval using ER2                                  | Leica       | 14/01/2013 | $\overline{\mathbf{v}}$ |
|                 | *HIER 5 min with ER1                     | <b>Heat</b> pretreatment | 5 min Heat Retrieval using ER1                                   | Leica       | 14/01/2013 | $\overline{\mathbf{v}}$ |
|                 | *ViewRNA HIER 10 min. E                  | Heatpretreatment         | 10 min heat pretreatment, ER1 @ 95C for Affymetrix ViewRNA       | Leica       | 9/04/2014  | $\overline{\mathbf{v}}$ |
|                 | *ViewRNA HIER 10 min, E Heatpretreatment |                          | 10 min heat pretreatment, ER2 @ 90C for Affymetrix ViewRNA Leica |             | 9/04/2014  | $\overline{\mathbf{v}}$ |
| RX <sub>4</sub> |                                          |                          |                                                                  |             |            |                         |

3. Highlight the **\*ACD HIER 15 min with ER2 (95)** protocol**.** Select **Copy.**

**Note:** ER2 = Epitope Retrieval 2.

- 4. Rename the protocol as **ACD HIER 15 min with ER2 (88)**.
- 5. Rename the Abbreviated name as **ACD88**.
- 6. Rename the Description to **ACD RNAscope heat pretreatment 88**.

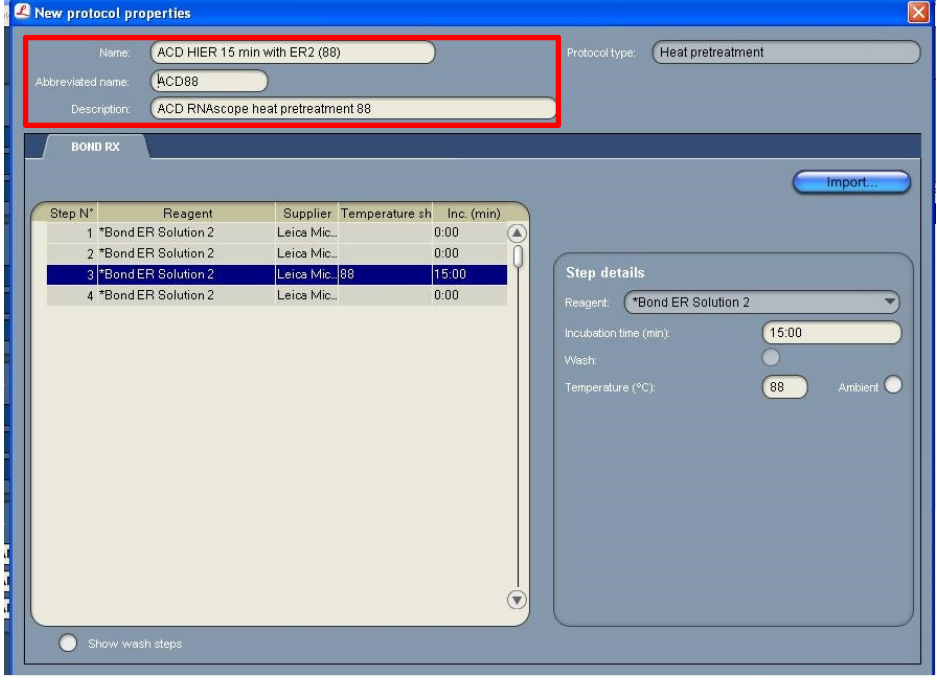

7. Highlight the third **\*Bond ER Solution 2** step. Depending on the tissue type used, change the temperature and time as shown in the following table:

# $\Delta$

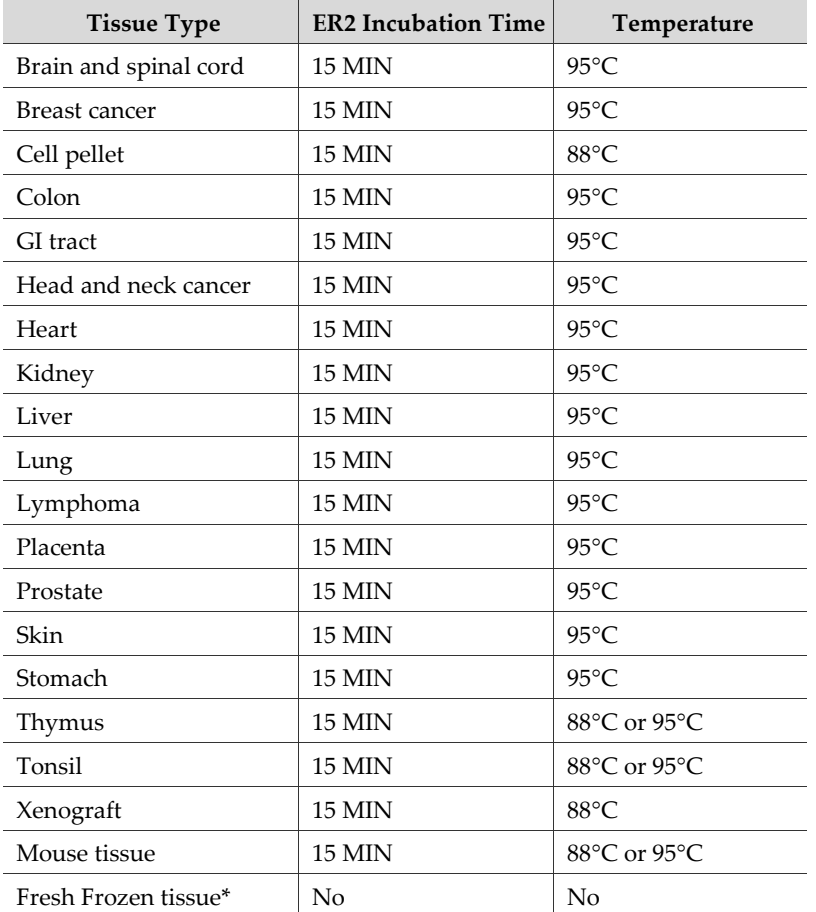

\* For fresh frozen tissue, the HIER step is unnecessary. Select "\*----" for the HIER protocol.

8. Select **Save** to create a protocol for ER2 pretreatment at 88°C. If needed, repeat Steps 1–8 to create a new heating protocol (for example, ACD 25min ER2).

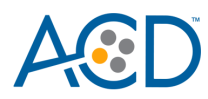

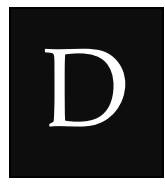

# <span id="page-64-0"></span>Appendix D. Edit the Protease Protocol

The following example shows how to edit the Protease procedure from within the software.

1. Select **Enzyme Pretreatment** under the Protocol type menu (bottom left).

Highlight the **\*ACD 15min Protease** protocol. Select **Copy**.

|                 | <b>BOND RX - Protocol screen</b>                       |                                       |                                                                                |                    |                          |                         |                          |
|-----------------|--------------------------------------------------------|---------------------------------------|--------------------------------------------------------------------------------|--------------------|--------------------------|-------------------------|--------------------------|
|                 | File Window Item ID Configuration Maintenance Help     |                                       |                                                                                |                    |                          |                         |                          |
|                 |                                                        | Leica BOND RX                         |                                                                                |                    |                          |                         |                          |
| RX <sub>1</sub> | <b>Protocol setup</b><br>Copy                          | Open                                  | Report                                                                         |                    |                          |                         |                          |
|                 | Protocol name                                          | Protocol type                         | <b>Description</b>                                                             | Modified by        | Mod. date                | Pref.                   |                          |
|                 | *ACD 15 min Protease                                   |                                       | Enzyme pretreatment ACD RNAscope enzyme pretreatment                           | Leica              | 3/03/2015                | ⊡                       | ◉                        |
| RX <sub>2</sub> | *Enzyme $1(20)$                                        |                                       | Enzyme pretreatment Enzyme 1 pretreatment (20 min) for ViewRNA eZ-L Assay      | Leica              | 3/03/2015                | 后                       |                          |
|                 | *Enzyme 1 for 10 min                                   |                                       | Enzyme pretreatment 10 min Enzyme Pretreatment using Enzyme 1                  | Leica              | 14/01/2013               | $\overline{\mathbf{v}}$ |                          |
| RX <sub>3</sub> | *Enzyme 1 for 15 min                                   |                                       | Enzyme pretreatment 15 min Enzyme Pretreatment using Enzyme 1                  | Leica              | 14/01/2013               | $\overline{ }$          |                          |
|                 | *Enzyme 1 for 5 min                                    |                                       | Enzyme pretreatment 5 min Enzyme Pretreatment using Enzyme 1                   | Leica              | 14/01/2013               | $\overline{\mathbf{v}}$ |                          |
|                 | *Enzyme 2 (20)                                         |                                       | Enzyme pretreatment Enzyme 2 pretreatment (20 min) for ViewRNA eZ-L Assay      | Leica              | 3/03/2015                | г                       |                          |
|                 | *Enzyme 2 for 10 min                                   |                                       | Enzyme pretreatment 10 min Enzyme Pretreatment using Enzyme 2                  | Leica              | 14/01/2013               | $\overline{\mathbf{v}}$ |                          |
|                 | *Enzyme 2 for 15 min                                   |                                       | Enzyme pretreatment 15 min Enzyme Pretreatment using Enzyme 2                  | Leica              | 14/01/2013               | $\overline{\mathbf{v}}$ |                          |
|                 | *Enzyme 3 (20)                                         |                                       | Enzyme pretreatment Enzyme 3 pretreatment (20 min) for ViewRNA eZ-L Assay      | Leica              | 3/03/2015                | г                       |                          |
|                 | *Enzyme 3 for 10 min                                   |                                       | Enzyme pretreatment 10 min Enzyme Pretreatment using Enzyme 3                  | Leica              | 14/01/2013               | 匽                       |                          |
|                 | *Enzyme 3 for 15 min                                   |                                       | Enzyme pretreatment 15 min Enzyme Pretreatment using Enzyme 3                  | Leica              | 14/01/2013               | $\overline{\mathbf{v}}$ |                          |
|                 | *Enzyme 5 for 25 min                                   |                                       | Enzyme pretreatment 25 min Enzyme Pretreatment using Enzyme 5                  | Leica              | 14/01/2013               | $\overline{\mathbf{v}}$ |                          |
|                 | *Protease 20 min and fix                               |                                       | Enzyme pretreatment Protease 20 min and fix                                    | Leica              | 9/04/2014                | $\overline{\mathbf{v}}$ |                          |
| RX4             | *ViewRNA Enzyme 1 (20)                                 |                                       | Enzyme pretreatment 20 min enzyme pretreatment for Affymetrix ViewRNA eZ Assay | Leica              | 9/04/2014                | $\overline{\mathbf{v}}$ |                          |
|                 | *ViewRNA Enzyme 2 (20)                                 |                                       | Enzyme pretreatment 20 min enzyme pretreatment for Affymetrix ViewRNA eZ Assay | Leica              | 9/04/2014                | $\overline{\mathbf{v}}$ |                          |
|                 | *ViewRNA Enzyme 3 (20)                                 |                                       | Enzyme pretreatment 20 min enzyme pretreatment for Affymetrix ViewRNA eZ Assay | Leica              | 9/04/2014                | $\overline{\mathbf{v}}$ |                          |
|                 | Protocol group:<br>Prestaining<br>$\blacktriangledown$ | Protocol type:<br>Enzyme pretreatment | Protocol origin:<br>Staining status:                                           | Leica Microsystems | Preferred status:<br>All |                         | $(\widehat{\mathbf{v}})$ |

- 2. Rename the protocol to **ACD 25min Protease**.
- 3. Rename the Abbreviated name to **25prot**.
- 4. Rename the Description to **ACD RNAscope enzyme pretreatment 25min** (see the next figure).

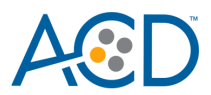

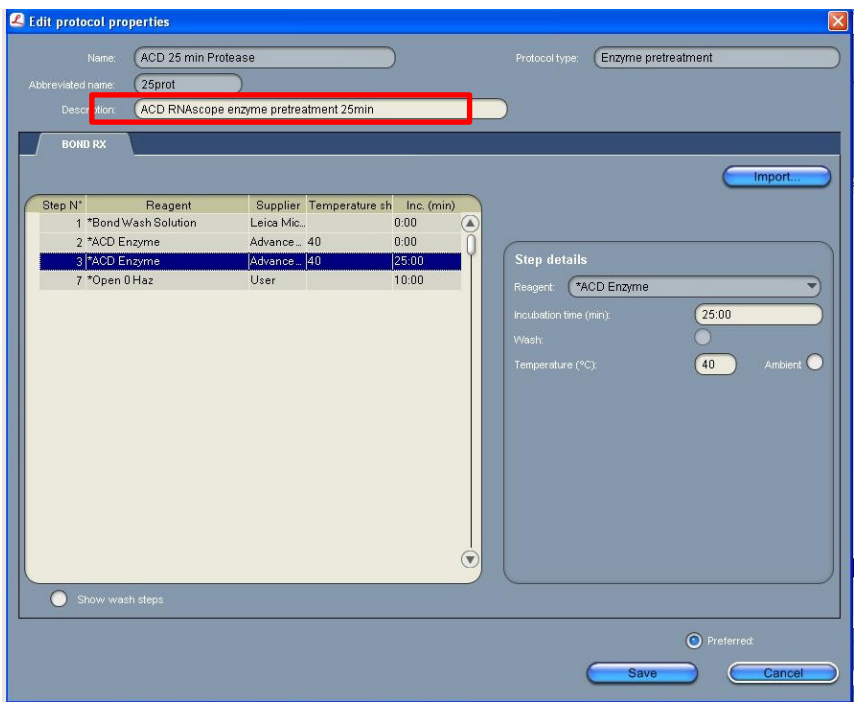

- 5. Highlight the second **\*ACD Enzyme** step. Keep the temperature at **40°C** and set the enzyme incubation time to **25 MIN**.
- 6. Select **Save**.
- 7. If needed, repeat Steps 1–7 to create a new protease protocol for different sample types.
- 8. For the following FFPE tissues, we recommend a treatment of LS Protease III for **15 MIN** at **40°C**

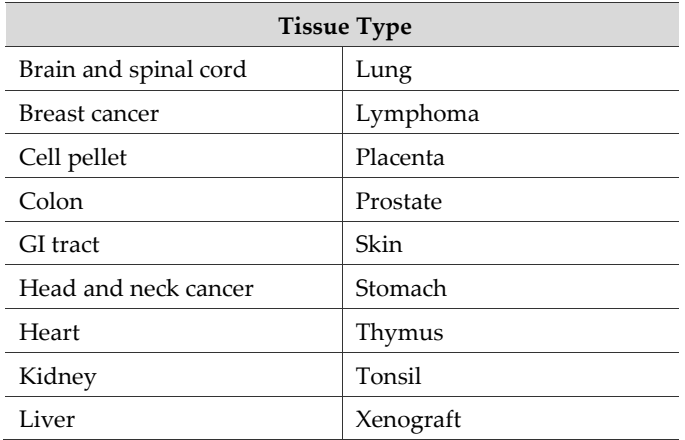

**Note:** For fresh frozen tissue, we recommend a treatment of Protease IV for **30 MIN** at ambient temperature. Contact ACD support for availability of Protease IV for use on the Bond RX system.

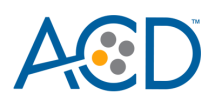

<span id="page-66-0"></span>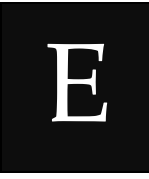

## Appendix E. Dilute the Opal Fluorophore

The following guide shows how to dilute the Opal fluorophore with the TSA buffer provided.

- 1. Reconstitute lyophilized Opal fluorophore stock according to manufacturer instructions.
- 2. Determine the number of slides needed for the run.
- 3. Use the following table to determine the volumes needed for the run (volume needed for the total number of slides plus container dead-volume). Make sure to add enough deadvolume to your calculation depending on the container type used. Use 6 mL BOND Titration containers for up to 18 slides. Use 7 mL BOND Titration containers for up to 22 slides.
	- 2.5 mL dead-volume when using a BOND 30 mL Open container
	- 1 mL dead-volume when using a BOND 7 mL Open container
	- $600 \mu L$  dead-volume when using a BOND Titration container (6mL)
- 4. Dilute all three fluorophores.
- 5. Add the diluted fluorophores to the appropriate containers.

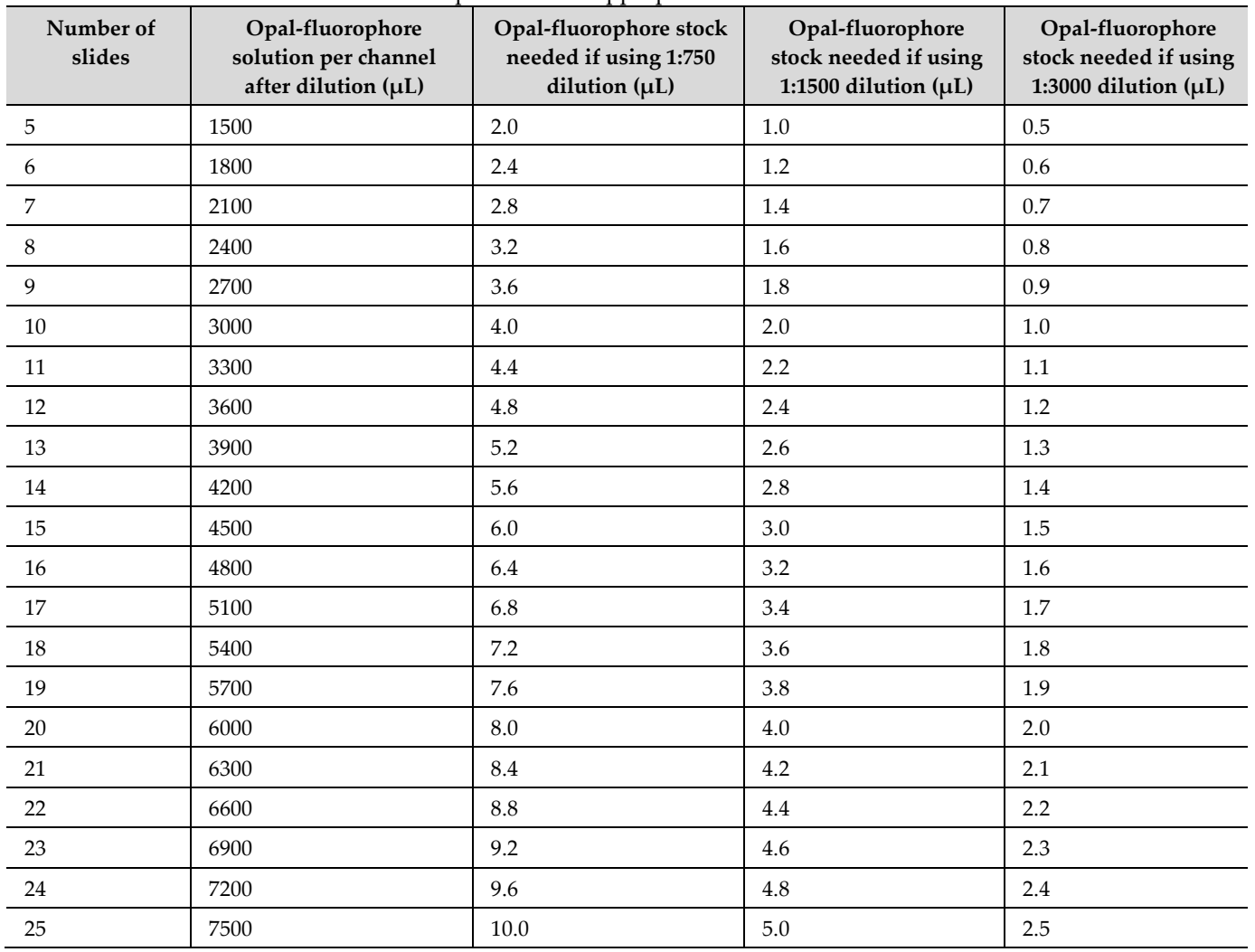

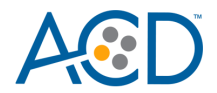

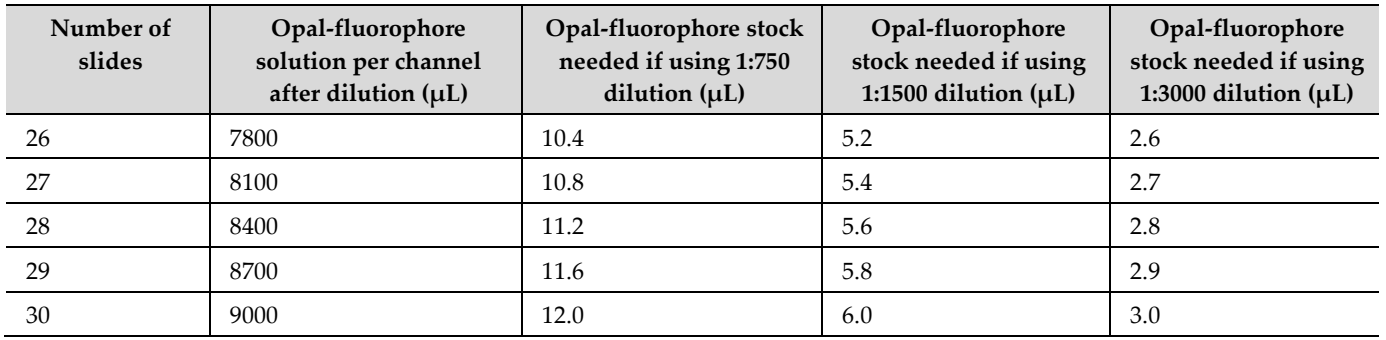

**Note:** Diluted Opal fluorophores are stable in TSA buffer at **2–8˚C** for up to one month in the dark.

When running a small number of slides, you can use the TSA buffer to make a small amount of 1:10 stock. Use the 1:10 stock to make the final dilution.

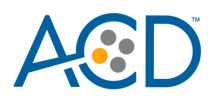

# F

### Appendix F. Safety

### **Chemical safety**

 **WARNING! GENERAL CHEMICAL HANDLING.** To minimize hazards, ensure laboratory personnel read and practice the general safety guidelines for chemical usage, storage, and waste provided below, and consult the relevant SDS for specific precautions and instructions:

- Read and understand the Safety Data Sheets (SDSs) provided before you store, handle, or work with any chemicals or hazardous materials. To obtain SDSs, visit [http://www.acdbio.com/technical-support/user-manuals.](http://www.acdbio.com/technical-support/user-manuals)
- Minimize contact with chemicals. Wear appropriate personal protective equipment when handling chemicals (for example, safety glasses, gloves, or protective clothing).
- Minimize the inhalation of chemicals. Do not leave chemical containers open. Use only with adequate ventilation (for example, fume hood).
- Characterize (by analysis if necessary) the waste generated by the particular applications, reagents, and substrates used in your laboratory.
- Ensure that the waste is stored, transferred, transported, and disposed of according to all local, state/provincial, and/or national regulations.
- IMPORTANT! Radioactive or biohazardous materials may require special handling, and disposal limitations may apply.

### **Biological hazard safety**

 **WARNING! BIOHAZARD.** Biological samples such as tissues, body fluids, infectious agents, and blood of humans and other animals have the potential to transmit infectious diseases. Follow all applicable local, state/provincial, and/or national regulations. Wear appropriate protective equipment, which includes but is not limited to: protective eyewear, face shield, clothing/lab coat, and gloves. All work should be conducted in properly equipped facilities using the appropriate safety equipment (for example, physical containment devices). Individuals should be trained according to applicable regulatory and company/institution requirements before working with potentially infectious materials. Read and follow the applicable guidelines and/or regulatory requirements in the following:

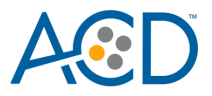

#### **In the U.S.:**

- U.S. Department of Health and Human Services guidelines published in Biosafety in Microbiological and Biomedical Laboratories found at **[www.cdc.gov/biosafety](http://www.cdc.gov/biosafety)**
- Occupational Safety and Health Standards, Bloodborne Pathogens (29 CFR§1910.1030)
- Your company's/institution's Biosafety Program protocols for working with/handling potentially infectious materials
- Additional information about biohazard guidelines is available at **[www.cdc.gov/](http://www.cdc.gov/)**

#### **In the EU:**

- Check local guidelines and legislation on biohazard and biosafety precaution and refer to the best practices published in the World Health Organization (WHO) Laboratory Biosafety Manual, third edition
- Registration, Evaluation, Authorisation and Restriction of Chemicals (REACH)

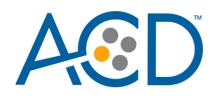

### Documentation and Support

### **Obtaining SDSs**

Safety Data Sheets (SDSs) are available at: **[https:// acdbio.com/technical-support/user-manuals](https://acdbio.com/technical-support/user-manuals)**. For the SDSs of chemicals not distributed by Advanced Cell Diagnostics, contact the chemical manufacturer.

#### **Obtaining support**

For the latest services and support information, go to: **[https://acdbio.com/technical](https://acdbio.com/technical-support/support-overview)[support/support-overview.](https://acdbio.com/technical-support/support-overview)**

At the website, you can:

- Access telephone and fax numbers to contact Technical Support and Sales facilities.
- Search through frequently asked questions (FAQs).
- Submit a question directly to Technical Support.
- Search for user documents, SDSs, application notes, citations, training videos, and other product support documents.
- Find out information about customer training events.

#### **Contact information**

Advanced Cell Diagnostics, Inc. 7707 Gateway Blvd Suite 200 Newark, CA 94560 Toll Free: 1-877-576-3636 Direct: 1-510-576-8800 Fax: 1-510-576-8801 Information: **[info.acd@bio-techne.com](mailto:info.acd@bio-techne.com)** Orders: **[orders.acd@bio-techne.com](mailto:orders.acd@bio-techne.com)** Support Email: **[support.acd@bio-techne.com](mailto:support.acd@bio-techne.com)**

### **Limited product warranty**

Advanced Cell Diagnostics, Inc. and/or its affiliate(s) warrant their products as set forth in the ACD General Terms and Conditions of Sale found on the ACD website. If you have any questions, please contact Advanced Cell Diagnostics at: [https://acdbio.com/about/contact.](https://acdbio.com/about/contact)

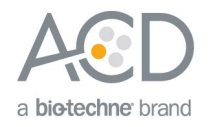